### A NO VERSO - OUTRA CAPA E MAIS UM CD

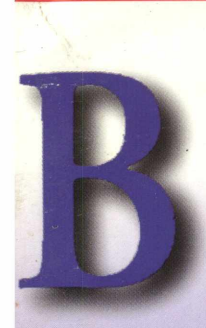

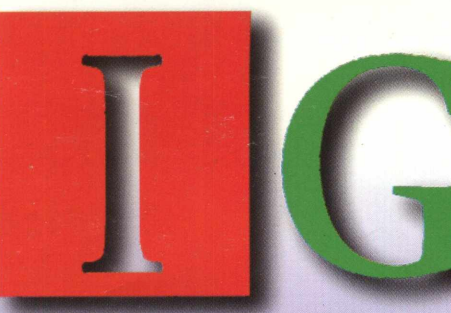

**INTERATIVO** 

Ano  $1 - n^{\circ}$  9

**CURSO** 

A REVISTA MULTIMÍDIA FÁCIL DE USAR

**RS 12,90** 

SOFTWARE

OMPLETO

COM VÍDEO AULA !!

Faça plantlhas, gráficos, relatórios e banco de dados, de forma simples e descomplicada!

No Outro CD.

 $O(GO)$ 

... dentro do ElG

**APHCATIVO** 

**INHERNET...** 

Agere ficeu meis *fécil trebelher com* **o** Excellul

00000000

**Vídeo Aula** forna o aprendizado mais dinâmico e interativo

**Software Complet** Consulte **DETRAN SERASA TELESI TELECHEQUE.. COM O NEW VIE** A NOVA VERSÃO DO VIDEOTE)

 $RA$   $CAPA$   $F$   $M$ 

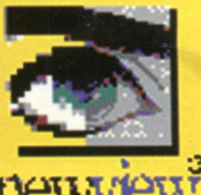

NO VERSO - OU

 $7(124.00)$ 

O universo multidivertido da MPO multimídia não pára de crescer. Chegaram as mais novas estrelas desta constelação. Confira!

A ação tem início com Queima de arquivo. Você será o agente federal ERASER com a missão de descobrir um criminoso infiltrado em seu depto. Ou então, que tal substituir um Sultão?! Numa aventura prá lá de maluca, você ficará no lugar do

> sultão IZNOGOUD e embarcará numa jornada empolgante pelo mundo da magia.

E para a criançada: Minha primeira enciclopédia. Cinco amiguinhos virtuais vão ensinar como aprender e se divertir ao mesmo tempo, incentivando a curiosidade e a

criação artística dos baixinhos.

### Figue atento! A marca MPO garante a qualidade de quem há

to anos atua no mercado de informática.

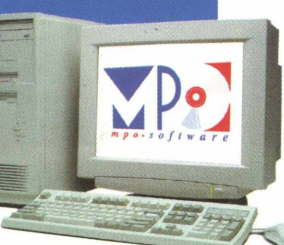

em **PoRtuGuêS**  $(115)$ 

**QuBiaDo** 

TECHT&@MSLTD.

(hegou a aventura mais apetitosa do ano! Torne-se um monstro e saia devorando tudo que ver pela frente. Mas cuidado, com este game você não vai parar nem para comer.

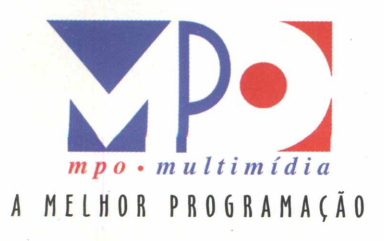

## As estrelas do universo

## Lançamentos<br>As mais novas estrelas do nosso universo...

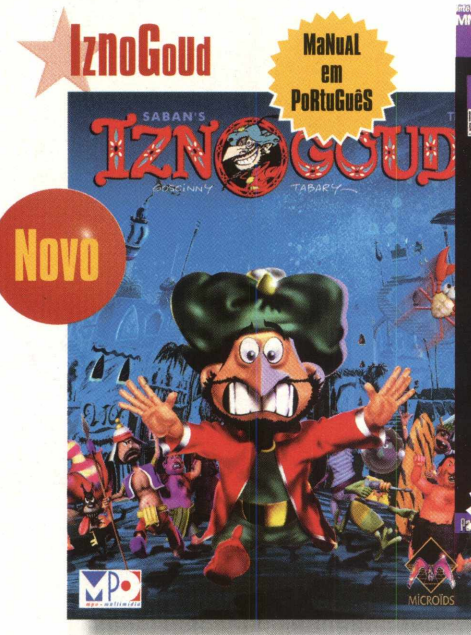

Já pensou substituir um Sultão?! Nesta aventura prá lá de maluca, você ficará no lugar do repugnante Vizir IZNOGOUO. Embarcará numa jornada hilariante, recheada de aventuras e ciladas, através de um extraordinário mundo de magia. Não perca tempo, acelere seu tapete voador e delire com este game das arábias.

### **PanTeRa Cor de Rosa**

**DuBlaDo**  $<sub>em</sub>$ </sub> **PoRtuGuêS** 

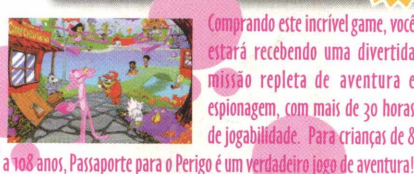

Comprando este incrível game, você estará recebendo uma divertida missão repleta de aventura e espionagem, com mais de 30 horas de jogabilidade. Para crianças de 8

**Copyright © 1997 - MPO Multimídia Todos os direitos reservados.**

## OUTEHNALA IDE ARROUTIVO

DúEimA de ARquiVo

(ERASER TURNABOUT)

**DuBlaDo** 

em PoRtuGuêS **MP** 

Neste game, você será o delegado Federal John Krueger, mais conhecido como agente ERASER.

**Exclusive MMX** 

-OR

Nnvi

Sua função é proteger testemunhas. Entretanto, existe um federal passando informações aos bandidos, Identifique o traidor e descobra o próximo alvo terrorista. Vídeos super realísticos, personagens originais e muito suspense. É como estar dentro de um filme de ação. Não perçal

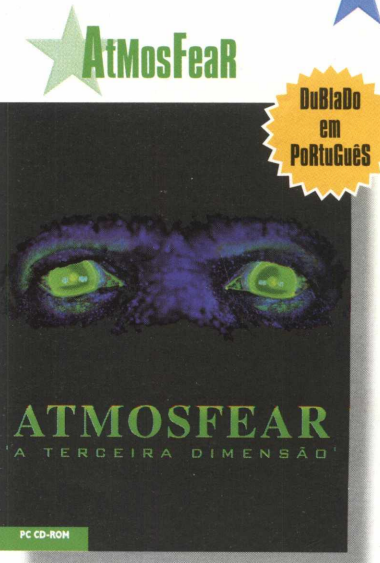

Faça uma viagem inesquecível por onde ninguém jamais pensou estar: 0 outro lado!

Mas cuidado pois o anfitrião não é seu amigo. Atmosfear, a terceira dimensão.

# multidivertido da MPO multimídia:

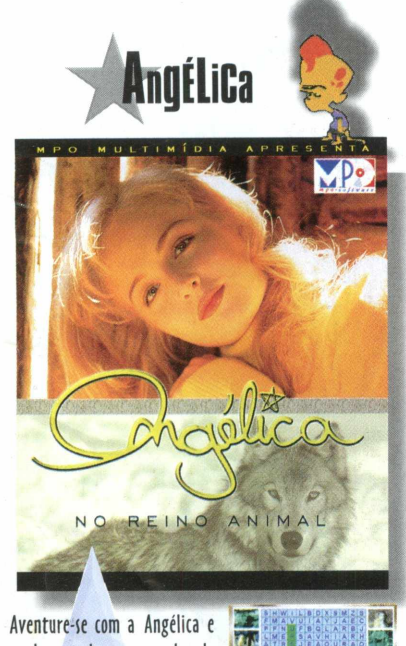

conheca todos os segredos do fascinante reino animal.

解説 心理

K.

Veja novos bichos e explore lugares selvagens enquanto se aventura pelas mara vilhas da natureza. Meste CD-ROM, a aventura está garantida!

### 7 **PoWER RaNgeRs**

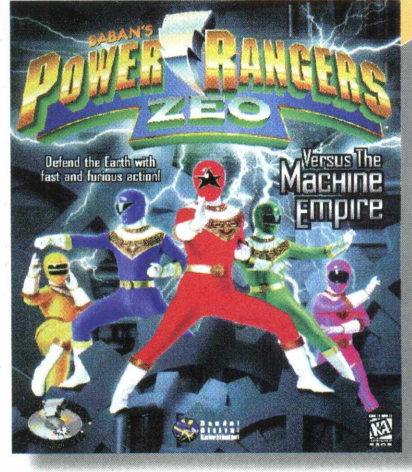

Direto da TV para o seu computador, toda a ação dos PowerRangers. Ajude-os a enfrentar o Machine Empire e seja o herói desta aventura. Gráficos super realistas tornam este game ainda mais emocionante.

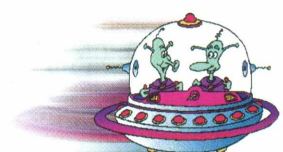

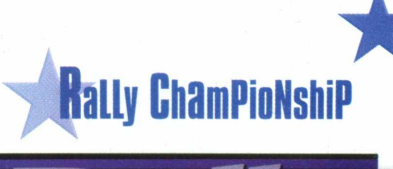

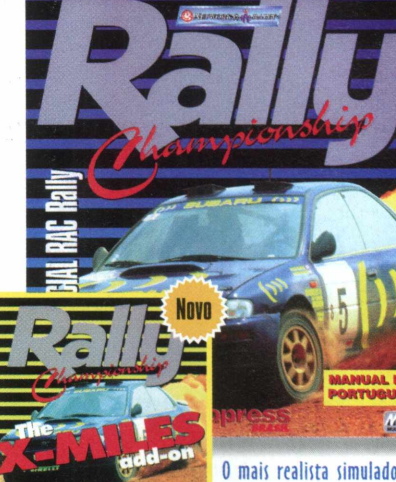

O mais realista simulador de corridas. São 28 estágios do Rac

ARTêCIA

Rally com diversas condições de tempo, terreno, e até uma fase à noite! E você pode aumentar a emoção com X-Miles, que traz pistas novas para você se divertir!

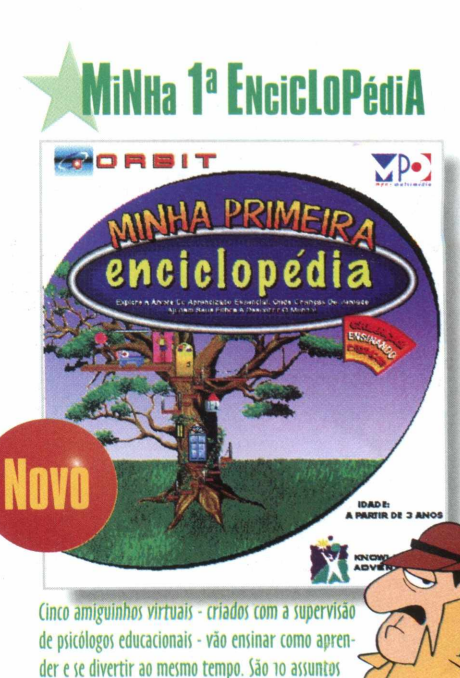

de aprendizado, mais de 185 animações originais, muita música, mais de 50 jogos e atividades, programa de pintura, além de 5 livros para colorir.

### **MaKing Facts**

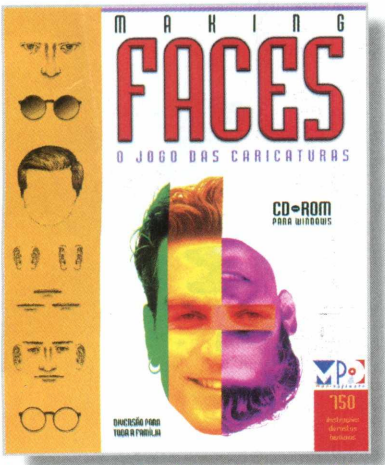

O jogo das caricaturas. Com ele, é possível criar retratos falados de verdade! Mais de 750

ilustrações de faces humanas, classificadas em 17 categorias diferentes.

★

## **ENclipOPédiA Ene i opedia**

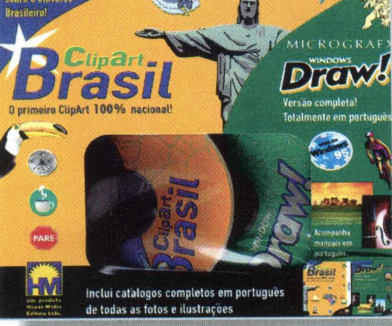

Já imaginou uma enciclopédia só de cliparts e fotos? Enclipopédia traz tudo para ilustrar suas idéias. Mais de 3000 arquivos exclusivos sobre 0 universo brasileiro, todos em formato (DR - DRW - TIF. E ainda: mais de 1000 fotos exclusivas e 10.000 ilustrações (dipArts) da Micrografx. Incui um livro com as ilustrações impressas para facilitar a consulta.

**BIGMAX 9 )unho/97 Alfa Editora** 

**Diretores Ric tirdo Dias Santos [rdias@higmax.com.hr](mailto:rdias@higmax.com.hr) Fáhio Tadeu Faragó [farago@higmax.com.hr](mailto:farago@higmax.com.hr)**

**Editor Chefe Carlos Torres** torres@bigmax.com.br

**Jornalista Responsável Eduardo Magalhães - MTb. 24.213 [magalhaes@higmax.com.hr](mailto:magalhaes@higmax.com.hr)**

**Diagramação & Arte Cynthia Duarte [cy@higmax.com.hr](mailto:cy@higmax.com.hr)**

**Desenvolvimento Ricardo Chiavenato [chiavenato@bigmax.com.hr](mailto:chiavenato@bigmax.com.hr)**

**Colaboradores Edson Romão (STI) Maurício Eiss (Mister CD-ROM)**

**Análise de Programas FC Support & System [fcsupport@trycomm.com.hr](mailto:fcsupport@trycomm.com.hr)**

**Diretor Operacional James Santana**

**Diretor Publicidade Márcio Comenale Tel: (011) 571-2503 [comenale@higmax.com.hr](mailto:comenale@higmax.com.hr)**

**Gerência Administrativa Cláudia Pedão**

**Gerência Comercial Rosane Cantiere [cantiere@bigmax.com.hr](mailto:cantiere@bigmax.com.hr)**

**Circulação Brasil Marina Faragó**

**Suporte ao Leitor E-mail: [suporte@higmax.Com.br](mailto:suporte@higmax.Com.br) Tel: (011) 7295-3037 (SP) 0800-553037 (outros estados) Fax: (011) 421-1274**

**Distribuidor Exclusivo para o Brasil DINAP S/A** Estrada Velha de Osasco. 132 **Jd. Belmonte - Osasco - SP Tel: (011) 868-3000**

**Fotolitos Color Express**

**Impressão Impress - Cia. Brasileira de Impressão e Propaganda**

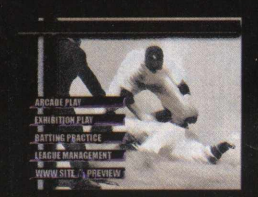

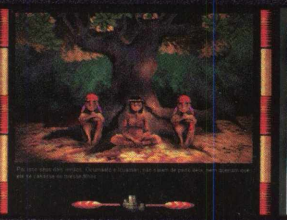

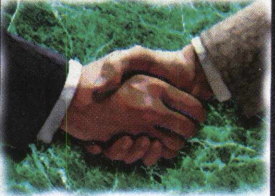

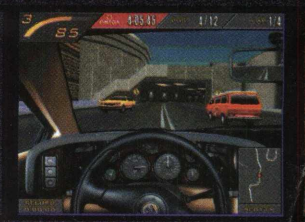

### Mês de feira

Este mês tem feira, e não é qualquer uma não. Trata-se da Fenasoft, a feira nacional do software. O pessoal da informática sabe do que estou lalando. Durante seis dias o Anhembi vai se transformar no templo do Software e do hardware.

No Anhembi, os usuários de informática vão conhecer as novidades do mercado, traduzindo: máquinas mais rápidas e novas versões de softwares com uma variedade de otertas só encontradas na Fenasott.

Prepare-se. Coloque um sapato bem confortável, pois a viagem no "templo da informática" pode ser longa, mas muito interessante.

Nesta edição você vai saber o que alguns expositores estarão mostrando na Fenasott deste ano e não deixe de nos visitar, pois também estaremos marcando presença na leira, com dois estandes, com um pacote super promocional de revistas.

Estamos aqui nos Estados Unidos participando de várias feiras e congressos na área de multimídia. Eu, o Ricardo Dias e o Fábio Faragó realmente rodamos os "States" para ficar por dentro do que o mercado está mostrando, em termos de novidades, entre eles, o tão falado DVD.

Esta reciclagem de conhecimentos tem tudo a ver com o nosso trabalho e nossos produtos. Com a bagagem adquirida por aqui, vamos levar a nossos leitores sempre produtos de qualidade e novidades, muitas novidades...

Espero que aproveitem os programas e matérias que estão nesta edição, pois ela foi feita totalmente pela nossa redação, que a partir de agora trabalha dentro da MAX CD e está em permanente contato com o pessoal do departamento de desenvolvimento.

Mais uma vez em grande e cordial abraço

Carlos Torres

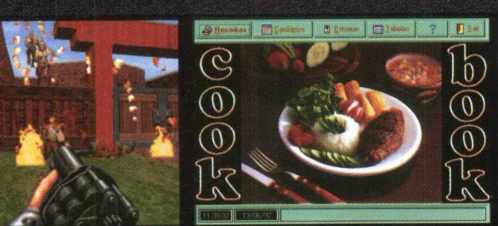

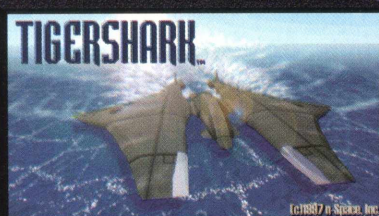

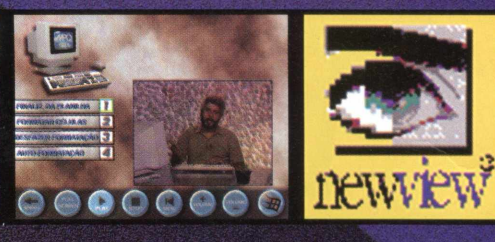

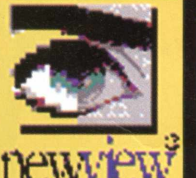

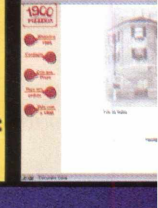

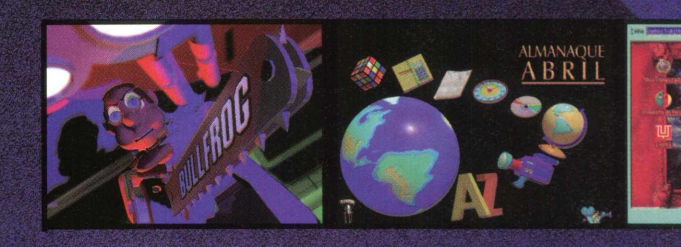

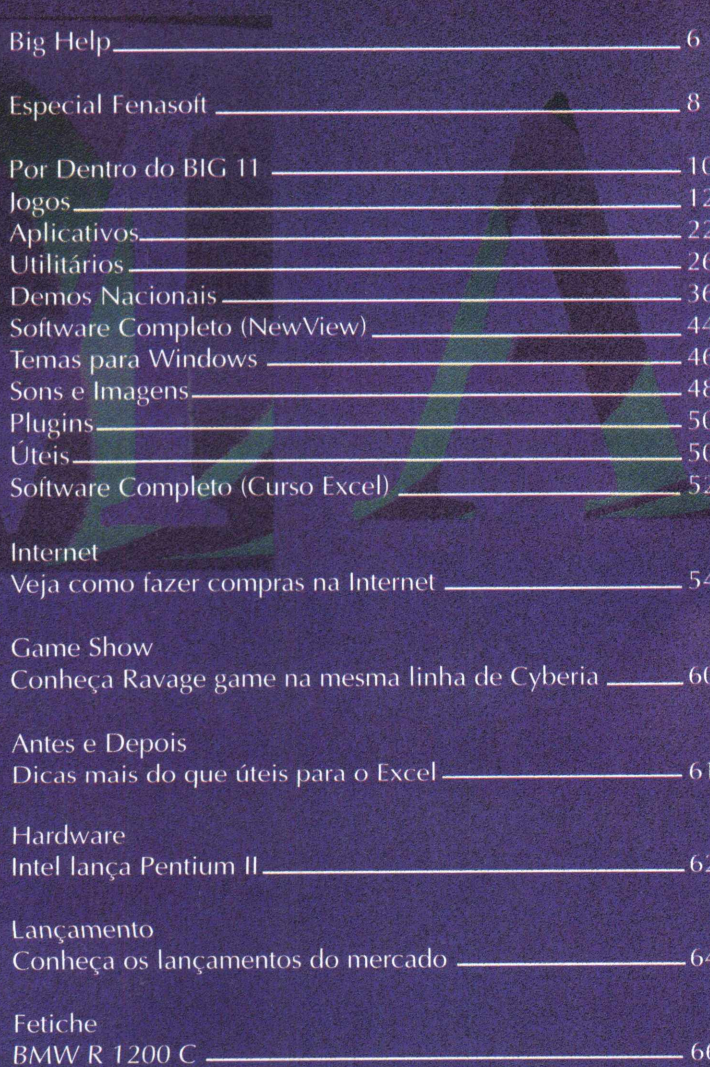

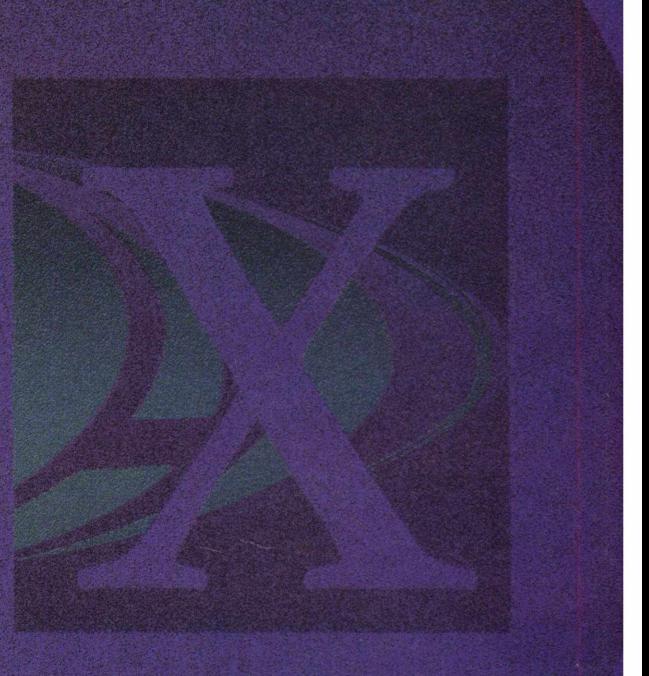

BIGMAX está abrindo este espaço para que os leitores mandem cartas, fax e e-mails com dúvidas sobre os programas que disponibilizamos na revista. Selecionamos para esta edição algumas delas, e na próxima revista estaremos sempre à disposição para responder as perguntas de nossos leitores.

### **Envie sua dúvida que nós publicaremos sua resposta**

*Aproveite para ver se a resposta à sua dúvida não está aqui. Todas as cartas serão respondidas*, *mas nem todas serão publicadas. Selecionamos algumas dúvidas para esta edição.*

**Recentemente adquiri um computador com as seguintes configurações, Pentium 100, 16 MB RAM, CD-ROM 8X, mas o Screen Saver do Exterminador do Futuro que veio no BIG9 não quer funcionar Pablo Gomes Fontan E-mail**

Pablo, este Screen Saver está com um pequeno bug, ele tenta descompactar alguns arquivo no diretório de origem que no nosso caso é o CD e isto é impossível. Siga o seguinte procedimento: Entre no Windows Explorer, acesse o CD-ROM e entre no diretório D:\SSAVER, agora copie

a pasta T2SCRNSV que é o diretório correspondente ao screen saver para o seu disco rígido no diretório C:\WINDOWS\ SYS-TEM. Após feito a cópia, entre no diretório copiado e execute o arquivo T2SCRNSV.EXE.

Após feito a execução deste arquivo vá no Painel de Controle

6 BIGNAX

e clique no ícone Vídeo, depois clique no botão Proteção de Tela , seu nome estará como T2 Terminator Factory.

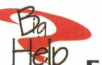

Eu sou psicóloga e possuo **um Pentium com 16MB com Win95, estou querendo instalar o programa Fmonster que veio na Edição n9 4 da Revista BIGMAX, mas toda vez que tento ele me diz que falta o arquivo vbrun300.dll, o que eu faço porque preciso terminar um trabalho e gostaria de usar algumas fontes. Sandra Freitas E-mail**

Sandra, este problema é muito simples de ser resolvido. No CD BIG 6 que acompanha esta edição tem um diretório chamado DLL, abra este diretório que você achará o arquivo. Copie esta dll

para seu disco rígido no diretório C:\WINDOWS\SYSTEM, após feito isto aperte a tecla F5 para a atualização e em seguida instale o programa que esta mensagem não mais aparecerá.

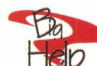

**hep** Gostaria de saber como **faço para obter maior desem**penho do meu modem, lem**brando que é um modem de 28,8Kbps. Será que poderíam me ajudar? Marília dos Santos Alva Natal -RN**

Sim Marília, podemos ajudá-la. Graças ao seu mecanismo de compressão de dados, o modems de 28.800 Kpbs ou mais rápidos podem transferir dados de um computador para outro a taxas de até 115 Kbps. Certifique-se de que

## **Agora** OFICIAL!

**A BM W m otocicletas irá colocar no mercado a sua primeira moto no segmento CRU ISER(estradeira), já com algum atraso, pois o crescim ento deste segmento foi muito grande nos últimos anos.**

**A BM W R 1200 C é baseada num moderno motor de 4 válvulas por cilindro e suspensão com tecnologia TELEVER da nova geração BOXER introduzida em 1993. Com motor de FLAT-TWIN de1170 cc, controlado digitalmente, catalisador threeway (padrão mundial), ABS II**

**(opcional) entre outros detalhes. Refletindo uma característica das motos CRU ISER, o motor é desenhado para um super torque em baixas velocidades.Com potência máxima de 61bhp a 5000rpm e torque de 95Nm a 3000rpm. O peso liquido é relativamente baixo 265 Kg com banco de 740mm.** Para comprar esta **linda máquina,**

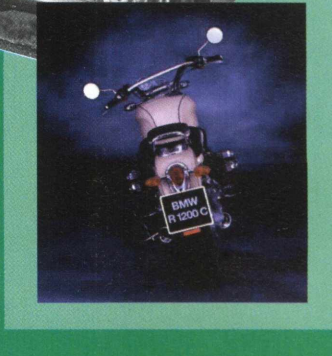

FETICHE - FETICHE - FETICHE - FETICHE - FETICHE - FETICHE - FETICHE - FETICHE - FETICHE - FETICHE - FETICHE - FETIC **FETICHE - FETICHE - FETICHE - FETICHE - FETICHE - FETICHE - FETICHE - FETICHE - FETICHE - FETICHE - FETICHE - FETICHE - FETICHE - FETICHE**

**você ainda terá que esperar um pouco mais, pois as vendas com eçarão em julho, pelo Canadá, e o preço estimado lá será de US\$ 25.000,00. Mas se quiser fazer já a sua reserva via Internet, visite o site da BM W [w w w.bm wusa.com /](http://www.bmwusa.com/) bmwhome.html .**

## **SimCity 2000**<br>Edição Especial **Edição Especial**

### **que existe em você.**

**0 mais avançado simulador de cidades do mercado, é uma oportunidade única para você soltar a sua imaginação e planejar, construir e administrar cada quarteirão e bairro dos seus sonhos.**

**Software e manuais em Português**

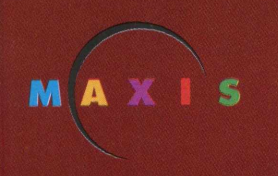

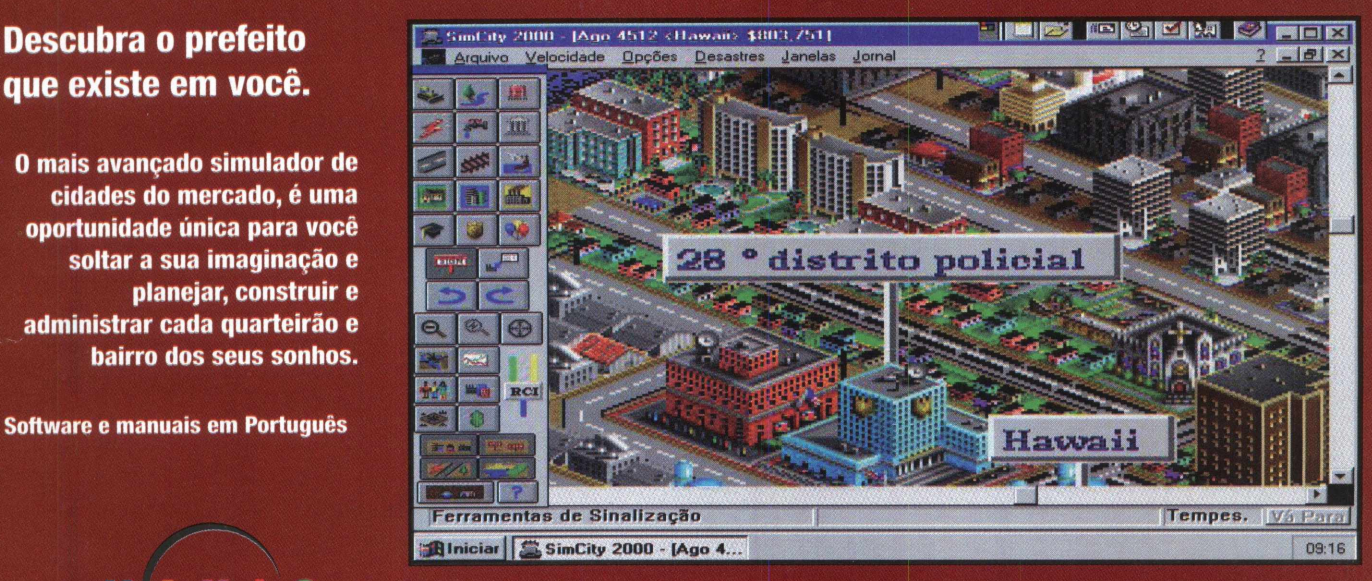

**Infinitas possibilidades de planejamento, urbanização e modernização de cidades, agora em português**

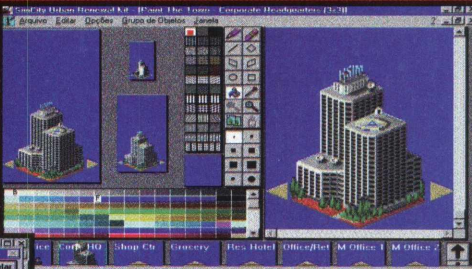

**Planeje bem sua cidade para evitar problemas de trânsito, falta de empregos e todos os outros transtornos da cidade grande.**

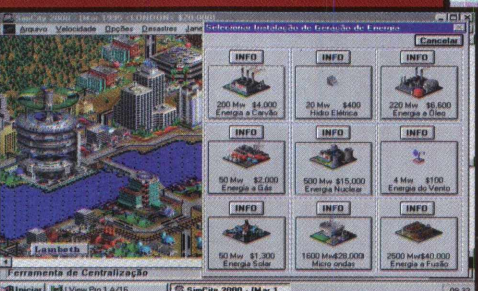

**Administre a energia elétrica conforme disponibilidade de recursos ambientais.**

**Você terá oportunidade de construir seus prédios da maneira que quiser, usando o Kit de Renovação Urbana.**

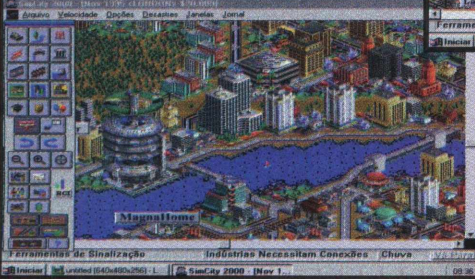

**Procure o revendedor** mais próximo de você. **( 0 1 1 ) 8 1 1 - 5 8 5 8**

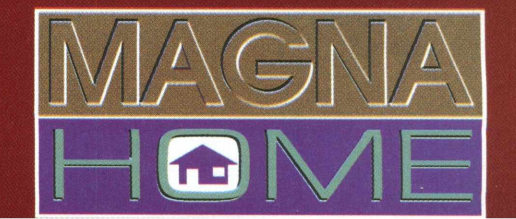

2010年的基础管理和社交。

# **Um show de informática chamado FENASOFT**

Bem no

mês das férias

É na Fenasoft que os lançamentos para o mercado doméstico são feitos. Durante sete dias os visitantes vão poder ver de perto hardware, software e serviços para a Internet e Intranets. Para os internautas, uma das sensações será o software Infinity, que pode traduzir imediatamente as home pages e conversações na rede para cinco idiomas. Outra boa novidade será o sistema instantâneo da Durand Brasil, o Community Ware, um conjunto de softwares agrupados em

um site da Internet que permite a comunicação instantânea entre pessoas ou grupos, formando comunidades virtuais. Com este programa, pode-se montar uma Intranet sem conhecimento de programação e a um custo que não ultrapassa R\$ 50,00 por ano.

### *LANÇAMENTOS MUNDIAIS*

Entre os lançamentos mundiais, uma das tendências dos fabricantes será apresentar seus novos computadores com chip MMX, que dota as máquinas de recursos naturais de multimídia. Outra novidade será a apresentação de máquinas com o processador Pentium II, lançado recentemente pela Intel. Os principais fabricantes de microcomputadores estarão presentes na feira, desde a Dismac e Scopus, que participam do evento pela primeira vez, além de outros fabricantes como a Itautec, Computer Discount, Microtec, Tropcom, e também a Apple e Intel, que devem preparar uma grande apresentação para a feira.

As novas marcas de micro, que começam a se

*Fe ira do Software está* em sua 11<sup>ª</sup> *edição e vai mostrar os avanços e novidades da informática*

CNOLOGI

escolares é realizada a maior feira de informática da América Latina. Estamos falando da Fenasoft'97, Feira e Congresso Internacional do Software, Hardware e Serviços de Informática, que será realizada de 21 a 26 de julho nos Palácio das Convenções do Anhembi, em São Paulo. O evento é uma enorme vitrine que vai mostrar os

lançamentos com tecnologia de ponta, bons preços e uma variada oportunidade de negócios. A Fenasoft é uma feira voltada muito mais para o usuário doméstico e corporativo, mantendo sua tradição de megaevento que já chegou a reunir mais de um milhão de pessoas.

Este ano, os visitantes da Fenasoft vão poder conhecer as novidades da área de telecomunicações na Fenatel, realizada simultaneamente, no Anhembi. Este evento vai mostrar PABX digitais, sistemas de comunicação empresarial e pessoal, comunicação de dados, paging e truking, além de outras novidades do setor.

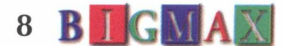

o Windows 95 está configurado para permitir essa velocidade. Para isso, abra o item Sistema no Painel de Controle. Clique no pequeno sinal de + na linha correspondente ao modem e, depois, no ícone do dispositivo, no botão Propriedades e na aba Conexão. Escolha a velocidade de 115 Kbps.

EPA **Olá amigos, eu e meus irmãos com pram os a revista BIGMAX** Edição de nº7 que vem **com um curso de Internet só que quando vou executar o programa ele me dá a seguinte mensagem "OVERFLOW", o que fazer, pois estou querendo aprender a usar a Internet p/ me comunicar com outras pessoas? Hugo Amaral E-mail**

Caro Hugo, esta mensagem aparece porque sua placa de vídeo esta configurada p/ mais de 256 cores e este programa roda apenas em 256 cores. Mude a configuração da sua placa de vídeo e execute o programam que esta mensagem não ira mais aparecer.

Erg **instalei o Tema do Fluminense que saiu no Big9 , depois que desligo o computador e ligo de novo o Tema não esta mais lá e meus ícones somem todos, o que eu faço? Rogério Santana Manaus - AM**

Caro Rogério, para resolver este problema copie *o* conteúdo deste tema que está em D:\Temas\Flu!

para o seu HD no diretório C:\Arquivos de PROGRAMA\ PLUSXTHEMES , depois de feito este procedimento procure o arquivo Flu!campe o (high color).theme , clique duas vezes nele e o tema será instalado e não mais sairá ao desligar o Computador.

Eig **Hep** Tenho um computador **Pentium 166 com 8 MB RAM e estou com o seguinte problema, após feita a instalação do Megarace vou executá-lo e ele entra. Só que o tal de Chico Flecha fica gaguejando. Ele é gago mesmo ou o CD que pode estar com problema? André Silva Clara Ourinhos - SP**

Caro André, o problema não é nem com o Chico Flexa e nem com o CD. Siga os procedimentos descritos abaixo para resolver este problema:

Se você estiver executando-o no Windows 95, reinicie o computador em modo DOS e faça a instalação novamente só que não escolha a opção automática e sim Manual. Configure a sua placa de som manualmente. Para que o jogo rode melhor desabilite a música, deixe só o som do jogo. Após Ter feito este procedimento execute o jogo que não haverá mais problemas.

**Rep** Caro colegas, sou um leitor **assíduo desta conceituada Revista** de Informática . Na edição de nº7 **foi colocado no CD BIG9 um programa para Aplicações Financeiras cujo o nome é Pacioli.**

Pa

**Sigo todo o processo descrito pôr V.S.as. na revista e o programa é instalado com sucesso mas quando vou executá-lo aparece a seguinte mensagem:**

**"ONE OR MORE VISUAL BASIC APPLICATIONS ARE RUNNING. PLEASE CLOSE THOSE APPTIONS , THEN CHOOSE OK TO CON TINUE".**

**G ostaria de saber qual o procedimento que devo fazer para que este programa funcione corretamente pois sou um pouco leigo no assunto.**

**Victório Sacchi Brasília - DF**

Victório, para resolver este problema siga os procedimentos descritos abaixo.

In icie o com putador, após o termino da inicialização pressione as teclas CTRL+ALT+DEL. Observe que o computador exibiu uma tela uma tela, nesta tela estão as aplicações residentes na memória. Finalize todas as tarefas exceto o Explorer e o Systray, em seguida execute o programa Pacioli.

> **Mande sua carta, fax ou e-mail para:**

**Revista BIGMAX BIGHELP Av Juruá, 105 - galpão 9 Alphaville - Barueri - SP CEP: 06455-010**

**Fax (011) 421-12 74 E-m ail [bigmax@bigmax.com.br](mailto:bigmax@bigmax.com.br)** consolidar no mercado como alternativa às tradicionais e constituem uma outra tendência, vão se *multiplicar* na feira. Neste segmento estão empresas como Maxand, Sunshine e Tesso.

No segmento de notebooks estarão presentes fornecedores como a Logger, Microway, que trabalham com a marca Toshiba, a Planacomp e a Laptop Shop que mostrarão ao público muitas novidades. Ainda entre os portáteis, os

visitantes da Fenasoft poderão conhecer o Cassiopeia, da Casio, que deverá ser dem onstrado entre outras

tecnologias de ponta da própria empresa e de marcas internacionais do mesmo porte, tais

### como a Agfa e a Creative Labs.

### *DISTRIBUIDORES*

Grandes distribuidores preparam seus lançamentos para a Fenasoft'97. Entre eles, estão empresas como a Five Star, CDI, Maxand, Flytech, Schramm e SND. As revendas também estarão presentes no evento, como as da Five Star, que incluem a Boss Computer, Net On, Cia Brasil de Multimídia e Computer & Cia. Na área da multimídia os destaques são para a MPO e a Microservice, além dos jogos distribuídos pela Brasoft. A literatura do setor vai ficar exposta em estandes das principais livrarias do país. Soluções em códigos de barras vão conviver com impressoras, scanners, equipamentos multifunções, suprimentos, acessórios e uma infinita variedades de produtos destinados a mais específica aplicações ou mais genéricas.

### *NOVIDADES*

Para se Ter uma idéia do que é a Fenasoft, o visitante da feira vai encontrar produtos ergométricos para proteger a saúde do usuário de informática de empresas como a Keytec, Asia Machines e V&V. Estas empresas vão apresentar inéditos kits contra tendinite. Também estarão presentes soluções de códigos de barras usadas pelo comércio. Uma nova tendência que se confirma, ainda é o lançamento de câmeras fotográficas digitais.

Mas é a área de software que promete mostrar muitas surpresas. Os visitantes vão encontrar programas da Microsoft a fornecedores de

programas jurídicos e de software corporativo, linguagens, compiladores, programas de desenho e tudo mais que envolve o universo do software. Apenas para lembrar alguns nomes que estarão expondo na feira, estão empresas como a Corel, ABC71, Symantec, Star Soft, Microsiga, Lotus, Datasul, WK Sistemas, Senior, Gas, Nutec, Logic Way, Saraiva data, Soft Consultoria, High Quality e editora Síntese. Ao todo a Fenasoft deverá apresentar produtos de mais de 2 mil empresas distribuídas pela feira nos estandes que reúnem da produção regional, dos estados brasileiros, à internacional, de pavilhões como o dos Estados Unidos e Taiwan, além das marcas mais conhecidas nacionalmente.

A Fenasoft é aberta ao público das 14 às 22 horas de segunda à sexta e sábado das 10 às 20 horas. Os preços dos ingressos são de R\$ 30,00. Os portadores do Cartão Gold poderão visitar a feira nos horários destinados ao grande público e em horários exclusivos, na segundafeira (21/07), das 14 às 22 horas e de Terça a Sexta, das 10 às 14 horas. Esses horários foram reservados exclusivamente para convidados e profissionais que desejam realizar negócios. Os cartões do ano passado são válidos para este ano e os portadores de cartão têm acesso gratuito.

### **CONGRESSO TERÁ ATRAÇÕES INTERNACIONAIS**

*Entre os palestrantes estará o fundador e presidente da Creative Labs Sim Wong Hoo*

Além da feira, a Fenasoft vai realizar um congresso de 21 a 25 de julho. A palestra inaugural do Congresso Fenasoft'97 será feita durante a própria abertura, no dia 21 às 10 horas, por Sim Wong Hoo, fundador e presidente da Creative Technology e criador da placa Sound Blaster, um padrão de som em multimídia atualmente. Hoo é um dos keynote speaker do evento e vai falar sobre as tendências da tecnologia de multimídia e sua influência em nosso cotidiano.

Outras grandes atrações internacionais são esperadas no evento, como a do professor John S. Sviokla, da Havard Business School, doutor em sistemas de informações gerenciais. Ele vai falar sobre como fazer dinheiro na Internet, às 15 horas no dia 21 de julho. Outro palestrante especialmente convidado para o evento é o chairman of the board da empresa norte americana Logic Works,

Ben Cohen, que vai falar no dia 23 de julho, às 15 horas. Um dos primeiros cidadãos americanos a graduar-se em Inteligência Artificial, Cohen fundou a Logic Works em 1988 com o objetivo de desenvolver sistemas que facilitassem a interação de bancos de dados.

As palestras serão realizadas diariamente das 8h30 às 17h30. Para saber mais detalhes sobre os temas do congresso e os preços, os interessados devem ligar para (011) 829-0707.

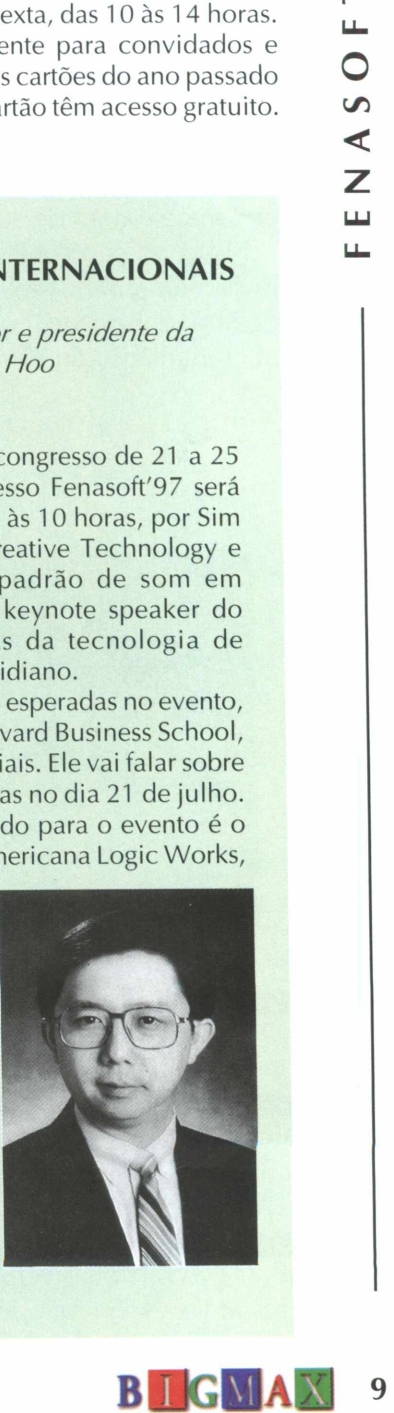

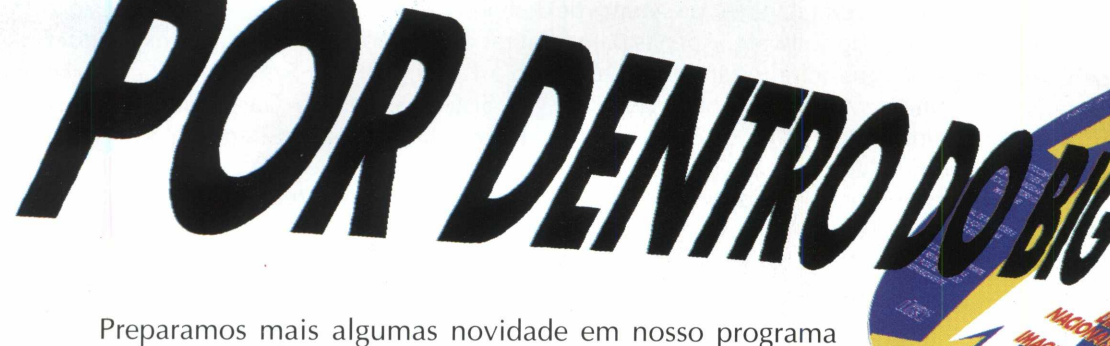

navegador. Quando você colocar o CD-ROM na unidade de 0 CD e o programa autoexecutar (Windows 95) vai notar que uma

High Color, embora ele rode em qualquer configuração.

mensagem aparecerá informando que ele terá melhor performance se sua configuração de monitor estiver em<br>
High Color, embora ele rode em qualquer configuração.<br>
Também vai notar um novo botão no programa navegador: INFO. Ao Também vai notar um novo botão no programa navegador: INFO. Ao acionar este botão você terá informações rápidas sobre o tipo do programa, sua distribuição (shareware, demo, freeware...), limite de uso, forma de execução e sistema operacional.

O botão Ajuda fornece informações sobre como fazer para visualizar melhor o navegador e o endereço ,  $\leq$  telefone e e-mail do suporte técnico.<br> $\leq$  Nesta edição você vai ver em principal

**Z** Nesta edição você vai ver, em primeira mão, Need For Speed II, a continuação de um dos melhores games de corrida já lançado. Ainda poderá verificar a nova versão do Almanaque Abril e o Cook Book, um livro de receitas dentro do computador. Poderá criar seu próprio ícone com o Microangelo e ver como anda o funcionamento do Windows 95 com PowerDesk, o DashBoard e muito mais.

### **CONHEÇA OS PROGRAMAS DO CD-ROM BIGMAX 11**

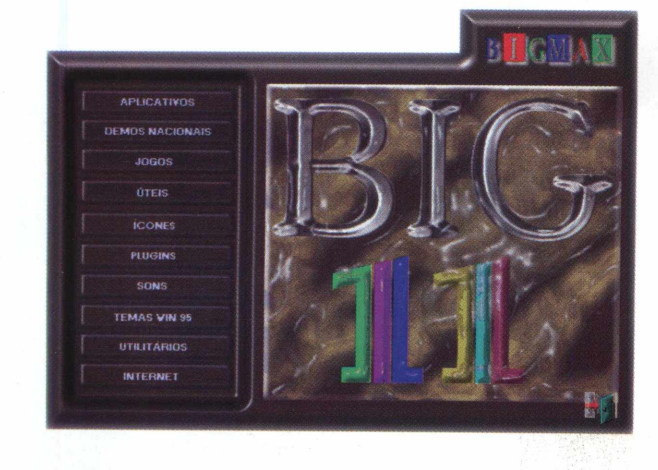

3D Home Architect, MemPro e My Personal Diary

Almanaque Abril 97, Cook Book, New View, Easy Mail e Bakaru

Shadow Warrior, TigerShark, Baseball, Theme

ViruScan 95, DirectX 2.0, TBAV Antivirus, QuickTime e Video for Windows

Mais de 4 mil ícones no CD-ROM

**PLUGINS** 

**I TEMAS WIN 95** 

Programas específicos para Word - Business Card e para o Excel - The Spreadsheet Assistant

Mais de 150 sons no CD-ROM

Quinto Elemento, Cats, Jethro Tull, Nasa, Simpsons, Star Wars, Top Gun e Toy Story

Tool Bar 2000, Power Desk, Microangelo, Kernel Toys e DashBoard

Kit de acesso STI para Windows 95 e Windows 3.X

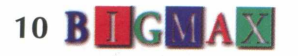

 $\approx$ 

### **COMO EXECUTAR O BIG MAX 11**

### **WINDOWS 95 - AUTOREPRODUCÃO**

Para os usuários de Windows 95, basta colocar o CD-ROM no drive do seu CD e o programa se auto executará.

Entretanto, dependendo de certas configurações de seu equipamento, este sistema de Autorun (AUTO-REPRODUÇÃO) pode não funcionar. Neste caso, basta seguir as instruções abaixo do processo de instalação que vale tanto para o Windows 3.X quanto para o Windows 95.

### **WINDOWS 3.X / WINDOWS 95**

1. Coloque o CD-ROM no drive do seu CD

2. Escolha a opção EXECUTAR no menu ARQUIVO DO Gerenciador de Programas (Win 3.X) ou menu iniciar (Win 95)

3. Na caixa de diálogos que aparece escreva X:\BIGMAX, onde a letra X corresponde a letra do seu drive de CD-ROM. Normalmente o drive é representado pela letra D.

4. Clique no botão OK

5. Na caixa de diálogos que aparece em seguida, clique no botão INSTALAR, para instalar o ícone do programa no grupo de PROGRAMAS

6. BIGMAX aparecerá no Gerenciador de Arquivos (Win 3.X) ou do Desktop (Win 95).

7. Para executar, dê um clique duplo no ícone BIGMAX.

### **OBSERVAÇÕES**

O *processo de instalação descrito para as plataformas Win 3.X/ Win 95 somente cria o ícone do programa em seu computador. Todos os demais arquivos continuam no CD.*

É importante esclarecer o que significa as versões Shareware, Freeware ou Demos, que acompanham alguns programas deste CD.

*Shareware:* é um método de distribuição do tipo "teste antes de comprar", ou seja, você usa o produto e caso ele lhe agrade poderá adquirir a versão completa junto ao seu autor, através da compra, registrando-a. Verifique sempre as condições de registro e compra de cada um, individualmente.

*Freeware:* são programas completos designados de "domínio público", ou seja, distribuídos livremente, podendo ser copiado sem a necessidade de registro e compra.

*Demos:* São programas que demonstram algumas fases de jogos, programas ou utilitários, permitindo que você utilize e Ter uma idéia do que se trata. Caso lhe agrade, poderá você poderá comprá-lo.

### **SUPORTE**

Em caso de problemas de instalação ou operação de alguns programas ou mesmo com o CD-ROM, NÃO **TROQUE SEU CD** no revendedor. Siga corretamente todas as instruções que estão na revista BIGMAX. Se mesmo assim o problema persistir, entre em contato com o **Suporte Técnico da MAX CD . bDgBaB** 11**NAVEGADOR**

**Telefones (011) 7295-3037 (em SP) 0800-553037 (fora de SP) Fax: (011) 421-1274 E-mail: [bigmax@bigmax.com.br](mailto:bigmax@bigmax.com.br)**

## **Ninja X Criaturas Demoníacas**

*Elimine estranhas criaturas com o objetivo de acabar com um mestre ninja*

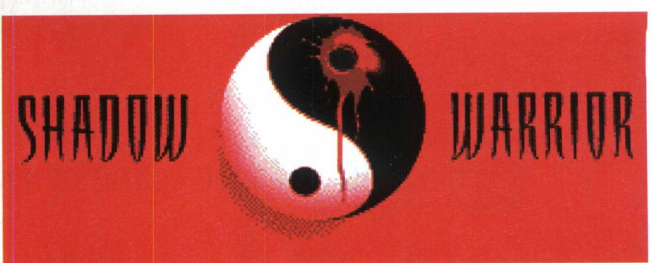

Lo Wang é um mestre ninja, assassino por 20 anos, foi durante todo esse tempo um guerreiro

das sombras. Os guerreiros das sombras são os melhores lutadores, e Lo Wang era o melhor entre os guerreiros das sombras. Toda grande empresa no Japão teve um guerreiro das sombras... um protetor, um negociador, um exterminador.

Lo Wang trabalhou para Zilla Enterprises, um conglomerado que controla indústrias importantes. O poder corrompe, e a corporação de Mestre Zilla foi corrompida até os ossos.

Lo Wang descobriu o plano demoníaco de Mestre Zilla para dominar o Japão, utilizando-se de criaturas invocadas do lado negro. Como homem honrado, Lo Wang saiu. Mas alguém poderoso como Wang deveria ser aliado de alguém, ou ninguém. Mestre Zilla enviou suas criações para seu primeiro teste: assassinar um único homem, um guerreiro das sombras... Lo Wang.

que começa perto da metralhadora, sobre a caixa grande à direita da entrada. Cuidado com o sujeito que atira do alto. Entre pelo lugar de onde ele estava atirando.

Atrás da mesa existe um interruptor, do lado direito, que levantará um mapa que esconde o estojo de primeiros-socorros. Volte para a rua e abra a porta com a chave dourada.

Passe pelos dutos para achar o controle remoto do carrinho amarelo e guiá-lo para o canto superior esquerdo da pista.

Volte ao salão de entrada e passe pela entrada lateral. Indo para a esquerda, haverá um cassino. A chave prateada estará sobre o carrinho amarelo. Volte para a passagem anterior e siga em frente abrindo a porta central com a chave prateada. Dentro da saleta, acione o interruptor da parede para que seja possível passar pelas portas laterais dando acesso ao terminal de trem. Agora é com você e boa sorte...

### **Comandos Básicos**

**Setas -> Mover LoWang Shift -> Correr** 1 a 0 -> Seleciona Armas **A -> Salto CapsLock** -> Correr Sempre **Tab** -> Mapa **Z** -> Abaixar **Ctrl** -> Tiro [ **ou** ] -> Seleciona Item Alt -> Esquiva **Espaço** -> Abrir ou Acionar **Enter** -> Utilizar Item do Inventário **Page Up -> Olhar para cima Page Down -> Olhar para baixo Home** -> Mirar para cima **End** -> Mirar para baixo **U** -> Mirar com o mouse I -> Aciona mira na tela

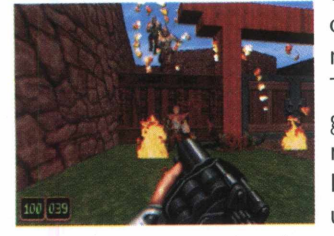

O S O

 $000$ 

S

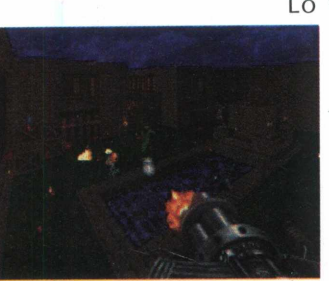

**Instalar**

Saia do programa navegador. Vá em **INICIAR/ EXECUTAR e** digite **WIN95\3DSW10\INSTALL.EXE,** para instalar Shadow Warrior e siga as instruções do programa. Lembre-se que a letra **X** corresponde ao drive de CD-ROM de seu computador. Para jogar o demo vá novamente em **INICIAR/ EXECUTAR** e na caixa de diálogos digite **C:\SW \ SETUP.EXE** para fazer as configurações de placa de som e controles. Quando for jogar outra vez o demo basta digitar nesta mesma caixa de diálogos **C:\SW\SW.EXE.**

### **Lutando contra estranhas criaturas**

Ao sair do Dojo, uma metralhadora poderá ser encontrada na caçamba da pick-up cinza. Existe, na rua, uma porta que precisa de uma chave dourada. Ela está no final do corredor

### 12 **B I GMAX**

**\*Jogo de ação \*Pentium, 16 MB de RAM, monitor VGA \*Windows 95 \*Shareware \*Não possui desinstalador \*Médio \*3D Realms**

 $ln$ 

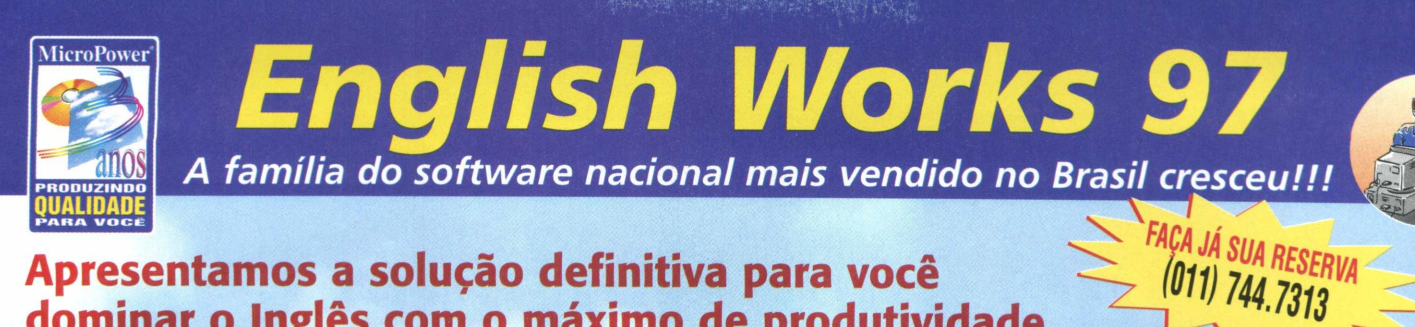

### **Apresentamos a solução definitiva para você dominar o Inglês com o máximo de produtividade**

- Reconhece mais de 190.000 palavras
- Faz traduções/versões de palavras em praticamente todos os softwares compatíveis com Windows 3.x e 95, inclusive os **browsers da Internet** e **programas de e-mail**
- Vídeos inéditos com situações de viagens, segredos da pronúncia, expressões idiomáticas e erros comuns
- O mais avançado sintetizador de voz do mundo

**P REPARATION & HAUSPIE** 

- Pode ser utilizado em rede na sua empresa ou escola
- Auto-treinamento com o laboratório de pronúncia, memorização, ditado e mais de 9.000 frases exemplificando o uso da palavra

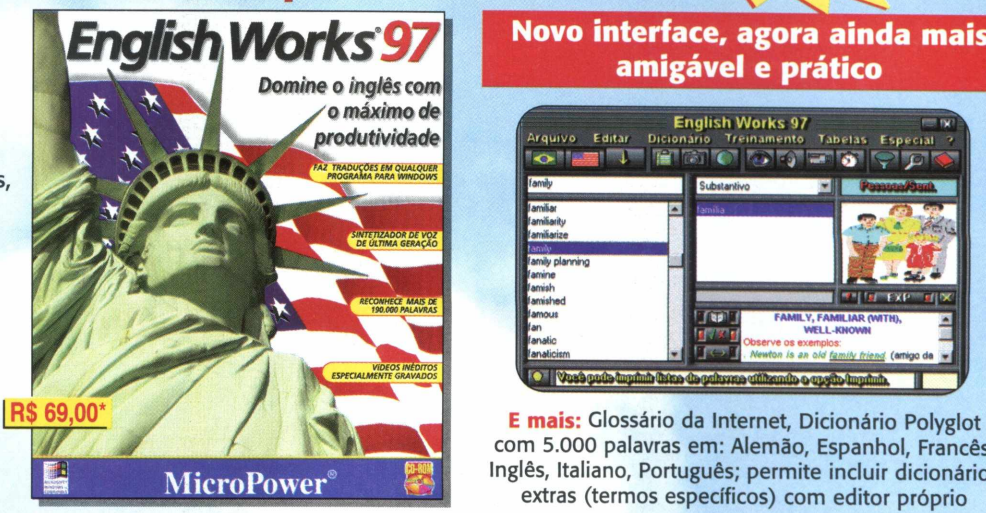

### **Novo interface, agora ainda mais amigável e prático**

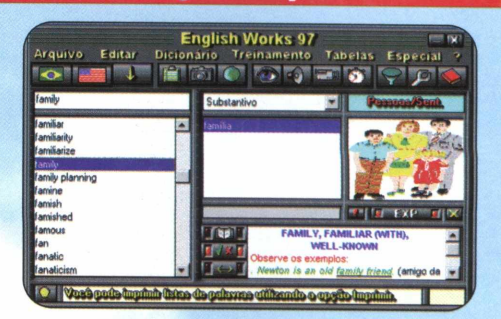

com 5.000 palavras em: Alemão, Espanhol, Francês, Inglês, Italiano, Português; permite incluir dicionários extras (termos específicos) com editor próprio

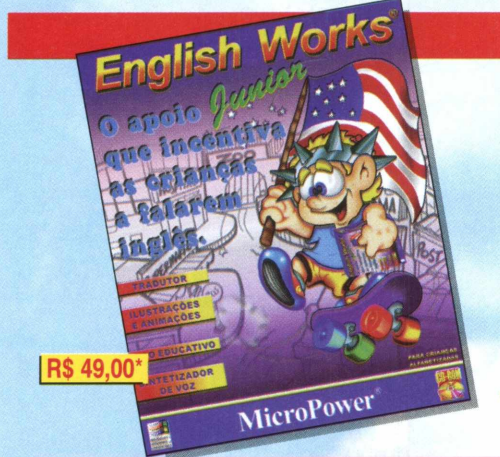

### **A melhor maneira para seus filhos aprenderem o Inglês**

- Dicionários com mais de 5.000 palavras,
- Situações cotidianas com animações, ò 21 cenários e mais de 200 objetos
- Jogo educativo para aprender brincado
- Prática da escrita com pronúncia
- Tradutor Junior que funciona junto
- com a maioria dos softwares do Windows 3.x e 95
- O mais avançado sintetizador de voz do mundo

### **EXPERIE AND SPEECH PRODUCTS**

Ajuda gravada em português para orientar a utilização do produto

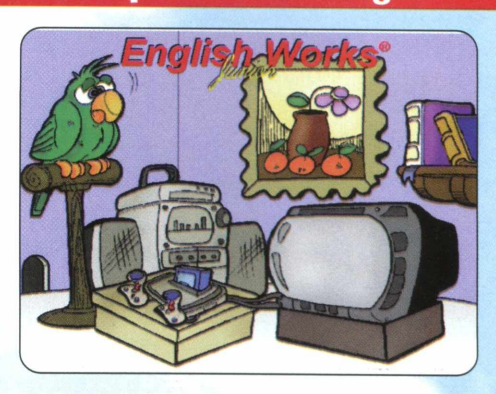

### **O maior sucesso de vendas, com mais de 30.000 cópias e 250.000 instalações**

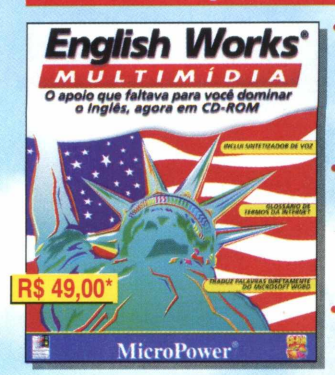

**(\*) Preço sugerido ao usuário final**

- *Distribuidores Autorizados* **Anasoft 011.453-5588 Curitiba 041.322-5455 Clone 011.418-7800 MPO 011.263-1522 Acorp Davidson Incomp MSD**  $.11$ 
	- **CD-ROM Shop 021.532-3380**

• Você aprende, traduz e treina seu Inglês com a ajuda do dicionário com mais de 45.000

de exemplo, gírias, phrasal verbs e termos da Internet Possui ainda dicionários com mais de 300 ilustrações e 6 idiomas: Alemão, Espanhol, Francês, Inglês, Italiano, Português e laboratório de pronúncia • O "Translator" traduz as palavras diretamente no Work 2.0 e 6.0

#### **081.325-5430 011.743-8798 051.334-5165 0800-260260**

### **O único CD-ROM sobre a vida e a carreira de nosso ídolo, produzido sob licença do Instituto Ayrton Senna**

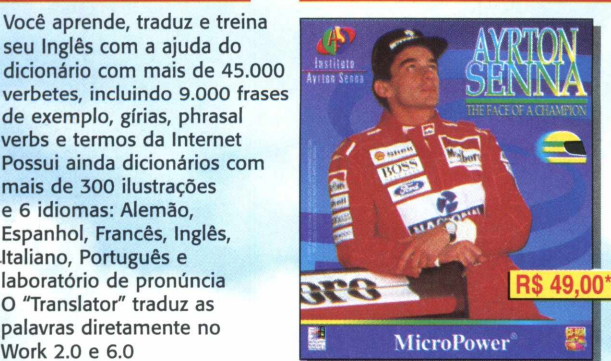

- Conheça mais sobre a vida e a carreira do maior ídolo do automobilismo de todos os tempos, desde sua infância até o sucesso na fórmula 1
- Mais de 700 fotos, a maioria inéditas, 70 minutos de áudio (inclui o tema da vitória) e 15 minutos de vídeos inesquecíveis.
- Centenas de textos e hypertextos, com personalidades, pilotos, circuitos, estatísticas completas dos GP ' s em que nosso campeão participou.
- Permite imprimir as fotos e os textos
- **Se você ainda não tem, não perca esta oportunidade, ligue e compre já.**

*Versões em Inglês e Italiano sendo exportadas para: Austrália, Japão, Itália, Mônaco, França, Inglaterra e EUA.*

### **MicroPov**

Central de Atendimento ao Cliente Tel: 011.744-7313 - Fax: 011.744-7387 E-mail; micropower@ micropower.com.br

**Ligue já, responda em que ano a MicroPower® foi fundada, e ganhe o porte pago para qualquer cidade do Brasil, na compra de seu produto.**

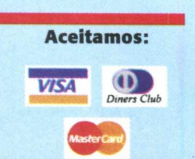

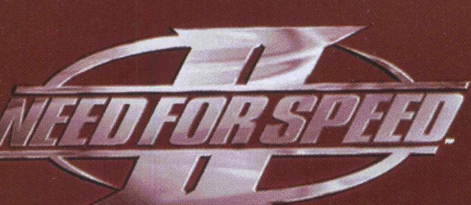

## *0 Velocidade máxima continua em* 1 *Need for Speed II*

*Continuação de um dos melhores jogos de corridas para PC está ainda mais arrasador*

Atenção gamemaníacos loucos por velocidade, a revista BIGMAX traz para vocês, em primeira mão Need for Speed II, a continuação de um dos melhores games

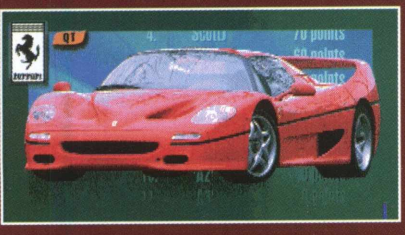

de corridas já produzidos. Nesta nova versão você vai pilotar um potente Ford GT 90 por uma pista realmente alucinante, e o que é melhor, com gráficos realísticos. Embora um carro em uma pista somente, vai poder

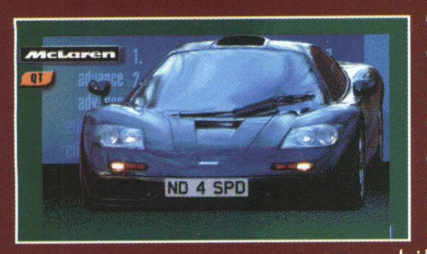

de pelo menos sete "carrões",<br>os tops de linha da Ferrari, Maclaren, Lotus e muito mais. O conceito de Need for Speed " é esse, pisar fundo no acelerador com os carros mais \_\_\_\_\_\_\_\_\_*\\_j* caros e potentes da indústria automo-bilística. já que não dá para dirigir

um destes carros na vida real, o pessoal

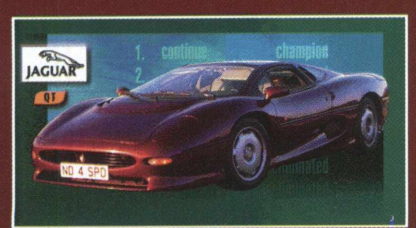

— da Electronics Arts deu uma "mãozinha" e coloca você dentro de um deles, nem que seja virtualmente.

A primeira versão de Need for Speed obteve boa aceitação pelo pessoal que curte jogos de

corridas. E não é para menos, além dos carros, os cenários, batidas e tudo mais, a jogabilidade é outro ponto forte do game. Aliás, as batidas são realmente incríveis, com freadas que deixam marcas de pneu no asfalto e capotadas violentas.

Esta continuação segue a mesma linha e o

jogador não vai se arrepender em experimentar como é a sensação de pilotar uma "super-máquina", em alta velocidade, sem medo de ser multado e o que é melhor: mesmo batendo o carro nos oponentes ou nas muretas, você não precisar pagar o prejuízo causado na lataria.

### **Rodando Need for Speed II**

você só possa jogar com apenas - Este demo roda direto pelo CD-ROM. Para<br><sub>'</sub>m uma pista somente, vai poder - isso, saia-do-programa-navegador, vá-até ver a foto e informações de performances **INICIAR/EXECUTAR,** e na caixa de NFS2\NFSW.EXE. Feito isso, você verá a apresentação de Need for Speed II e estará pronto para jogar. Lembre-se que a letra X representa o drive de CD-ROM de seu computador. Na maioria dos casos é representado pela letra **D**. Você vai precisar Ter 20,3 MB de espaço livre em seu disco rígido para instalar o demo.

### Acelerando sua super-máquina

Na tela principal você poderá ver as opções do jogo. Nem todas estarão disponíveis. Lembre-se que você só vai poder jogar com um único carro (Ford GT 90) na pista Pacific Spirit. Mas poderá escolher a cor do

carro e  $\mathsf{v}$ detalhes de seus oponentes.

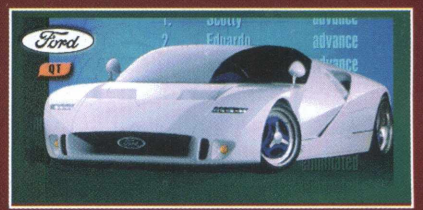

### **Conheça as opções disponíveis no menu principal**

### **Game Set Up**

Aqui neste menu você tem uma série de opções como:

**Game Mode:** Seleciona o modo de jogo. **Race Type:** Escolhe o tipo de corrida: Torneio, KnocKout e Single Race

Clicando em Done você sai deste menu. Este demo só habilita a corrida simples para um jogador

### **Location**

O demo disponibiliza apenas a pista Pacific Spirit, mas lhe dá a oportunidade de ver as demais pistas que a versão completa apresenta. São elas: Mediterraneo, Mystick Peaks, Proving Grounds, Outback e North Country.

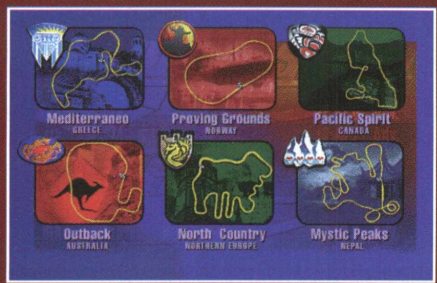

### **Player Car**

Talvez uma da áreas mais interessantes, este menu mostra os carros. Você vai jogar com o Ford GT 90, mas poderá conhecer os demais veículos que o jogo possui na sua totalidade. Selecionando o carro, você vai ver uma foto dele. E são máquinas potentes como o Jaguar XJ 220, Lotus GT1, Lotus Sprit V8, ItalDesign Calá, Isdera 112i, Maclaren F1 e Ferrari F50.

Neste menu pode escolher o tipo de transmissão (manual/ automático), a cor do carro, o gráfico, que mostra a aceleração, a velocidade máxima, freio e dirigibilidade do carro.

### **Opponents**

Aqui você escolhe seus adversários. Em Car, há as opções Random, e os demais carros. Em Number existem as opções Full

Grid, None e One. Você também pode escolher o nível de dificuldades (Skill Level) em beginner, advanced.

### **Options**

A opção Speedometer seleciona se quer medir sua velocidade em mph (milhas por hora) ou Km/h (quilômetros por hora). Em Audio escolhe o nível de som, música e efeitos. Na opção Controls define os controles do jogo, sensibilidade do mouse, etc. Em Graphics seleciona o

tamanho da tela (cheia, média ou pequena) a qualidade da imagem, a vista

do seu carro em relação à pista e se deseja que o horizonte apareça no cenário.

### **Race**

Clicando nesta opção você vai iniciar a corrida. O jogo será carregado e depois só dependerá de você e sua habilidade. Os

ícones que estão à direita só mostram as opções que você selecionou, como carro, tipo de corrida e pista. Para sair do sistema clique em Exit.

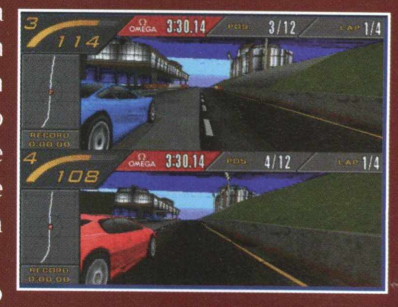

4:05.45  $4/12$ 

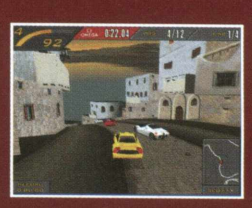

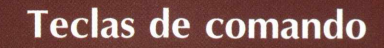

- => Para a direita
- <= Para a esquerda
- **(Seta para cima):** Acelera
- **(Seta para baixo):** Freios
- **(Barra de espaço):** Freio de mão
- **A-Z:** Troca de marchas
- **C:** Visões do carro (interna ou
- externa)
- **B:** Visão traseira
- H: Buzina

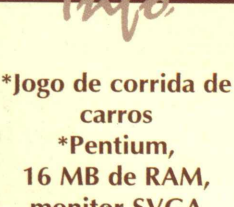

**monitor SVGA \*Windows 95 \*Demo jogável \*Não possui desinstalador \*Médio \*Electronics Arts** J O U

 $\overline{C}$  $\overline{\mathsf{C}}$ 

S 0

## **Aventura até debaixo d'água**

*Realize incríveis combates aquáticos*

J O G O S

 $50001$ 

Que tal combates no mar e embaixo dele, com um veículo capaz de enfrentar estes dois ambientes? Assim é TigerShark, este demo jogável em que você é um piloto de um poderoso veículo aquático. Seu objetivo é destruir todas as instalações inimigas mencionadas no começo da missão. Para isso, seu veículo, o TigerShark, está equipado com uma variedade de armamentos e recursos que o auxiliarão a concluir sua missão. Um dos pontos fortes do jogo é o seu incrível nível de realismo nas manobras.

### **Rodando TigerShark**

Para rodar o demo saia do programa navegador. Vá em INICIAR/EXECUTAR e na caixa de diálogos digite X:\JOGOS\WIN95\TSHARKS1 B\GO.EXE e aguarde enquanto o programa é carregado (lembramos que a letra X representa a unidade de CD-ROM de seu computador, na maioria dos casos é representada pela letra D). Na tela de apresentação clique em LAUNCH, selecione o nível de dificuldade e você estará pronto para jogar TigerShark.

 $ln$ 

**\*Jogo de guerra \*486 DX2 66 MHz, 16** *MB de* **RAM, monitor VGA \*Windows 95 \*Demo jogável \*Possui desinstalador \*Médio \*1997 n-Space [\\*tshark@n-space.com](mailto:tshark@n-space.com)**

### **Combates aquáticos**

Em TigerShark cumprir seu objetivo quer dizer "detonar" seus inimigos. Para isto, você deve atirar em tudo que se move na água e debaixo dela. Deve tomar cuidado para não levar muitos tiros, pois isso fará com sua força diminua destruindo sua nave.

Uma das dicas é utilizar a tecla X (seleciona o alvo) e disparar mísseis teleguiados. Conheça os comandos básicos de TigerShark.

### **Comandos básicos**

=>: Vira a nave para direita <=: Vira a nave para a esquerda **(Seta para Cima):** Submerge **(Seta para baixo):** Emerge A: Acelera **Z:** Reduz **SHIFT Esquerdo:** Curva rápida **Q:** Girar à esquerda **W:** Girar à direita **ALT Esquerdo: Deslizar lateralmente CTRL Esquerdo:** Metralhadora **Espaço:** Torpedo **C:** Selecionar arma **X:** Selecionar alvo **ESC:** Pausa **S:** Selecionar objetivo **TAB:** Selecionar câmera +/-: Aumenta e diminui a janela

### **Sistema de armas**

### *Sobre a água*

Metralhadora **SR70:** Foguete de trajetória retilínea **ECM:** Eletronic Counter Measure SM25: Míssil teleguiado

### *Submerso*

Canhão Plasma **MK65:** Torpedo teleguiado **EMP:** Pulso eletro magnético- usado para neutralizar a comporta japonesa **ECM:** Eletronic Counter Measure **MK60:** Torpedo de trajetória retilínea

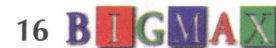

### ultimidia

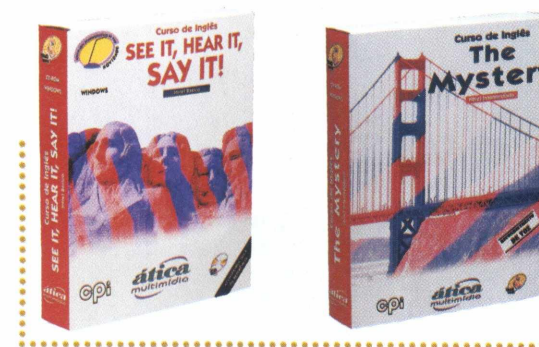

### **l a n ç a m e n t o**

See it, Hear it, Say it! e The Mystery são os dois Cds da série TRACI. Únicos no pais com reconhecimento de voz. Excelente material para você aprender ou fixar seus conhecimentos de inglês.

Esses dois programas vão entusiasmar você.

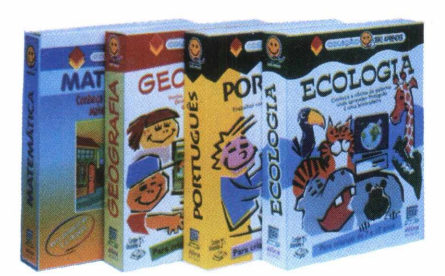

Os softwares da Coleção Quero Aprender são os mais recomendadas por professores de 1ª a 4ª série para seus alunos aprenderem ou fixarem conceitos de Matemática, Geografia, Ecologia e Português. Com Cidade da Matemática, Aeroporto Geográfico, A Terra pede ajuda e Fábrica de Palavras, estudar vai se tornar um prazer.

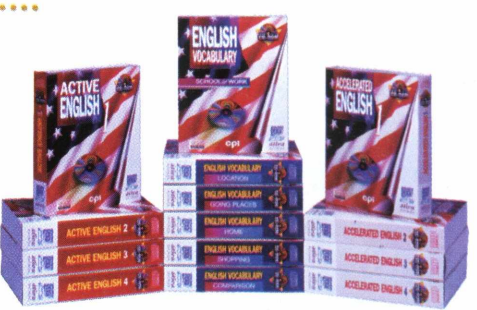

0 primeiro curso completo de inglês em CD-ROM editado no Brasil. São 14 CDs que você pode adquirir separadamente ou em conjunto. Esse curso oferece • muitas opções. Tanto as pessoas que necessitam adquirir conhecimentos básicos de inglês como as que : precisam preparar-se para exames de proficiência : encontram aí um excelente material de apoio.

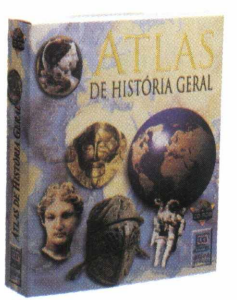

0 Atlas de História Geral oferece uma visão ampla e completa dos principais acontecimentos históricos desde o surgimento dos primeiros hominídeos até os nossos dias. Não deixe de conhecê-lo. Você terá em sua casa um excelente material para pesquisar ou para satisfazer aquelas curiosidades históricas que você tem.

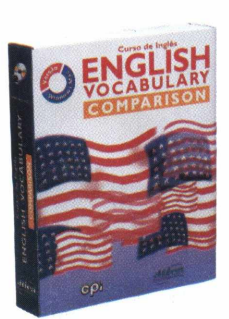

Se o seu problema é adquirir um vocabulário específico de inglês ou aprimorar o que você já adquiriu, não deixe de conhecer a série English Vocabulary. Único curso de inglês editado no : Brasil para Windows e Macintosh.

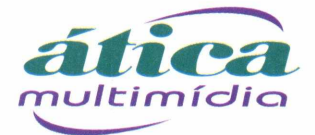

htpp://[www.atica.com.br](http://www.atica.com.br)

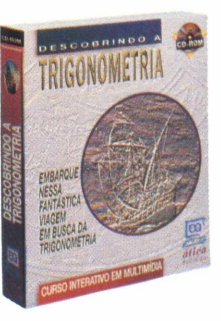

Alunos e professores vão se entusiasmar com Descobrindo a Trigonometria. Os alunos terão um material dotado

de recursos de jogos, mapas, animação e som que tornam seu estudo menos maçante. Os professores, por sua vez, poderão ilustrar suas aulas com grande número de gráficos e representações geométricas animadas.

### **\_\_\_\_\_\_\_\_\_\_\_\_\_\_\_\_\_\_\_** *Softwares educativos feitos por quem entende de educação.***\_\_\_\_\_\_\_\_\_\_\_\_\_\_\_\_\_\_\_\_**

#### **NOSSOS DISTRIBUIDORES**

SP Capital- Editora Ática (011) 278 9322 Davidson (011) 743 8798 e 743 0188- Livraria Saraiva (011) 870 5999 530 1848 Livraria Laselva (011) 0800 110052 Livraria Siciliano (011) 831 7411 Plug & Use (011) 865 2030 Distr Curitiba (011) 288 5055 Byte & Brothers (011)862 3657 **SP Interior** Editora Ática (016) 625 8098 **RJ Capital** Editora Ática (021) 273 1997 Acorp (021) 532 3380 **MG-Belo Horizonte** (031) 467 1144 Varginha (035) 222 1133 **PE -Recife** (081) Editora Ática 231 0090 CD-ROM Shop (081) 325 5430- **BA Salvador** - Editora Ática (071) 377 2051 Livr.Civilização Brasileira (071) 359 7070 -PR-Curitiba-Livraria Curitiba (041) 322 5455- SC Livrarias Catarinense (048) 248 6766- **RS Porto Alegre** (051) 337 4037 fax<br>• 337 4311 Incomp (051) 334 5165 e 338

## **t h e \* \*** HOSPITAL **Construa seu próprio hospital**

**THE SECTION OF A REAL AND REAL ASSESSED.** 

*Agora chegou a sua vez de ver como é gerenciar um hospital*

Os jogos da linha SimCity, àquele em que você devia construir uma cidade parece ter agradado, pois uma série de jogos nessa

> linha têm aparecido com muita freqüência. Agora chegou a sua vez de construir e gerenciar um hospital em Theme Hospital. Em uma primeira etapa você deve montar o hospital e contratar funcionários. O objetivo deste demo é o de curar 20 pessoas no prazo de

*,* - ^JKLJP J\* 4\* 1 |'^- ■ á V i x Jfc *w m* B i *-m*

um ano. Você vai precisar comprar a mobília do hospital, contratar funcionários para contar com uma capacidade de atendimento satisfatória.

Este é um demo muito interessante, apesar de estar totalmente em inglês. Todas as ações são feitas através do mouse acionando botões ou o menu que surge na tela quando o cursor toca sua borda inferior.

Uma dica interessante, e que com certeza vai auxiliá-lo muito, é diminuir velocidade do jogo no menu Options, na opção Game Speed.

### **Instalação**

Na tela de apresentação de Theme Hospital, no programa navegador de BIGMAX 11, clique no botão **INSTALAR** e siga as orientações do programa. Para abrir o demo vá em **INICIAR/PROGRAMAS/BULLFROG /THEME HOSPITAL.** O demo ocupa 40 MB em seu disco rígido.

### **Administrando o hospital**

Este game apresenta ótimos gráficos, som e sua jogabilidade é relativamente simples.

Theme Hospital vem com um tutorial de apresentação embutido para você. Portanto, passe por ele primeiro para familiarizar-se com a compra de objetos e construção de salas.

Feito isso, você terá um balcão de recepção (Reception Desk) e um consultório de Clínica Geral (GP's Office). Isto é suficiente no começo, mas você precisará, muito em breve, construir mais salas de diagnóstico e de tratamento.

**\*Jogo Raciocínio \*486 DX2 66 Mhz, 8 MB de RAM, monitor SVGA \*Windows 95 \*Demo jogável \*Possui desinstalador \*Médio**

 $ln$ 

\* **PO BOX 835, Slough, \* Bullfrog Products Berks, SI 3 8XU**

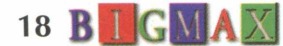

A próxima sala que deverá ser construída é a de Diagnósticos Gerais (General Diagosis Room) que está logo abaixo de GP's Office na seção Diagnósticos (Diagnosis) no painel de Construção de Salas (Build Rooms). Construa-a da mesma maneira que o GP's Office. Um GP's Office pode não fazer um diagnóstico completo do paciente em uma visita, então uma outra sala de Diagnósticos é necessária. Quando um paciente entra em uma sala de diagnóstico, ele é consultado pelo Médico que está dentro dela e ele diagnosticará um certo percentual (que pode ser visto colocando o cursor sobre o paciente e vendo-o na parte inferior da tela). O percentual de diagnóstico depende da habilidade e bagagem profissional do Médico. Um paciente continuará indo a salas de diagnóstico até que esteja 100% diagnosticado e então o Médico no GP's Office dirá onde ir para ser tratado.

**HARRAGO** 

9 Aug

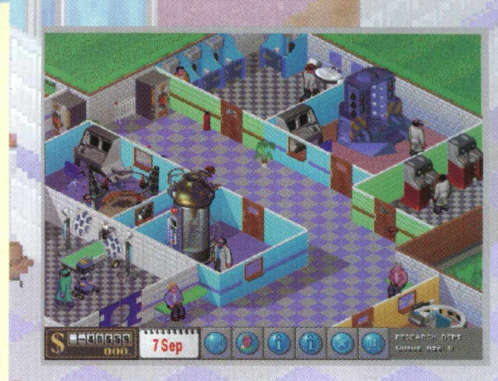

Para tratar os pacientes, será necessária uma sala especial. Para ministrar remédios, será preciso uma Farmácia (Pharmacy) e uma Enfermeira (Nurse). Construa-a e você verá pacientes entrando e após serem diagnosticados, serão curados.

Caso o paciente tenha uma doença psiquiátrica, você terá que construir uma sala de Psiquiatria (Psychiatric Room), que pode ser encontrada nas seções Diagnosis ou Tratamento (Treatment) do painel Build Rooms. Isto é interessante, porque pode fazer diagnósticos e tratar problemas psiquiátricos. Esta sala exige um Médico com formação em Psiquiatria. Quando você estiver no painel de Contratação de Pessoal (Hire Staff) e passando pelos Médicos disponíveis, você pode notar o desenho um livro aberto. Este livro é para testes de borrões de tinta e significa que o Médico tem habilitação em Psiquiatria. Contrate um para diagnosticar e tratar pacientes na Psychiatric Room. A última sala que será necessária é a sala do Inflador (Inflator Room).

Serve para tratar Cabeças Inchadas (Bloaty Head) de uma maneira muito animada.

and the same of the same

Você deverá notar que a sua equipe está ficando cansada. Isto acontece porque estão trabalhando e não têm um lugar para descanso. Será necessário construir uma Sala de Funcionários (Staff Room). Também é uma boa idéia construir Banheiros (Toilets) para o conforto de seus pacientes. Você também pode construir uma enfermaria (Ward) onde seus pacientes irão descansar e serem diagnosticados por uma enfermeira. **bBgBaB |C)JOGOS**

Pacientes não gostam de ficar em pé, portanto, construa bancos (Bench) nos corredores do seu hospital. Compre também Máquinas de Bebidas (Drinks Machines) no painel de Mobiliar Corredor (Furnish Corridors).

i-ilifc I : . *ít* ! T I® -i

Lembre-se de clicar nos ícones que surgirão sobre o painel na parte de baixo da tela, eles fornecem informações preciosas sobre seus pacientes. Freqüentemente pacientes não serão completamente diagnosticados porque não existem salas de diagnósticos suficientes para descobrir as causas das doenças. Eles serão diagnosticados até certo ponto, então você terá que decidir f entre mandá-los para casa ou tentar um tratamento. Caso o paciente esteja 40% diagnosticado, existe uma chance de 60% de que ele morra. Você tem que curar 20 pacientes em um ano neste demo, então cuide para que seus pacientes recebam tudo aquilo que precisam. **BOOK INTERNATIONAL** 

#### **Comandos básicos:**

**W**

**ESC:** Abandona o programa P:Pausa **Botão direito do mouse:** Gira a mobília

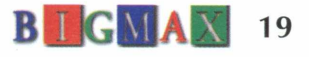

## **Torne-se um campeão de**

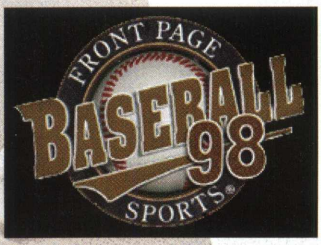

(1) 李家家的海洋学家在学校中

**Baseball**

*Demo é cheio de recursos para os amantes deste tipo de jogo*

Agora você vai poder jogar baseball, um dos esportes de maior popularidade dos Estados Unidos, em seu computador. O objetivo do baseball é ganhar as bases e fazer o maior número de pontos. Para isso, você terá que rebater a bola, mandá-la para o mais longe possível e ganhar a base mais próxima. Quando

você conseguir completar as quatro bases do diamante fará pontos. Se você estiver atirando a bola, deverá eliminar o batedor, fazendo com que ele erre três vezes sua tacada. Se ele rebater a bola, você deverá fazer com que seus jogadores recuperem a bola e a devolva para quem está guardando a primeira base, antes que o adversário consiga passar por ela.

Embora o jogo seja pouco conhecido e praticado por aqui, faz muito sucesso nos Estados Unidos e Japão e agora que você já sabe um pouco mais da regra, chegou a hora de você jogá-lo no computador

### **Instalar**

Para instalar Baseball clique no botão INSTALAR no programa navegar, na tela de apresentação do jogo. Siga as orientações do programa de instalação. Será criado na barra de programas o ícone Sierra, contendo o ícone para acessar o demo. O jogo vai ocupar 43,4 MB no disco rígido.

### **Fera do Baseball**

Talvez por que o Baseball não seja tão difundido no Brasil, você encontre alguma dificuldade para jogar. Mas depois de algum treino, você acabará virando um fera do Baseball.

Neste demo você participa de um campeonato de baseball e pode escolher os times, praticar, configurar detalhes como clima, local da câmera e muito mais. O jogo é cheio de recursos e possibilidades, apresenta ótimos gráficos e som.

### **Comandos básicos**

Teclado (destros) **2:** Para baixo 8: Para cima **4:** Esquerda 6: Direita **Enter:** Botão 1 \*: Botão 2

Teclado (canhotos) **X:** Para Baixo **W:** Para cima **A:** Esquerda **D:** Direita **Espaço:** Botão **1 2:** Botão 2

Você pode utilizar ainda o joystick para jogar o Baseball

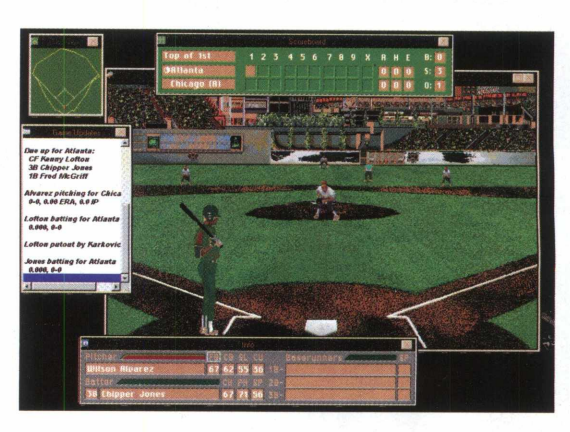

NGE HOME TEAM

**^ O Normal 1 O** Contact **O** Power **O** Bunt 1 Manager Men

 $ln$ 

**\*Jogo de baseball \*Pentium, 16 MB de RAM, monitor SVGA ^Windows 95 \*Demo jogável \*Possui desinstalador \*Difícil \*Sierra** *\*1-800-757-7707*

JO G O S

20 **B I G M A X** 

## popéia **Pasileira**

### Proibido para Ricardões!

**ART&CIA** 

Biografia burlesca inédita, entrevista interativa, álbum de fotografias, discografia completa, clips e shows, horóscopo Chinês, interpretação de sonhos, cartões exclusivos para ocasiões especiais, jogos estupendos e escrachados, papéis e protetores de tela especiais e muito mais...

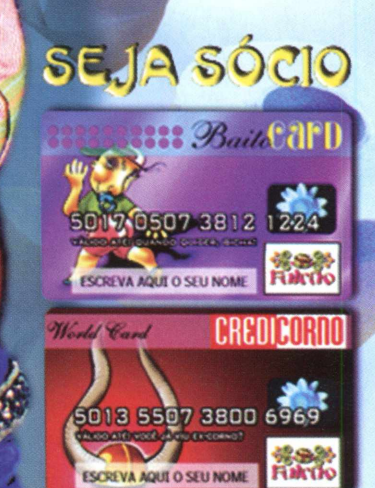

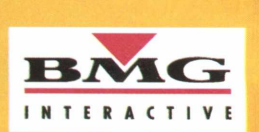

Enfim, um GD-R

**Chegou** 

PRODUÇÃO

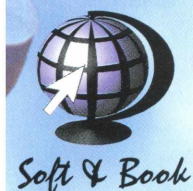

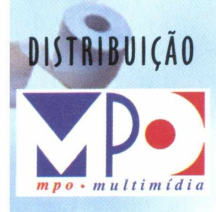

Não banque o baitolo. Peça já o seu pelo tel:

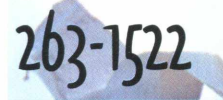

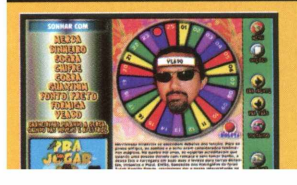

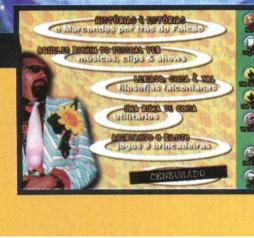

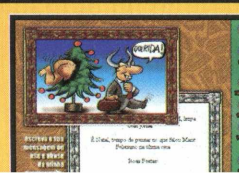

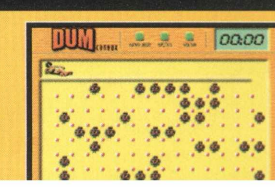

## $\Delta$ **ja um arquiteto virtual com 3D Home**

*Programa permite que você passeie pelo interior da construção*

Agora com 3D Home Architect Demo você será o arquiteto. Este programa demo é um simulador, em que você pode definir uma área de construção, com detalhes de cores, interior (objetos), posição de portas e paredes.

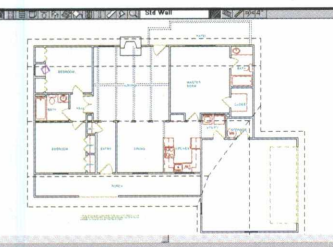

Com este software é possível "passear" pelo interior da construção exam inando seus detalhes e visualização, além da combinação de cores que você definiu.

Este programa não permite que você salve ou mesmo abra outros arquivos. Você poderá trabalhar com cinco

plantas que estão disponíveis.

O programa é voltado para os usuários interessados em construção e profissionais **\*Simulador - Plantas** que trabalham com

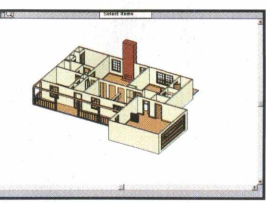

### **INSTALAÇÃO**

Você vai precisar instalar 3D Home em seu disco rígido. Para isto, basta clicar em Instalar, na tela de apresentação do demo, no CD-ROM BIGMAX 11. O programa será instalado e criará o grupo de programas Broderbund Home Produts, no Windows 3.X. Já no Windows 95, na opção programas do botão iniciar da barra de tarefas, você poderá notar que foi criado o ícone Broderbund Home Produts. O programa vai ocupar 5,88 MB em seu disco rígido.

### **UTILIZANDO O PROGRAMA**

Para ver como o programa funciona, vá ao menu **INICIAR/ PROGRAMAS/ BRODERBUND HOME PRODUCTS/ 3D HOME ARCHITECT DEMO,** no Windows 95.

Para os usuários de Windows 3.X abra o grupo de programas Broderbund Home Products e clique sobre o ícone **3D HOME ARCHITECT DEMO.**

Com o programa aberto vá até a Janela de Registro e clique em **OK.** Na janela principal vá em **FILE/ OPEN-DEMO 3.P11** e clique em **OPEN,** para abrir o arquivo da planta baixa.

No menu - 3D selecione Plan Camera. Leve o cursor (na forma de câmera) até um ponto da planta e arraste na direção do ângulo desejado e depois solte, para poder visualizar o interior da construção.

Você poderá usar os botões com flechas para se deslocar. Clique sobre o botão com arco-íris e depois clique com o cursor (em forma de arcoíris) sobre a área.

Na janela Select Color selecione a opção desejada e clique em **OK** (Você mudará a cor do objeto selecionado). Clique no botão com lupa e selecione o terceiro botão do zoom que está à direita do Menu.

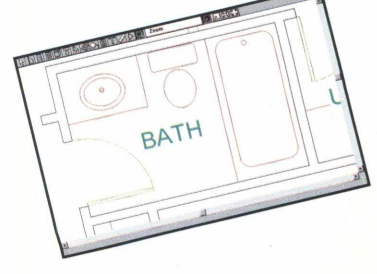

de Arquitetura **\*486 DX2 - 66 MHz, 8 MB de RAM, monitor VGA \*Windows 95 e Win 3.X \*Demo \*Possui desinstalador \*Fácil \*Broderbund Software**

 $ln$ 

 $\mathcal{S}$ O >

> h- < u

 $\sim$ <

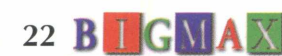

### NOS CD ROMS DO EDITORO FTD VOCÊ **ENCONTRO GRONDES HISTÓRIOS PORO** CONHECER E PORO INVENTOR.

### **JANELAS DA HISTÓRIA - BRASIL COLONIAL**

As riquezas de uma época preciosa apresentadas através de textos, mapas e documentos históricos, obras de arte, mais de 200 imagens e muito mais. Tudo pronto para você explorar.

> Janelas da História - O Império Romano "A César o que é de César..." e a você muita diversão e entretenimento com o fantástico universo do Império Romano. **LANCAMENTO EM BREVE**

> > **PROCURE NAS LIVRARIAS.** PARA MAIORES INFORMAÇÕES **LIGUE GRÁTIS** 0800 158555.

### **QUADRINHOS**

- TURMA DA MÔNICA **AGORA VOCÊ MESMO PODE INVENTAR OS** "PLANOS INFALÍVEIS" DO **CEBOLINHA E HISTÓRIAS INCRÍVEIS COM TODA A** TURMA DA MÔNICA.

> FTD. MULTIMÍDIO COM MEGO QUOLIDODE.

**ARTID Editora** 

### *Diário agenda promete organizar seu dia a dia*

Sabe aquela agenda pessoal que você carrega de um lado para o outro e está louco para substituir por algum software, mas não consegue confiar em nenhum? Pois é, o My Personal Diary é um substituto ideal. Você vai poder colocar suas anotações e compromissos do dia a dia da forma que considerar melhor, incluindo recursos como data e hora, além de disponibilizar um gerenciador de prioridades para suas tarefas, que podem ser reprogramadas quando pendentes.

terceira você ficară em

ver como é esta sal

prévro voce france sala.<br>La ver como é esta sala.<br>La ver contas. Desve um fanella.

como Degue um Panela.

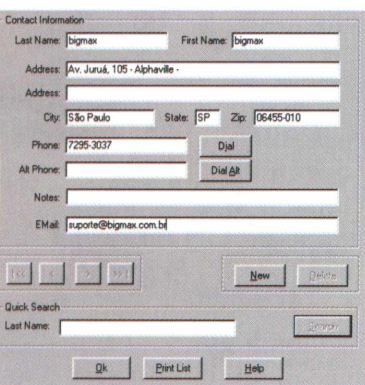

A agenda de telefones e endereços possui recursos de discagem, permitindo configuração de fontes, parágrafos, corretor ortográfico, formato, data, aparência, entre outros.

Para garantir total sigilo, ainda há uma arca do tesouro para reservar informações. Quando instalado exige identificação do nome e senha.

#### **Instalação**

Você vai precisar instalar este demo em seu computador. Para isto, clique no botão instalar na tecla de apresentação de My Personal Diary no CD-ROM BIGMAX 11. Siga as orientações do programa de instalação. Este demo vai ocupar 1,23 KB em seu disco rígido.

### **Seu diário**

la Av

Um dos pontos fortes deste programa é sua agenda de telefones que possui recursos excelentes, principalmente pela discagem. direta. Seu formato de apresentação é semelhante a um bloco de notas, diferenciandose por recursos de edição. Seu gerenciador de compromissos é bem simples e não permite mais detalhamento dos itens. español permite.

Para abrir o programa no Windows 95 vá até o menu **INICIAR/ PROGRAMAS/ MY PER-SONAL DIARY/MY PERSONAL DIARY.**

Na janela **LOG IN** Você deve *coloc*ar seu nome, digitar uma senha e depois clique em **OK.** Na janela de registro clique em **CON-TINUE.** Vai aparecer uma janela de dicas de uso do sistema (Tip of The Day) e depois clique em **OK.**

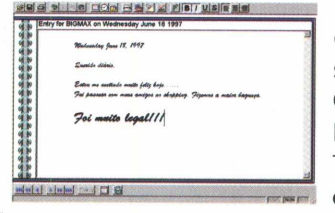

Na janela principal (diário) inclua suas anotações. Clique no botão **To** Do List e na janela To Do List clique em ADD. Na janela To Do Item inclua

a descrição da tarefa. Selecione a prioridade e depois Set Reminder, clique em **OK.** Agora clique em Done na Janela seguinte, para programar sua tarefa.

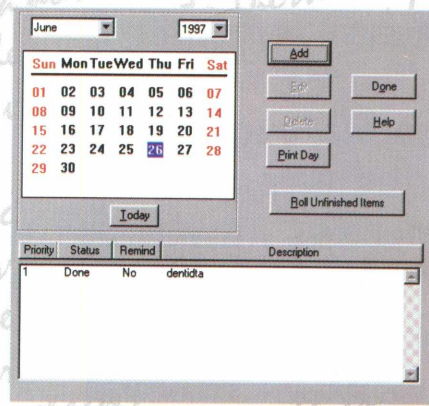

Na janela principal selecione *Options* - *Configuration.* Na janela Configuration selecione todos os itens, para que suas tarefas sejam apresentadas sempre que carregar o sistema. Quando executar sua tarefa volte à Janela To Do List e selecione o item. Clique em **EDIT** e depois selecione **DONE.**

**\*Diário Agenda \*486 DX2 66 MHz, 8 MB de RAM, monitor VGA \*Windows 95 e \*Shareware (30 dias) \*Possui desinstalador \*Facil \*Chris Maresco** \*http:// ourworld.compuserve.com/ homepages/camdev

**APLICATIVOS**

when cheft

 $\overline{A}$  T

APLIC

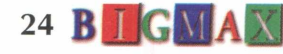

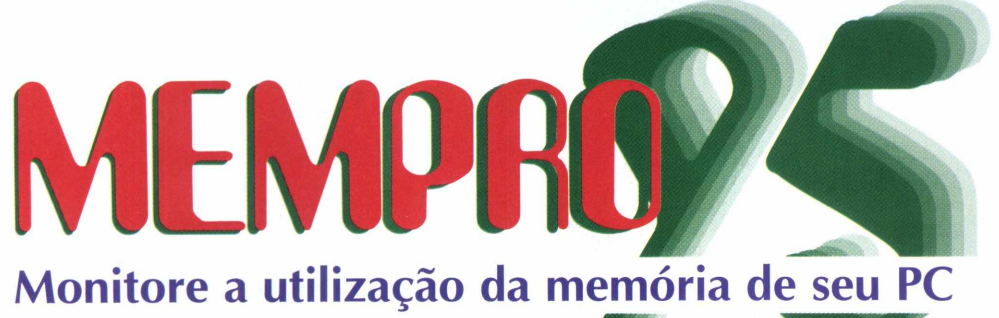

*Programa lhe diz como anda a performance de seu m icrocom putador*

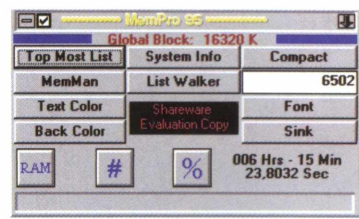

Há usuários que gostam de acompanhar a performance de seu equipamento. Para facilitar essa tarefa vale a pena dar uma olhada em MemPro 95 um programa que monitora a memória e os recursos de sistema do computador.

Apesar de ser um software específico é muito fácil de ser utilizado e pode ser muito útil para ajustar o comportamento de programas monitorando o consumo de memória e recursos do Windows.

Este software monitora a quantidade e forma de utilização da memória, podendo inspecionar as tarefas sendo executadas no momento.

### **Instalação**

Na tela de apresentação de MemPro 95 no CD-ROM BIGMAX 11, clique no botão INSTALAR e siga as orientações do programa. Este shareware vai criar o grupo de programa MEMPR095 e ocupará 226 KB em seu disco rígido.

### **Verificando seu sistema**

Para abrir o programa vá em **INICIAR/ PROGRAMAS/ MEMPR095/ MEMPR095,** no Windows 95.

Você vai notar que uma pequena barra vai aparecer na área de trabalho. Posicione o cursor do mouse sobre esta barra e clique com o botão direito do mouse sobre ela.

Será aberto o menu do programa. Conheça cada um dos botões deste menu e sua função:

**Top Most List:** Mostra todos os processos que estão rodando na máquina

**MemMan:** Mostra como está sendo gerenciada as informações de memória do Windows

**Text Color:** Altera a cor do texto da pequena barra de aviso

**Back Color:** Muda a cor da pequena barra de aviso

**System Info:** Informações gerais do sistema

**List Walker:** Navegador da lista de programas, mostrando três tipos de listas: Módulos, Classes e Tarefas

**Compact:** Compactador global de memórias

Os números que aparecem em um quadro (abaixo do botão Compact) é o princípio de compactação de memória automática.

**Font:** Altera a fonte da barra de aviso **Float/Sink:** Flutuante ou sincronizado.

**RAM:** Acionando este botão, será mostrada na barra de informações quanto há de memória RAM disponível

#: Mostra na barra de informações quantas tarefas estão sendo executadas

%: Mostra quantos por cento de memória estão sendo usados, e GDI que indica quanto recurso está sendo consumido pelos elementos gráficos

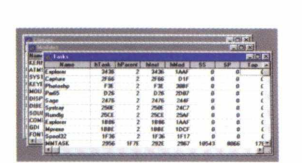

APLICATIVO

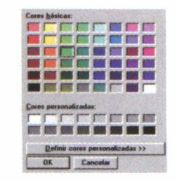

**\*Monitor de Memória \*486 DX2 66MHz, 8 MB de RAM, monitor VGA \*Windows 95 \*Shareware (30 dias) \*Não possui desinstalador \*Médio \*Computer Ventures \*<http://tribeca.ios.com/> ~compvent/ membro96.htm Exampled**<br> **BUGGERENT CONSTRUMEDIATELY**<br> **BUGGERENT CONSTRUMEDIATELY**<br> **BUGGERENT CONSTRUMEDIATELY**<br> **CONSTRUMEDIATELY**<br> **CONSTRUMEDIATELY**<br> **CONSTRUMEDIATELY**<br> **CONSTRUMEDIATELY**<br> **CONSTRUMEDIATELY**<br> **CONSTRUMEDIATELY**<br>

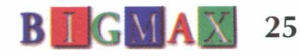

## **Monitore os sistemas do Windows FERRAMENTAS**

**TALLA MARABERS** 

*Programa é voltado para os técnicos da área de informática com recursos bastante interessantes*

Kernel Toys é um conjunto de ferramentas de configuração e monitoramento do Windows. Como o próprio arquivo de apresentação diz, não espere uma interface amigável, pois foi feito por programadores e o produto é voltado para este tipo de profissionais.

O programa apresenta ferramentas e recursos instaláveis bastante interessantes. Para um técnico ou usuário experiente, vale a pena ter um conjunto desses por perto. Alertamos os usuários leigos a terem cuidado ao operar este programa. Sua interface não é muito amigável e a má utilização pode trazer riscos ao sistema operacional do computador.

### **EXECUTANDO AS FERRAMENTAS**

**\*Ferramenta de sistema \*486 DX2 66MHz, 8 MB de RAM, monitor SVGA ^Windows 95 e Win 3.X \*Freeware \*Não possui desinstalador \*Médio \*Microsoft [♦www.microsoft.com](http://www.microsoft.com)**

### 26 **B I GMAX**

Para ver o funcionamento destas ferramentas, você terá que abrir os programas pelo menu executar. No Windows 95 vá em **INICIAR/ EXECUTAR** e na caixa de diálogos digite **X:\UTILITS\ KRNLTOYSX** e depois o nome da ferramenta, que listamos a seguir. Para os usuários do Windows 3.X indicamos que abra o menu **ARQUIVO/EXECUTAR** e digite o mesmo comando do Win 95. Lembramos que a letra **X,** de nosso exemplo, representa a unidade de CD-ROM, que na maioria dos equipamentos é representada pela letra **D.**

Depois de digitar na caixa de diálogos X:\UTILITS\KRNLTOYS\ complete o comando com um destas ferramentas:

### **DOSWZCFG.EXE**

Configurador de drivers do modo DOS. Recomendamos que você leia antes o arquivo DOSWZCFG.TXT para entender melhor seu funcionamento.

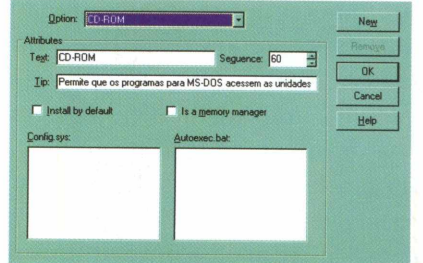

### **TZEDIT.EXE**

Editor de fusos horários. Foi extraído do Windows NT

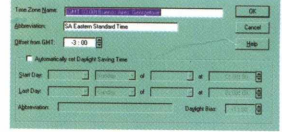

### **WINTOP.EXE**

Monitor de processos. Não é tão detalhado e flexível quanto o DLLShow, mas cumpre muito bem seu papel.

### **DOSWINKY.INF**

Interceptador de teclas para o modo DOS. Tem como objetivo principal evitar conflito entre diferentes comportamentos que uma combinação de teclas pode Ter no Windows e no modo DOS.

### **KEYREMAP.INF**

Configurações de teclado para que teclados comuns possam comportar-se como teclados para Windows 95

### **CONVMEM.VXD**

Rastreador de memória convencional. Também recomendamos que o usuário faça uma atenta leitura do arquivo CONVMEM.TXT.

 $ln|o|$ 

**Kernel Toys**

## **OUTASOQUEMESTA CHECANDO**

Você está prestes a entrar na mais louca aventura jamais vista! Você e seus companheiros - Perninha e Pluck enfrentam diversão ininterrupta enquanto procuram as riquezas que foram roubadas pelo gigante. Esta irreverente e interativa odisséia vai encantar toda a família com as vozes originais das aventuras de Tiny Toon, as mesmas da série de desenho animado.

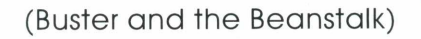

**Totalmente**<br>Em Português!

6

ENGLUSIVIDADE!!!

**BROTHERS** 

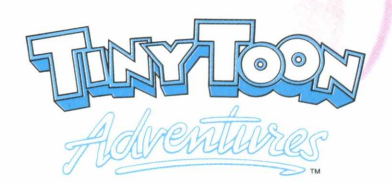

SAMEN

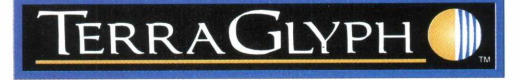

#### ashboard Acessórios Rede Aplicativos Max Viewer QuickTime for Microsoft tecnica Inician  $\boxed{4}$  June 97  $\boxed{)}$ 88  $\overline{\mathcal{M}}$ 大夫 1 2 3 4 5 6 7<br>
1 2 3 4 5 6 7<br>
1 1 1 2 1 3 1 4 5 7 **5L (PCL**  $\mathfrak{D}$  $Cr$1 =$ CPU

16 17 18 19 20 21<br>23 24 25 26 27 28

**Utilities** 

29 30

20406497

Internet

### **I Seu ^ sistema na palma do Dash board**

 $\approx$  $\overline{\mathbf{A}}$ H

 $\bullet$ 

 $ln(e)$ 

**\* Barra de tarefas \*486 DX2 66 MHz, 8 MB de RAM, monitor VGA \*Windows 95 \*Shareware (30 dias) \*Possui desinstalador \*Fácil \*Starfish Software \*[http://www.](http://www) satrfishsoftware.com**

*Visualize todo o conteúdo e performance do Windows na forma de um quadro de instrumentos*

Games

**OBB** 

Mem

920 150 **VM** 

**Thread** 

Finance

Dashboard é muito mais do que um visualizador de conteúdo e performance do sistema de seu computador. É um maravilhoso "quadro de instrumentos" !!! Imagine o painel de uma super lancha... Pois é assim que ficará seu sistema, com o Dashboard. O programa apresenta alarme, relógio, medidores de memória e utilização. Você pode visualizar todo o conteúdo e performance de seu equipamento.

ᅯ

\$

ODocuments

**O** Desktop

Para quem achar pouco, ainda é possível personalizá-la através de seu recurso de customização. Este shareware apresenta todos os softwares do seu micro agrupados por categoria.

### **INSTALAÇÃO**

Saia do programa navegador e vá em INICIAR/ EXECUTAR e na caixa de diálogos digite **X:\UTILITS\DB95TRL\ INSSTALL .EXE.** O programa vai instalar o Dashboard em seu disco rígido que ocupará 2, 47 MB.

Para abrir o programa vá em **INICIAR/ PROGRAMAS/DASHBOARD95/DASH-BOARD95.**

Publishing

奏

 $Cr$200$ 

Multimedia

### **RECURSOS**

Depois de abrir o programa, na Janela Welcome clique OK (a super barra de tarefas será apresentada). Clique nas "orelhas" apresentadas nas partes inferior e superior e reconheça todo o conteúdo de seu micro.

Clique com o botão direito do mouse sobre o relógio e selecione o Digital.

Clique com o botão direito do mouse sobre o Gráfico da CPU e selecione Details. Na Janela Resources analise a performance e situação do seu micro. Selecione Application Running em Select Item to View e visualize os programas abertos. Clique Done para sair desta tela.

Experimente abrir seus programas clicando nos botões correspondentes.

28 **B I G M A** 

**CD O**

**Q£** *<*

**H D**

S M

Agora você pode criar cursores animados e ícones de acordo com a sua criativi-

医日

5 w 1 2 w w 3 w 3 V

\*s

 $^{\mathrm{*}}$   $\Delta$ 

**■ H ■**

**CALL** 

**¥ è**  $w$ 

**e© ~ §**

**■ H • El**

**w**  $\frac{1}{2}$ 

*\* è*

奥

e© *Hfí* §

四

 $\overline{\mathbf{R}}$ 

 **Trie seus próprios cursores** 

*<u>f</u>* cones animados  $\frac{w}{x}$  w w

dade. Microangelo é um editor de **cursores animados** para Windows 95 e ícones

high color e tudo isso de maneira relativamente fácil.

Microangelo não é um software muito complicado. Possui recursos de captura de imagens para edição de cursores e ícones.

O editor de cursores animados tem uma ferramenta que permite acompanhar a montagem "quadro a quadro" e definir o tempo de exposição da imagem na sequência de animação.

O programa é indicado para os usuários que desejam personalizar seu micro e realmente poderá fazê-lo. Você também poderá utilizar o Microangelo para visualizar os ícones que estão no CD-ROM BIGMAX 11.

### **INSTALAÇÃO**

Na tela de apresentação do Microangelo, clique no botão INSTALAR e siga as instruções do programa de instalação. O programa vai ocupar 1,22 MB no disco rígido do computador.

8

 $rac{1}{(1,1)}$ 

 $\sum_{i=1}^{n}$ 

Para abrir o Microangelo clique em INICIAR/PROGRAMAS.MICROANGELO/ MICROANGELO BROWSER.

### **ALTERANDO UM CURSOR**

Para alterar um cursor já existente entre no Microangelo Browser e selecione a guia Animated Cur. Clique duas vezes em TNT.ANI para trazer o ícone para o Microangelo Animator.

Deslize a barra de rolagem à direita até o final para visualizar o último quadro e clique sobre ele uma vez para selecionálo. Clique uma vez no quadro de cores à direita para selecionar uma cor e desenhe a palavra "BOOM !" observando no quadro à esquerda a aparência do cursor. Para ver o resultado, clique no botão "Display Animation" que está no lado esquerdo (representado por uma seta.

Para criar um novo ícone clique em NEW, na janela Microangelo Browser e depois em NEW ANIMATED CURSOR ou nas demais opções. Na tela que aparecerá vá pintando os quadrinhos para criar o ícone, utilizando a caneta. Para salvar o frame clique em NEW FRAME um botão com um ícone semelhante a um slide. Repita a operação para criar sua animação.

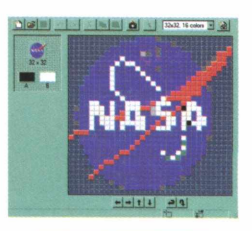

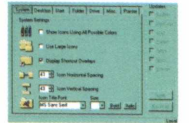

\*Editor de cursores e ícones \*486 DX2 66 MHz, 8 MB de RAM, monitor VGA \*Windows 95 \*Shareware (30 dias) \*Não possui desinstalador *\*Médio* \*lmpact Software

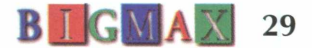

2014年1月4日 1000年1月

UTILITÁRI

*Programa reúne um excelente conjunto de ferramentas para trabalho*

POWE

 $ln$ 

**\*Ferramenta de navegação e gerenciamento de arquivos \*486 DX 2 66 MHz, 8 MB de RAM, monitor VGA \*Windows 95 ♦Shareware (30 dias) ♦Possui desinstalador ♦Fácil ♦Mijenix Corporation ♦http:// [www.mijenix.com](http://www.mijenix.com)**

### **Facilite sua navegação pelo Windows**

Com PowerDesk Utilities você perceberá como vai ficar mais fácil a navegação no Windows e gerenciar arquivos. O programa apresenta um conjunto de ferramentas constituído de Explorer (muito completo), Toolbar configurável, Gerenciador de espaço em disco, Localizador de arquivo. O programa também é compatível com Windows NT.

### **INSTALAÇÃO**

Na tela de apresentação do programa, no CD-ROM BIGMAX 11, clique no botão INSTALAR e siga as orientações que virão à seguir. PowerDesk vai ocupar 2,81 MB no disco rígido do computador. Para abrir o programa vá em INICIAR/PROGRAMAS/ POWERDESK2.0.

### **UTILIZANDO POWERDESK**

Este é programa é um excelente conjunto de ferramentas para trabalho. Seu ponto forte é justamente a facilidade de operação.

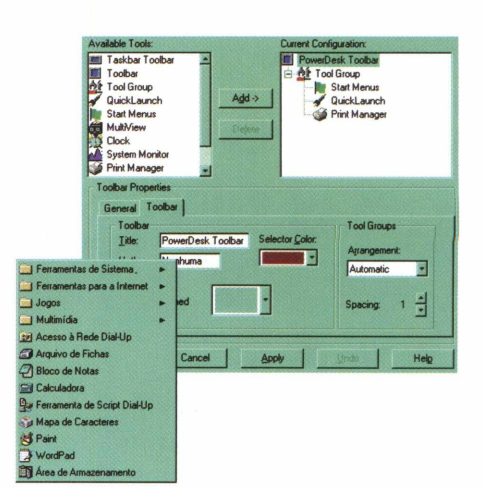

O Explorer Plus substitui muito bem o Explorer do Windows, pois sua interface é mais completa e muito amigável, de onde pode-se disparar outras aplicações (como o launcher), selecionar unidades, compactar arquivos, encriptar arquivos, janela DOS, "Favoritos", etc.

A Toolbar é completamente configurável, permitindo criar acessos à Internet, pastas, aplicações e dispositivos. Esta barra pode ser flutuante, fixa ou ficar na barra de tarefas do Windows.

O Size Manager é uma ferramenta para gerenciamento de espaço em disco, baseando-se na utilização do disco pelos arquivos.

O File Finder é semelhante ao recurso de Localizar do Windows, porém muito superior no que diz respeito aos recursos de busca, pois permite tratar inclusive os atributos do arquivo como critério de busca.

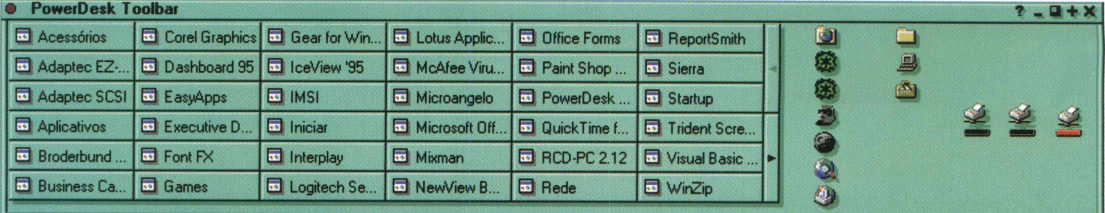

## **Acesse o STI ou aprenda** a fazer malabarismos.

### http://www.sti.com.br

1

*O STI é o único provedor com acesso Free Time à Internet. Por R\$36,00 mensais, você acessa a Internet por quanto tempo quiser, quando quiser, sem qualquer custo adicional. O que você está esperando para mudar de provedor?*

*Assinaturas online pelo BBS: (011) 884-2446 Assinaturas - telefone: (011) 884-4447 E-mail: [operador@sti.com.br](mailto:operador@sti.com.br)*

Acesso ilimitado à

Internet por 36 reais.

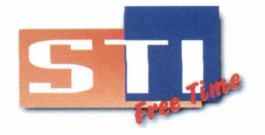

Acesso Free Time à Internet por apenas 36 reais - Link Direto com os EUA - CD-ROM gratuito com instalação *automática d o s softw ares - 5 horas grátis para o novo usuário - suporte ao usuário - consultoria e projeto em presarial de com unicação na Internet*

## NA ATLAM TOYS TEM N

**TOTALMENTE IM PORTUGUÊS** 

Kom

MANUAL<br>EM PORTUGUÊS

Aventura, estratégia e ação reunidas na sequência de um dos melhores jogos de todos os tempos. Assuma logo o controle!

**COOLADE** 

 $\sim$ 

 $\sqrt{2}$ 

**TOTALMENTE EM PORTUGUÊS** 

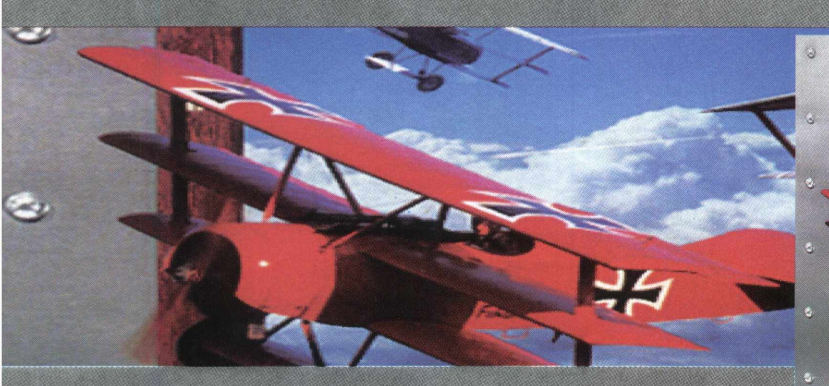

**STAR CONTROL 3** 

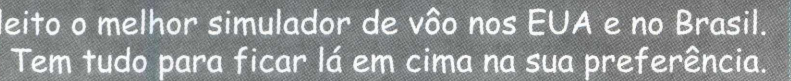

empire empire Entre para o time do Michael Jordan e da turma do Pernalonga para enfrentar um bando de monstros

alienígenas na quadra. Você não pode perder esse jogo!.

**MAG** 

A<br>Klaim

 $1-4$ 

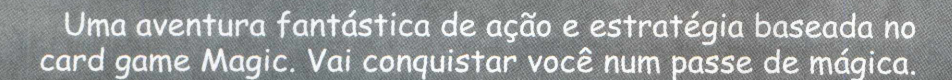

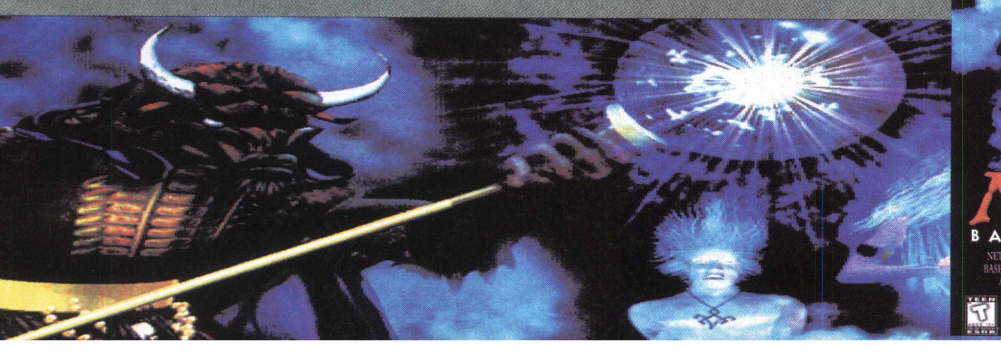

## DVIDADE DE PORRADA. E TAMBÉM DE AÇÃO, SIMULAÇÃO, ESTRATÉGIA.

**ESPORTE E MUITO MAIS!** 

MIM

ChinV

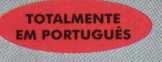

Aclamado pela mídia especializada como a nova revolução nos games de ação, MDK é 10 em todos os quesitos: gráficos, jogabilidade, som e controle dos movimentos. Você vai querer morrer de tanto jogar.

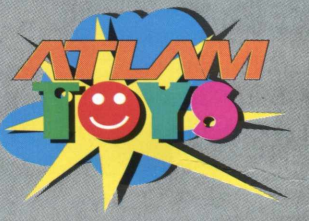

Diversão pura em CD-ROM e-mail: atlam@amcham.com.br

/ Disque Atlam Toys: SP (011) 574 6004 / RJ (021) 262 1268 - 262 5737 / Sul PR/SC/RS (041) 264 2595<br>Norte (092) 656 5262 / Nordeste (084) 231 7168

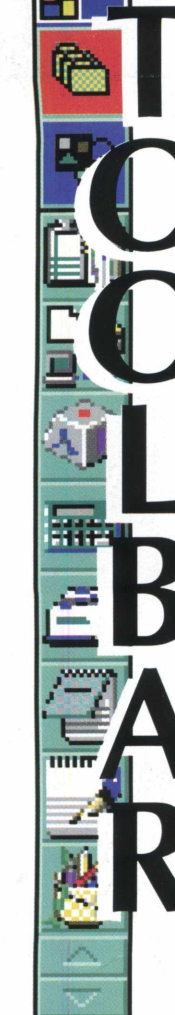

 $lnh$ 

**\*Ferramenta de navegação \*486 DX 2 66 MHz, 8 MB de RAM, monitor VGA \*Windows 95 \*Shareware (30 dias de uso) \*Não possui desinstalador \*Médio \*Neuton Inc. \*http:// [www.toolbar.com](http://www.toolbar.com)**

**34 B DGMAK** 

### **Otimize as aplicações utilizadas com maior frequência**

*Ferramentas do Toolbar são utilizadas para gerenciamento de arquivos e aplicações*

 $\label{eq:3} \mathcal{L}_{\mathcal{L}}\left(\mathcal{L}_{\mathcal{L}}\right)=\left\{ \mathcal{L}_{\mathcal{L}}\left(\mathcal{L}_{\mathcal{L}}\right) \in \mathcal{L}_{\mathcal{L}}\left(\mathcal{L}_{\mathcal{L}}\right) \right\} \text{ and } \mathcal{L}_{\mathcal{L}}\left(\mathcal{L}_{\mathcal{L}}\right)=\left\{ \mathcal{L}_{\mathcal{L}}\left(\mathcal{L}_{\mathcal{L}}\right) \in \mathcal{L}_{\mathcal{L}}\left(\mathcal{L}_{\mathcal{L}}\right) \right\} \text{ and } \mathcal{L}_{\mathcal$ 

Toolbar 2000 é um programa que apresenta um conjunto de ferramentas de gerenciamento de arquivos e aplicações. Sua função é otimizar o acesso à aplicações utilizadas com maior frequência pelo usuário.

Ele possui uma série de ferramentas, como um visualizador de arquivos, editor, uma barra de tarefa configurável, além de outras ferramentas.

### **INSTALAÇÃO**

Na tela de apresentação de Toolbar 2000, no CD-ROM BIGMAX 11 clique em **INSTALAR** e siga as orientações do programa de instalação. Para abrir o programa vá em **INICIAR/PROGRAMAS/ TOOLBAR** e escolha uma das opções disponíveis no grupo de programas. O programa ocupa 3,9 MB no disco rígido.

### **FERRAMENTAS**

Conheça as ferramentas do Toolbar 2000 e suas funções:

**Editor 2000:** Editor simplificado que não tem limitação de tamanho de arquivo. **ViewlT:** Visualizador de arquivo, mas não permite qualquer tipo de edição.

**PostIT:** Bloco de recados, com o mesmo nome e cores daqueles encontrados em papelaria.

**ZiplT:** Gerenciador de compactação e descompactação de arquivos. Sua interface é muito amigável e simples de utilizar.

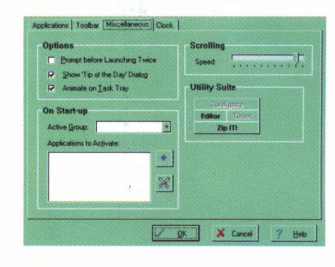

**Toolbar:** Barra de tarefas configurável. Ela pode parecer um pouco confusa e complicada de se personalizar, o que induz a criar outra, o que não é uma tarefa muito simples.

### **Compactar arquivos pelo ZiplT**

Para compactar arquivos com o ZiplT clique no botão **NEW** e defina o nome e localização do arquivo resultante na janela que surgirá. Defina quais os arquivos que serão compactados, a operação de compactação e a taxa de compressão na janela seguinte. Após a confirmação, seu arquivo ZIP estará criado

### **Descompactar arquivos**

Para compactar os arquivos utilizando o ZiplT clique no botão OPEN e defina a localização do arquivo ZIP e clique no botão EXTRACT. Defina o que, onde e como será extraído e confirme clicando no botão EXTRACT.

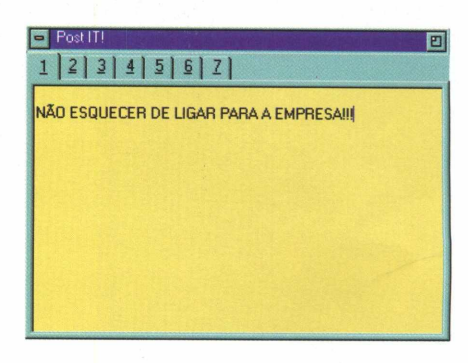

## **PISE FUNDO. ACELERE SEU CD-ROM**

### **CD-ROM ACCELERATOR Software**

Makes Every CD-ROM Drive Faster Than Any Quad Speed CD-ROM Manual e CD

Makes Your CD-ROM AS Fast As Your Hard Disk! Every CD-ROM Drive Needs d-Time<sup>10</sup> **Easy To Insta t Point And Click** 

**CD-ROM** 

**Software com tecnologia avançada que torna o CD-ROM em até 10 X mais rápido, comparável a velocidade do disco rígido.**

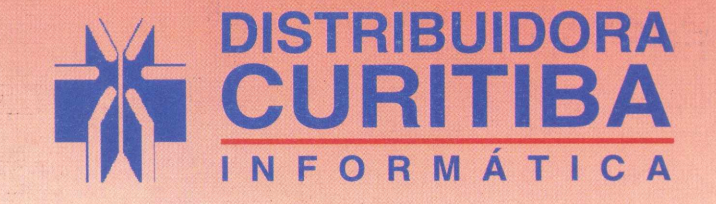

**(011) 288-5055 - São Paulo (041) 322-5455 - Curitiba (048) 248-6766 - Florianópolis**  $\Box$ 

## **Faça Pesquisas Multimídia**

*Conheça a nova versão m ultim ídia do Almanaque Abril*

A Editora Abril está colocando no mercado a nova versão do Almanaque Abril, e BIGMAX traz a versão de demonstração deste software de multimídia em português para pesquisas gerais e escolares. Uma das mudanças mais visíveis desta versão é seu sistema de navegação, que está mudado e bem mais fácil.

Quem não conhece o Almanaque Abril? Esta já é a Quarta versão do

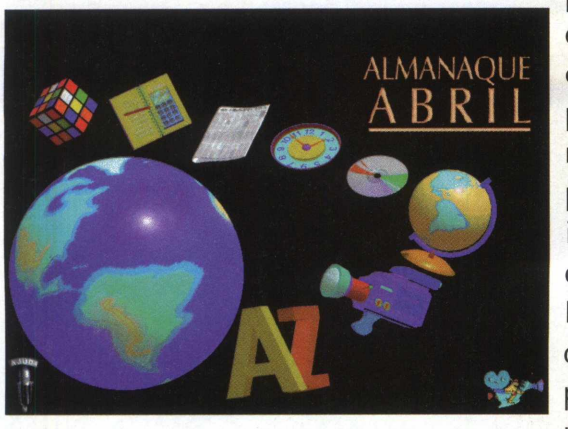

programa que está bem definida com a proposta de proporcionar o maior número possível de informações diversificadas. Nesta versão demo, você vai poder verificar um item de

pesquisa em cada sessão, com impressão e recursos de cópia para área de transferência dos textos.

A versão completa contém até mesmo o Explorer, navegador da Internet da Microsoft, que possui ligação com mais de 100 sites selecionados e está program ado para se ligar diretamente com o site da Almanaque Abril.

Este é um software voltado para estudantes de todas as idades, professores, pesquisadores e usuários em geral que precisam ter acesso a diversas informações, sem precisar sair da frente do computador.

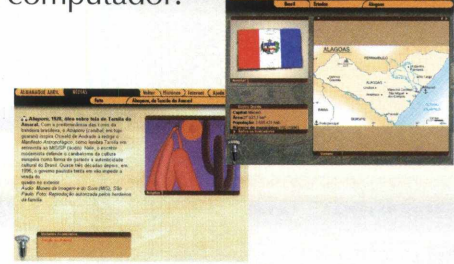

### **INSTALAÇÃO**

Para poder ver esta versão de demonstração, o usuário vai precisar instalar o programa em seu computador. Para isso, basta clicar em INSTALAR na tela de apresentação do Almanaque Abril que está no programa navegador. No Windows 95, no menu INICIAR/ PROGRAMAS será criado Abril Multimídia Demo, que contem os itens do programa. No Windows 3.X será criado o grupo de programas Abril Multimídia Demo, com os ícones para rodar o Almanaque Abril.

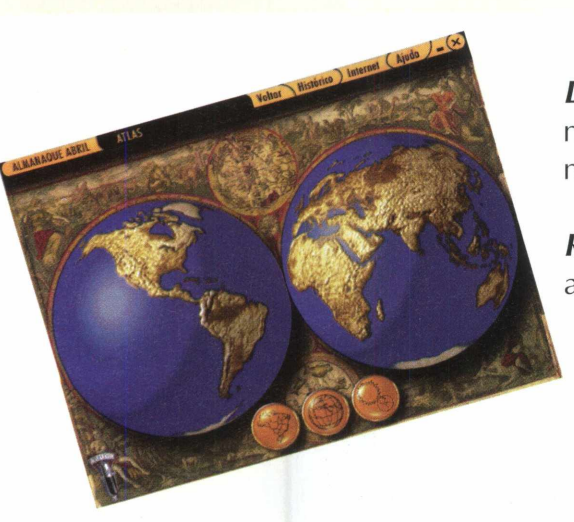

**SUA VERSÃO DE DEMONSTRAÇÃO**

A versão de demonstração que BIGMAX traz apresenta oito seções disponíveis:

*Verbetes:* com textos ilustrados com palavras-chave para busca inseridas

Agenda: com curiosidades, datas com em orativas (nacionais internacionais), calendário permanente (em formato de calculadora, fornece o dia da semana de qualquer data procurada)

*Atlas:*com mapas do Brasil e do mundo, inclusive com os hinos, sistema solar (não disponível no Demo)

*Mídias:* apresenta o conteúdo visual gráfico (áudio, fotos, mapas, tabelas, etc) contidos no Almanaque, em ordem alfabética.

**Banco de Dados:** pesquisas comparativas prontas e elaboradas pelo usuário

*Curiosidades:* notas sobre diversos assuntos, além de disponibilizar testes de múltipla escolha com pontos para você exercitar.

*Linha do Tempo:*apresenta os principais marcos da História do Brasil e do mundo.

*Retrospectiva:* fatos que marcaram o ano de 1996

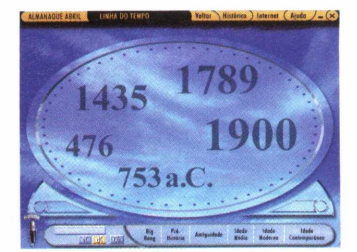

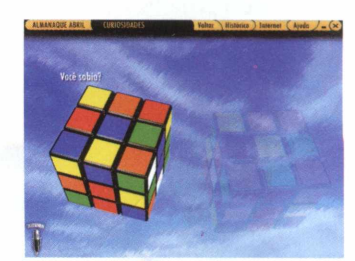

Para os usuários de Windows 95 vá ao menu **INICIAR**/ Depois de **INSTALAR** o programa vá ao menu **IN IC IA R / PRO G RAM AS/ ABRIL MULTIMÍDIA/ DEMO ALMANAQUE ABRIL 97.** Os usuários de Windows 3.X devem clicar sobre o grupo de program as **ABRIL M U LTIM ÍD IA DEMO,** criado depois da instalação e clicar sobre o ícone **DEMO ALMANAQUE ABRIL 97.**

Depois da apresentação do programa basta posicionar o cursor do mouse no tema desejado e clicar sobre ele. Um narrador descreve passo a passo as opções que estão no menu principal. Se você quiser recorrer a ele a qualquer tempo, clique sobre o microfone no canto inferior esquerdo.

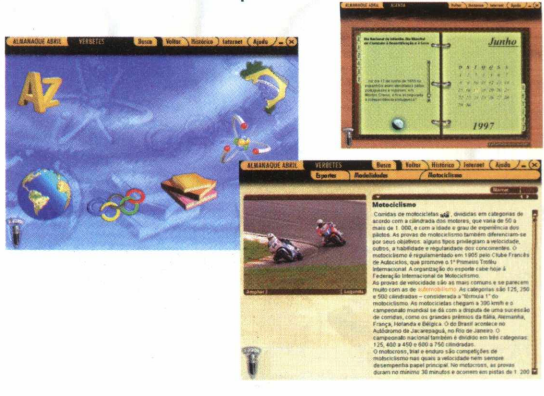

**\*Enciclopédia \*486 DX4 100MHz, 16 MHz** DE **RAM,** MONITOR **SVGA, CD-ROM** DUPLA VELOCIDADE **\* W indows 95** <sup>e</sup> **W in 3.X \*Demo** \*P0SSUI DESINSTALADOR \*FÁCIL **\*Editora Abril \*0800-1501150**

walka da dan wasan katika katika katika katika katika katika katika katika katika katika katika katika katika

## Torne seus cadastros mais organizado

Demo nacional é um eficiente programa para cadastros de empresas e pessoas

> EasyMail é um programa para cadastrar empresas e pessoas bastante flexível, podendo vincular pessoas e empresas.

EASY MAIT

Este demo também cadastra telefones e suporta dados como e-mail e URL. Possui recursos de busca muito flexíveis e eficientes, como uma pesquisa que realiza buscas no meio do nome, agrupamento de dados e muito mais.

O programa é voltado para os usuários que desejam organizar, de forma eficiente e prática nome de empresas e pessoas.

**CADASTRO**

face muito agradável.

rior a de pessoas.

O que mais chama a atenção neste software é sua maneira simples de utilização, com muitos recursos de busca e uma inter-

Para vincular uma pessoa a uma empresa abra o EasyMail. Na tela de Empresa vs. Pessoa você notará que a metade superior é a lista de empresas cadastradas e a infe-

Selecione a Empresa clicando sobre seu nome na lista. Isto fará com que a lista de pessoas seja atualizada automaticamente, exibindo apenas as pessoas que estão vinculadas àquela empresa. Na lista de Pessoas, clique no botão Inserir (que está no lado direito da tela) para trazer a lista de todas as pessoas cadastradas.

Agora escolha a pessoa que deseja vincular à empresa selecionada clicando uma vez sobre seu nome. Uma vez selecionada a pessoa, basta clicar no botão OK para que esta pessoa esteja vinculada à empresa selecionada.

### **INSTALAÇÃO**

Clique no botão **INSTALAR** na tela de apresentação de EasyMail, no programa navegador. Siga as instruções do programa de instalação, que vai ocupar 1,28 MB no disco rígido.

Para abrir o programa vá em **INICIAR/ PROGRAMAS/TAURUS/EASYMAIL.**

 $ln$ 

**\*Cadastro de pessoas e empresas \*486 DX2 66 MHz, 8 MHz, monitor VGA \*Windows 95 \*Shareware \*Não possui desinstalador \*Fácil \*Taurus Software \*(011) 214-1278 [http://www.](http://www) taurusbrazil.com.br**

## **A BATALHA MAIS ESPERADA DA HISTÓRIA**

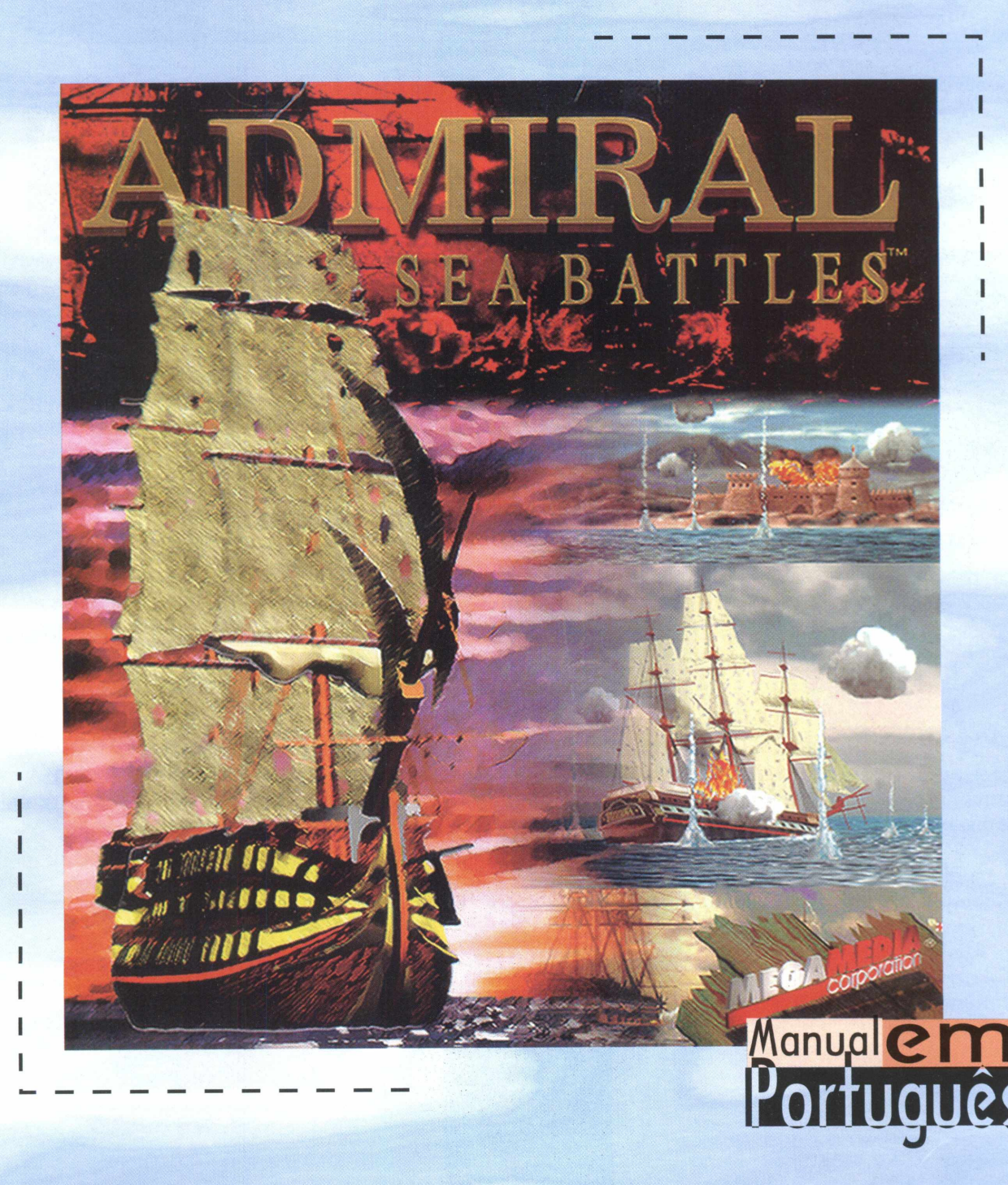

**(011) 288-5055 - 5âo Paulo (041) 322-5455 - Curitiba**

### **D ISTRIBU ID O RA C U R IT IB A** INFORMATIC/

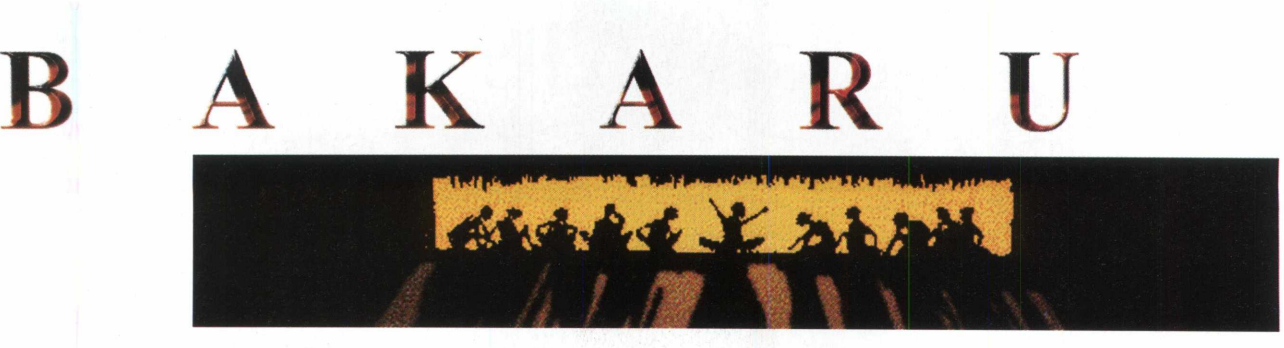

**\* 学生中的学习生育学习的** 

### **Conheça as lendas indígenas brasileiras**

*Programa está total mente em português e mostra a cultura indígena do país*

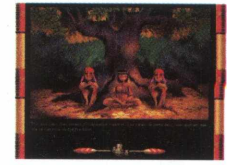

Pela primeira vez, segundo a Medialink e a MPO Multimídia, um software reúne as lendas do povo indígena do nosso país.

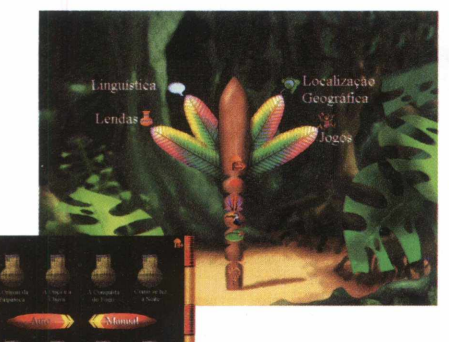

Estamos falando de Bakaru - Lendas Indígenas Brasileiras, um demo nacional que BIGMAX traz com exclusividade para seus leitores. O programa é um almanaque sobre a cultura indígena do Brasil. Nele, você vai conhecer lendas, ouvir histórias, ver a fauna e a flora

de nosso país, tudo ao som de uma belíssima trilha sonora que deixará o usuário totalmente envolvido com o contexto do programa.

Destinado para crianças a partir dos 5 anos, o programa também é voltado para professores de 1<sup>º</sup> Grau e usuários em geral que desejam conhecer um pouco mais sobre a cultura indígena.

### **Instalação**

Você vai precisar instalar Bakaru em seu computador. Para isto, clique no botão INSTALAR, do programa navegador, na tela de apresentação do programa.

O demo será instalado em seu disco rígido e será criado o ícone Lendas. Bakaru vai ocupar 349 KB em seu disco rígido.

Para ver este demo vá ao menu **INICIAR/ PROGRAMAS/ LENDAS/ BAKURU - LENDAS INDÍGENAS BRASILEIRAS.** Deixe o programa carregar sua tela principal. Nela, passe o cursor do mouse sobre o tronco central e clique sobre a opção desejada.

### **Lendas indígenas**

O que mais chama a atenção neste programa é sua apresentação gráfica, realmente muito boa. O demo também é muito fácil de ser usado e desperta o interesse em navegá-lo por completo.

Esta versão demo disponibiliza apenas uma história narrada, a do guaraná, mas somente pela metade. Mesmo assim, é possível constatar a qualidade do produto.

**\*Almanaque de Lendas Indígenas \*486 DX33 MHz, 8MB de RAM, monitor SVGA \*Windows 95 \*Demo \*Fácil \*Medialink e MPO Multimídia \*(011) 263-152**

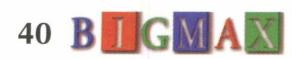

O

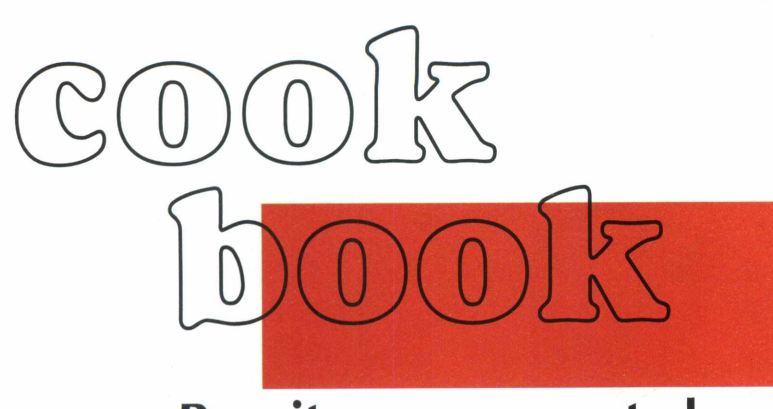

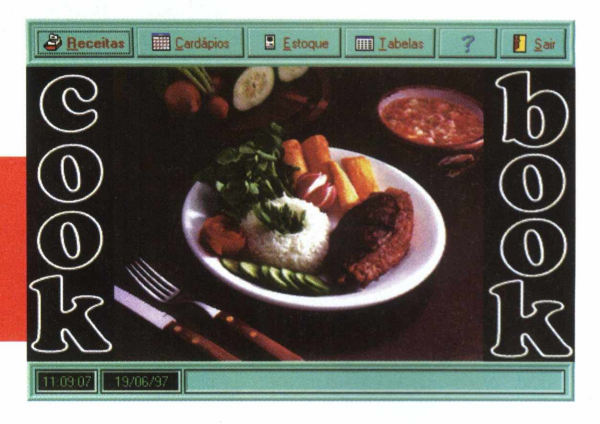

### **Receitas no computador** *BIG M A X apresenta CookBook, seu livro de receitas dentro do computador*

Quem disse que lugar de mulher é na cozinha e que homem não sabe cozinhar? Agora, com CookBook as receitas já tem lugar certo: seu computador. O programa é um livro de receitas dinâmico em que você vai fazer muito mais do que ler e imprimir suas 994 receitas.

Com este progra-ma, você vai poder montar cardápios por even-tos, detalhando a refeição como o café da manhã, almoço, jantar, etc. Você ainda pode controlar seus estoques de geladeira, freezer e dispensa, emitindo etiquetas para os produtos.

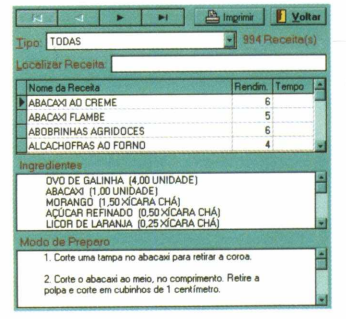

Este programa é indicado para as donas de casas, chefes de cozinha, hotelaria, nutricionistas, restaurantes e "pilotos de fogão" de fim de semana.

### **Instalação**

Para instalar CookBook em seu computador clique no botão **INSTALAR** na tela de apresentação do programa no **CD-ROM BIGMAX 11.** Siga as orientações do programa de instalação. Será criado em sua área de trabalho o grupo de programas **BIGMAX,** contendo um ícone do CookBook.

### **Pilotando CookBook**

CookBook é um livro de receitas simples e extremamente eficiente em sua proposta. Permite visualização rápida de receitas, ingredientes e modo de preparo, além de proporcionar a confecção de cardápios personalizados. Um dos pontos de destaque deste programa é seu controle de estoque, uma ferramenta adicional e exclusiva.

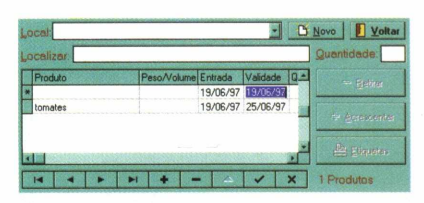

Para abrir o programa no Windows 95 vá até **INICIAR/PROGRAMAS/BIGMAX/COOK-BOOK.** No Windows 3.X clique no ícone CookBook no grupo de programas BIGMAX. Você vai conhecer alguns passos para abrir as receitas existentes no CookBook.

Na janela principal clique no botão Receitas e selecione o Tipo de Salada Fria e clique sobre o item Cenouras Rápidas. Você terá os ingredientes e modo de preparo correspondentes. Para imprimir clique sobre o botão Imprimir. Este procedimento serve para abrir os demais tópicos do programa.

Para voltar ao menu principal, Vá à janela cardápios e clique sobre o botão Novo. Digite o nome do evento, como Aniversário da Mamãe, por exemplo. Selecione Evento Ocasional na Refeição.

Selecione o Tipo de Sobremesa: Doce para Festas e selecione Cajuzinho de Amendoim e agora clique sobre o botão Incluir Receita. Selecione a receita Quero Mais e clique sobre o botão Incluir Receita.

Para imprimir o cardápio clique sobre Imprimir cardápio e para retornar ao menu principal clique em Voltar.

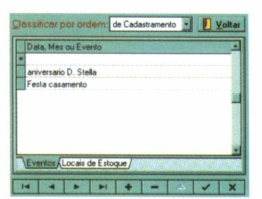

**\*Livro de Receitas \*486 DX2 66 MHz, 8 MB de RAM, monitor SVGA \*Windows 95 e Win 3.X \*Demo \*Não possui desinstalador \*Fácil \*Max CD/ FC Suport & Sístem \*(011) 867-8714**

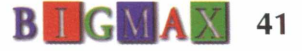

The architectural production

### **MARQUE UM GOL DE PLACA.**

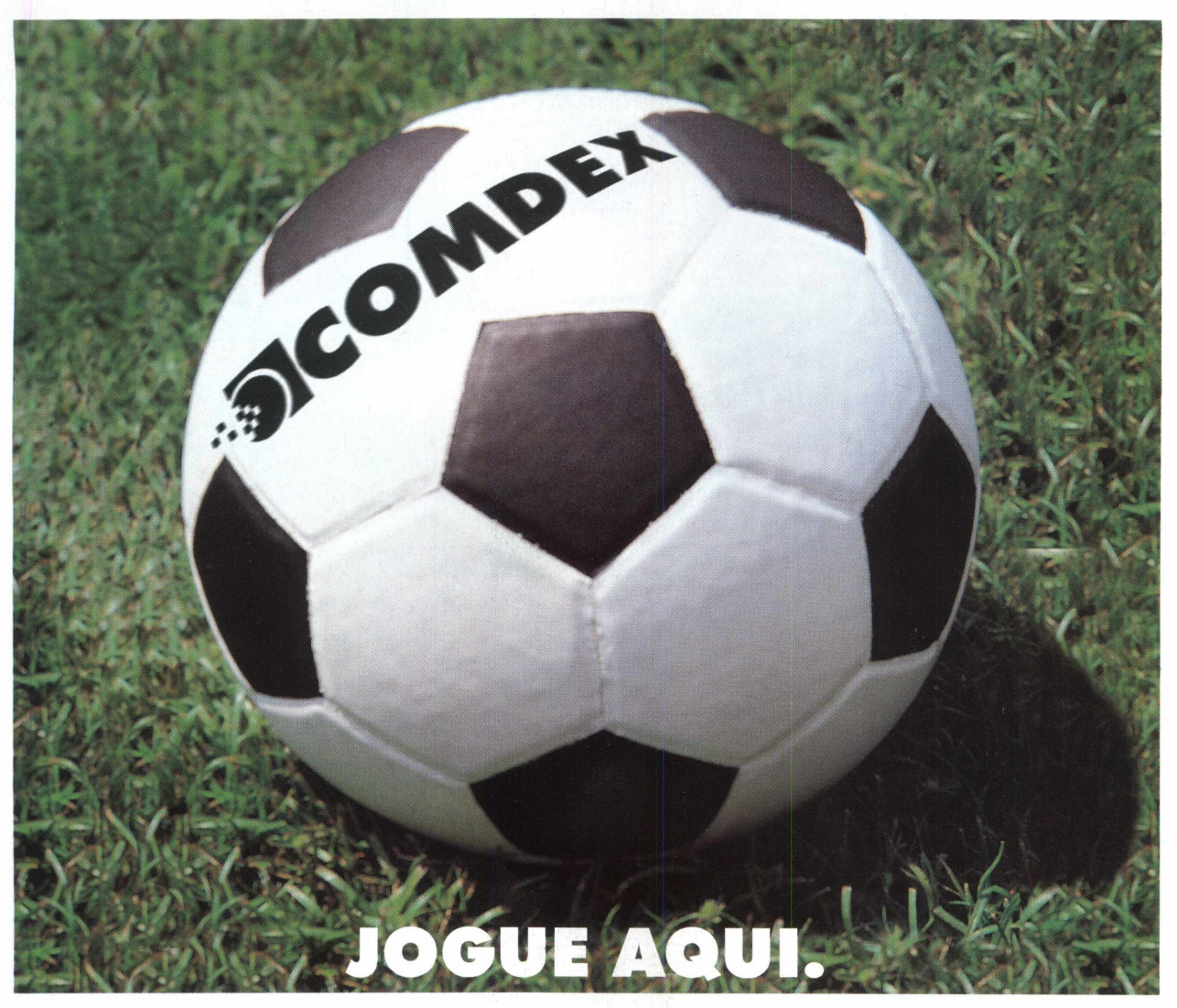

Entre em campo. Aqui você vai jogar com os melhores do mundo. Participe deste jogo para ganhar, fazendo uma jogada perfeita para negócios da sua empresa. COMDEX. Internet/lntranet, Multimídia, Network Computing, Comunicações, Telecomunicações e muito mais. Marque um gol de placa.

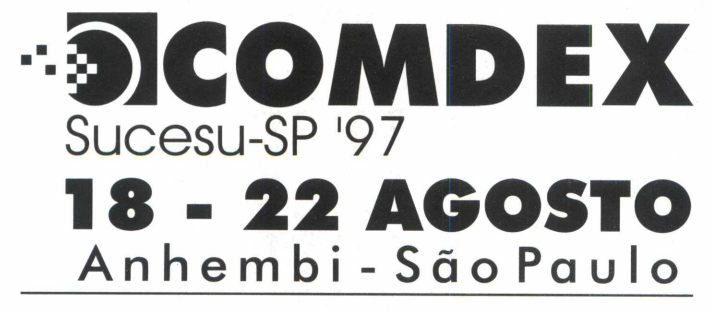

promoção e organização

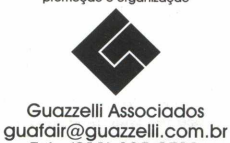

**SOFTBANK C O M D E X**

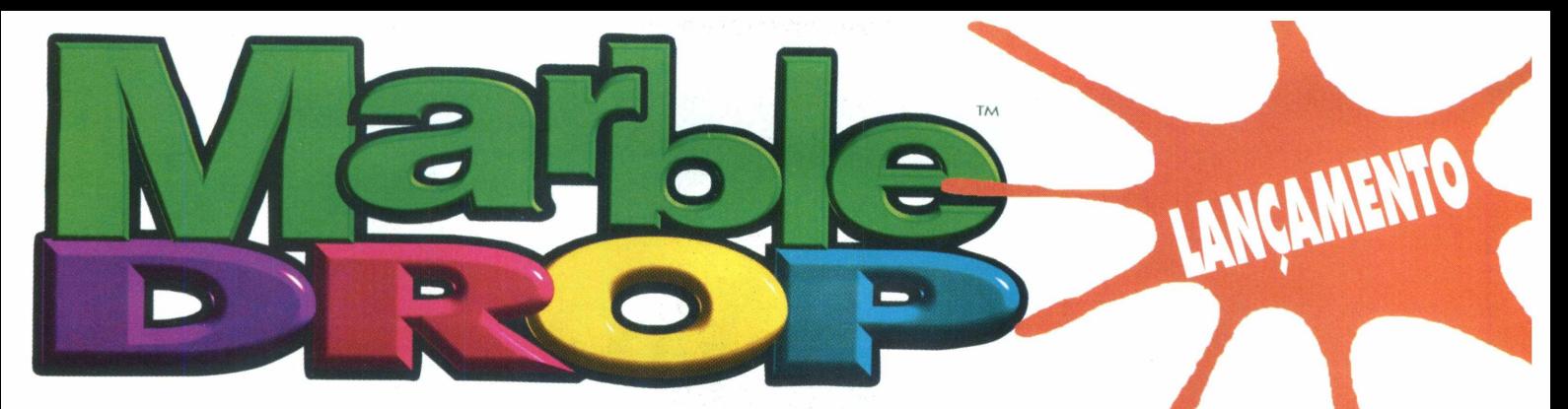

## **Hipnótico Q uebra-cabeças de bolas de gude**

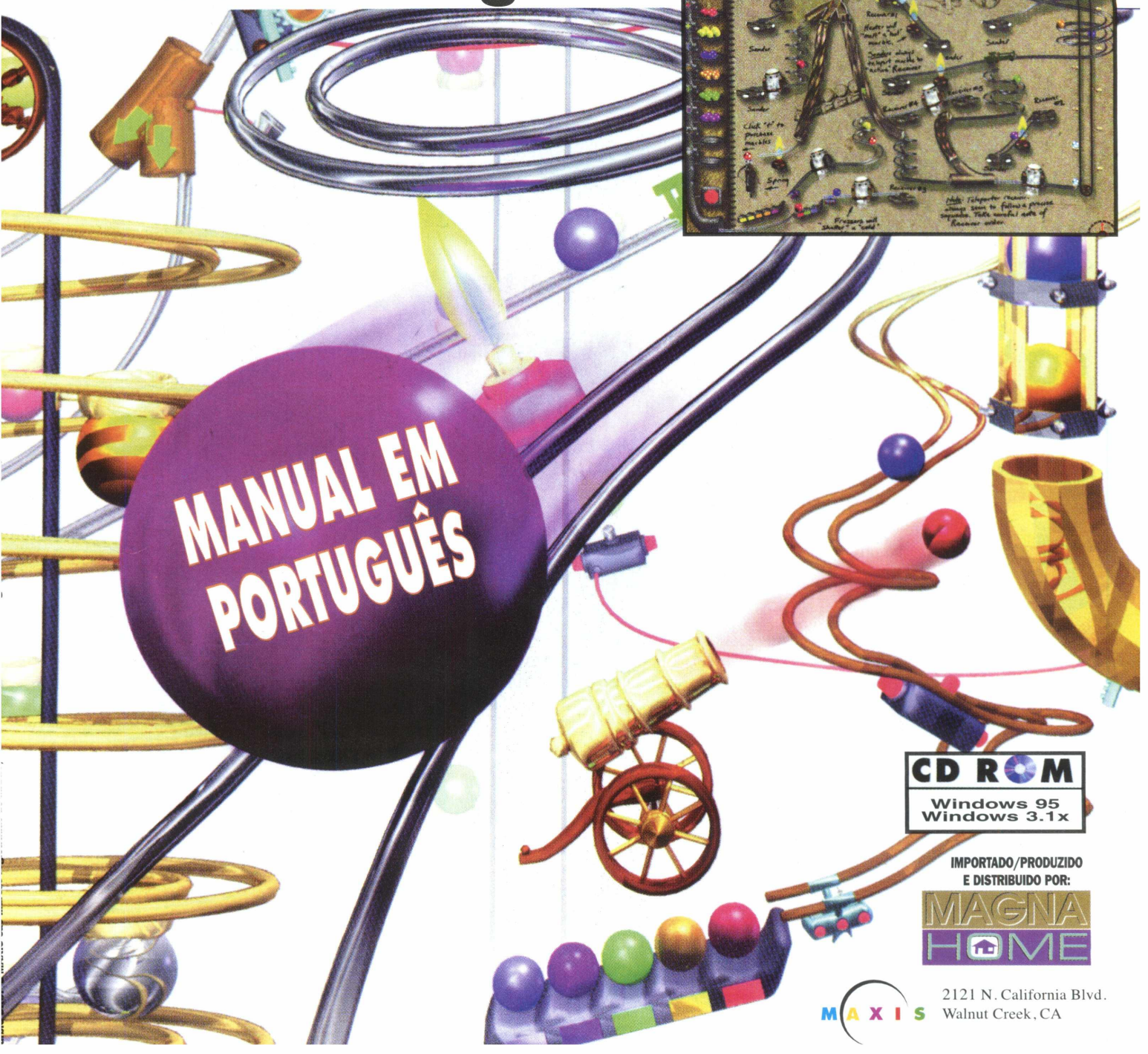

## **A nova cara do VIDEOTEXTO**

*N ew View é um programa em ambiente WINDOWS para VIDEOTEXTO* 

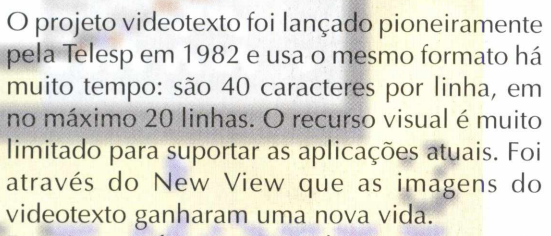

Este é um software para videotexto preparado para o ambiente Windows, com ícones, botões que são acionados pelo mouse e fotografias. Nele existem recursos especiais para compressão de imagens que otimizam o tempo de recepção, recursos de som e animação. Com isso, o videotexto ficou mais bonito e mais fácil

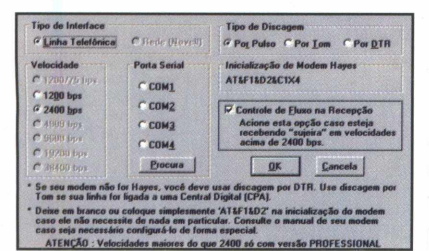

de usar.

O programa opera com qualquer tipo de modem, inclusive os de baixa velocidade. Permite o acesso aos serviços de videotexto disponíveis no Brasil, no modo tradicional ou fotográfico, sem pagar interurbanos.

O produto é voltado para os usuários de videotexto para consultas a BBS, usuários interessados em conhecer este sistema de comunicação anterior à Internet e comerciantes que precisem consultar a Serasa, Telesp, Detran, entre outros, pois o videotexto ainda é a opção mais rápida para estas consultas, com tarifação mínima.

### **INSTALAÇÃO**

Para instalar NewView em seu computador clique no botão Instalar na tela de apresentação do demo, no programa navegador. A instalação vai gerar o grupo de programas NewView Básico e vai ocupar 4,76 MB em seu disco rígido. Para abrir o programa, os usuários de Windows 95 devem ir ao menu **INICIAR/PROGRAMAS/ NEWVIEW BÁSICO/NEWVIEW BÁSICO.** Os

usuários de Windows 3.X devem abrir o grupo de programas **NEWVIEW BÁSICO** e clicar sobre o ícone NewView Básico.

CONSULTE

DETRAN, SERASA,

DETRAN, SERNARY BANCOS, BANCO<sub>3</sub>, ELECHEQUE, **TELECHEQUES** ECONÔMICOS E CONOMICUS...<br>MUITO MAIS... MUITO MAIS...

### **VIDEOTEXTO**

Alguns usuários poderão encontrar um pouco de dificuldade na configuração do modem. A dica é copiar o string operante na placa de fax/ modem existente no equipamento. Caso você opere em centrais PABX ou KS, em que é necessário discar 0 (zero) antes do telefone, vale a pena incluir o comando "0" quando adicionar um novo endereço.

0 programa oferece o "bônus" Prefeituras que permite a consulta de dados cadastrais das prefeituras do Estado de São Paulo, das cidades de Adamantina à Cafelândia.

Na seção Bate-Papo você poderá conversar com outras pessoas através da rede telefônica de qualquer parte do país sem pagar interurbanos. A utilização deste serviço é paga. No Bate-Papo, entre na opção CONECTA e na tela inicial opção 1 para "papear", digite seu apelido, a senha e apresentação.

Na tela principal clique em ARQUIVO/ CARREGA TELA. Na janela Carrega tela clique em uma das duas opções disponíveis: SOM.NVI e ANIMACAO.NVI e depois em abrir. Se optar em abrir SOM, basta acionar os botões para ouvir as músicas.

Para executar o arquivo NV.EXE, vá até COMU NICAÇÃO/DISCA e na janela específica você terá os números para conectar-se ao Detran, Serasa, bancos, basta fazer sua opção. Você também deve ficar atento para os números disponíveis, como o Detran, Serasa, Telesp, entre outros, pois eles são tarifados.

 $ln$ 

**\*Videotexto \*486 DX2 66 MHz, 8 MB de RAM, monitor VGA \*Windows 95 e Win 3.x \*Software Completo \*Não possui desinstalador \*Fácil \*SCN Informática \*(011) 531-6074**

## Apanhe a espingardinha de rolha, a mochila, o mouse e participe de uma

## caçada inesquecivel.

DO PICAPAU

Após o sucesso de Reinações de Narizinho, a PAM está lancando em CD-ROM outra fantástica história do mundo encantado Vde **Monteiro** vez. Lobato. Desta  $em$ Cacadas de Pedrinho, você irá participar de uma aventura eletrizante ao lado da turma do Sítio do Picapau Amarelo, aiudando Pedrinho. Narizinho, e 'Emília a caçar terrivel onca que está uma tranquilidade ameacando  $\mathbf{a}$ moradores do sítio. Você dos vai se empcionar. Cada clique mouse o levará para um  $n<sub>0</sub>$ interagindo novo mundo, ativamente  $\epsilon$ om a história. e se divertindo aprendendo muito

Não perca, tempo. Junte-se agora mesmo à turma do Sítio. Venha navegar pelas telas; ler, ouvir e testar o seu nível de história: compreensão **Ada animagões** acessar todas as a si proprio desafiar dos diversus participando em diferentes níveis de jogos dificuldade, explorando  $^{\circ}$  de interativa um mundo de forma e aventura, Vai ser acão inesquecível.

AMAREL

CD-ROM com trilha Mixed Mode' para você ouvir a história no CD player

**DA OBRA DE** 

MONTEIRO LOBAS

Jogos, atividades e muita ação através de gráficos e animações em 256 cores

### Realização:

PAM - Comércio, Planejamento, Análise e Método Ltda Rua José Maria Lisboa, 59 - Jardim Paulista CEP: 01423-000 - São Paulo - SP Tel/Fax: (011) 887-2724 mail: pam@dialdata.com.b

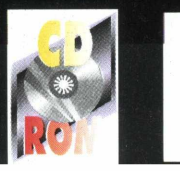

**COMPUTEL** 

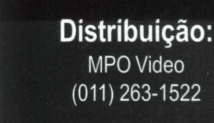

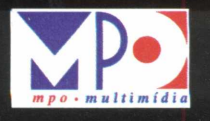

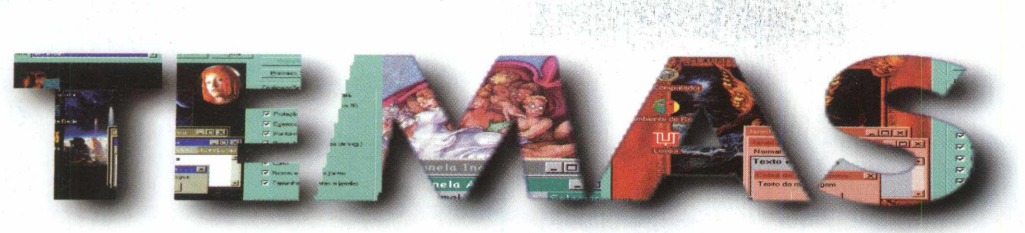

### **Micro com a cara do usuário**

*B IG M A X apresenta 8 temas para o Windows e deixar sua área de trabalho mais bonita*

*Nesta edição você vai encontrar temas relacionados a filmes, musical da Broadway, grupo m usical, espaço e muito mais. Para poder visualizar e instalar os temas você p recisa ter em seu equipamento o Plus da Microsoft.*

### **ABRINDO UM TEMA**

E M A

S

Para abrir um tema vá em **INICIAR/ CONFIGURAÇÕES/PAINEL DE CON-TROLE/TEM AS PARA A ÁREA DE TRABALHO.** Na tela de Temas para Área de Trabalho, vá em Tema, clique na seta e selecione a opção Outro. Aparecerá a tela Abrir Tema e em Examinar clique na seta que está á frente da caixa de diálogos, selecionando sua unidade de CD-ROM.

Agora abra a pasta THEME, selecione o tema de sua escolha e clique em Abrir. Para aplicar o tema em sua área de trabalho clique em Aplicar e depois em OK. Conheça os temas que estão no CD-ROM BIGMAX 11. Você deve prestar atenção para o fato de que alguns temas só serão instalados se a sua configuração de cores do monitor estiver em 256 cores ou high color

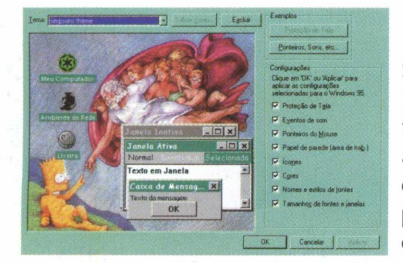

### STAR WARS

Provando que o clássico filme Guerra nas Estrelas ainda está em alta, você terá este tema e poderá optar se deseja instalar um tema das forças rebeldes ou do império. Configuração do monitor: High Color.

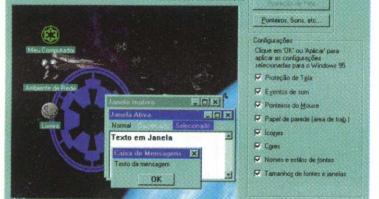

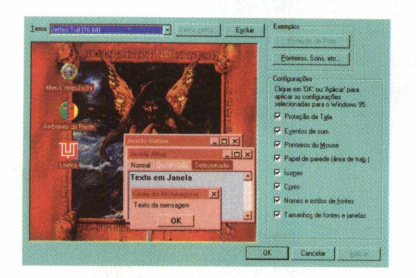

### **JETHRO TULL**

Fãs do Jethro Tull podem agora ouvir trechos de algumas músicas do grupo com o papel de parede evidenciando um dos componentes da banda. Configuração do monitor: High Color.

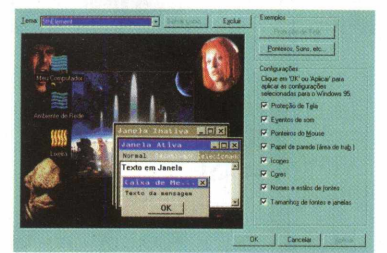

#### 5TH ELEMENT

Quem gostou do Filme O Quinto Elemento vai poder ter a oportunidade de enfeitar sua área de trabalho com este tema com os personagens e a cidade do filme. A configuração de cores do monitor deve ser para 256 cores.

### SIMPSON THEME

Este tema mescla a transloucada família Simpson's, dos desenhos animados em um papel de parede em que os personagens estão em pinturas. Seu monitor deve estar configurado para 256 cores.

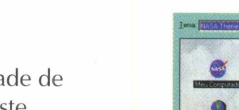

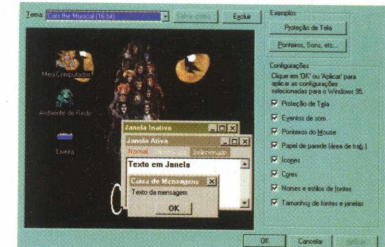

### **CATS**

O grande musical Cats é o tema para o Windows, em que os personagens representam gatos em um dos espetáculos premiados da Broadway. A configuração monitor deve estar em High Collor.

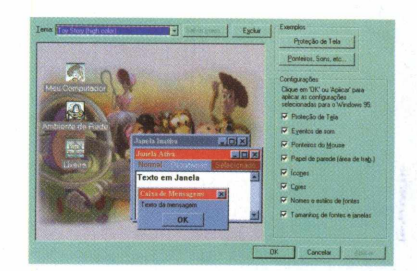

### TOY STORY THEME

O filme Toy Story é um dos temas que BIGMAX traz nesta edição. Lembramos, que para você instalar este tema terá que configurar seu monitor em High Color.

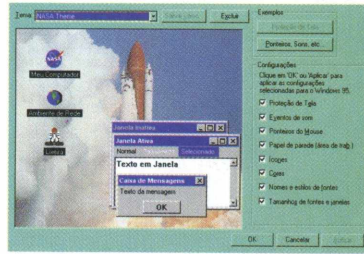

#### NASA THEME

Quem se amarra nos foguetes espaciais da NASA, a agência espacial norte-americana, deve instalar este tema, que mostra em seu papel de parede o lançamento de um foguetes. A configuração de seu monitor deve estar em 256 cores.

### TOP GUN THEME Para os que gostam de aviões e do Filme Ases Indomáveis, com Tom Cruise, nada mal este tema sobre o filme. Seu monitor deve estar configurado para 256 cores.

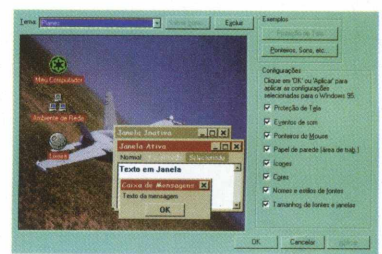

 $AC$  **DH**  $CH$  **A**  $H$ 

## APBOYEINEAS AFRIAS EDMOS ÚLTIMOS EINEAMENTOS PIRETO DOS EUA.

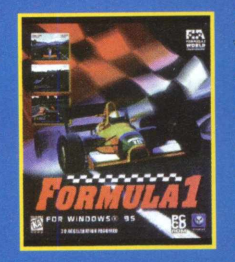

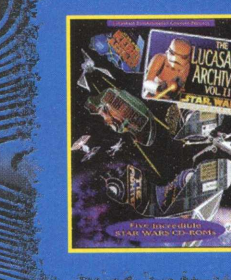

**(PsygnosisJ** *0 melhor* **simulador de corrid as do Playstation, agora para** o PC. Compatível com as principais **p lacas a celerad o ras de video.**  $[R$89,90]$ 

**LUCAS ARTS ARCHIVES 2 MOTO RACER GP HEROES OF MIGHT& MAGIC2**<br>[LucasArts] Pacote de 5 CD's da série {BMG Interactive} 16 motos de Cross {New World Computing]. Construa **(lucasArts). Pacote de 5 CDs da série [BHG Interactive} 16 motos de Cr Star Wars, com: Dark Forces, Rebel ou Grand Prix. em 8 pistas, inclui Assault 1 e 2, Tie Fighter CD, e o making a Grande Muralha da China, of do relançamento da trilogia ÍRS89.90]**

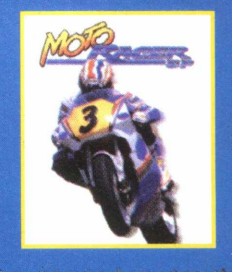

 $[R$ \$89.90]

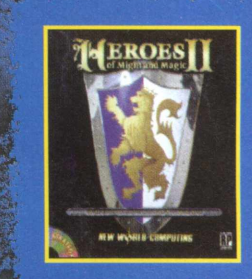

um império, esmaque seus oponentes e conquiste o trono. Eleito o jogo de estratégia do ano nos EUA. **ÍRS89.90]**

#### **M** Ê S IR\$ 89,901 LANÇAMEN **ACAO: AVENTURA:**

- ECSTATICA 2 (Psygnosis): jogo que combina elegância com violência, sequência do mega-sucesso de 1996, "Ecstatica". RELENTLESS 2 - Twinsen's Odyssey (Activision): a mesma
- arte e jogabilidade de "Relentless", mas com gráficos em 3D.

### **ESTRATÉGIA:**

- LORDS OF THE REALM 2 Siege Pack (Sierra): 50 novos campos de batalha para o jogo de estratégia do ano.
- WARLORDS 3: REIGN OF HEROES (Broderbund): Terceiro jogo da série de estratégia mais vendida de todos os tempos. X-COM: THE APOCALYPSE (MicroProse): Terceira parte da trilogia X-Com, iniciada em 1994 com "UFO Defense".

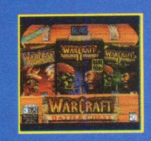

v<mark>wa os enquanto durare</mark>m os estoques. \* Frete incluído apenas para o Estado de 5P<br>|a vez incluído a vez incluído apenas para vez incluído apenas para vez inc

### WARCRAFT BATTLE CHEST [Blizzard] - [R\$ 104.90]

**Pacote com a série "WarCraft". WarCraft 1: Ores and \_ \_ 1** *m* **Humans; Warcraft II: Tides of Darkness, e mais o disco de : » expansão Warcraft II: Beyond the Dark Portal. Contém versões dos 3 jogos para PC e Mac.**

### <span id="page-48-0"></span>FORGOTTEN REALMS ARCHIVES - [R\$ 89,90]

**(Interplay). Os 12 melhores títulos da série "Forgotten Realms". a mais popular da "Advanced Dungeons & Dragons", reunidos** em 4 CD's. Inclui: "Pool of Balance", "Curse of the Azure Bonds", "Pool of Darkness", "Eye of the Beholder 1 & 2", e 7 outros.

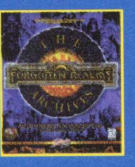

### IR\$ 89,901

WORLDWIDE SOCCER '98 (S\*ga): o jogo de futebol do Saturn que acabou com a supremacia do FIFA Soccer, agora para PC.

os arcades do mundo inteiro, agora no seu PC.

MEAT PUPPET (Playmates): mistura de Blade Runner com Crusader: No Remorse, em cenários apavorantes. **SIMULAÇÃO:** CARMAGEDDON (Interplay): o simulador de corrida para quem não gosta de ficar na pista, nem de andar na linha. JANE'S 688(I) HUNTER/KILLER (Electronic Arts): mergulhe no dia-a-dia de um autêntico submarino nuclear americano. MANX T.T. (Soga): o simulador de motos que revolucionou

#### **1» ID ANTHOLOGY**

**(GT Interactive) Pacote de 4 CD's,** reunindo em 20 jogos a obra dos cri<del>a.</del><br>dores de "Doom 1 e 2", "Quake!" e<br>"Wolfenstein 3D" (Ação) [R\$189.90].

2**\* MDK<br>(Shiny Entertainment) "Doom" com**<br>gráficos 3D e 60 cenários (Ação). 3• QUAKE - MISSION PACKS 1 & 2<br>(Activision) 2 CD's, com 30 missões<br>para Quake! (Ação) [R\$69.90 cada]. **4» THE NEED FOR SPEED 2**

**(Electronic Arts) Nova versão da cor-rida de carros famosos (Simulação). 5» X-MEN CHILDREN OF THE ATOM (Acclaim) Versão PC do clássico de luta dos Arcades e do Saturn (Luta).**

**6» MAGIC: THE GATHERING**

- **(Microprose) A versão para PC do game de cards mundialmente famoso. Permite aprendizado interativo (Estratégia). 7\* BLOOD**
- **(GT Software) Jogo no estilo Duke Nukem 3D, em ambiente gótico (Ação). 8\* VIRTUA FIGHTER 2 PC**
- **(S«ga) O melhor game de luta tridi-mensional do mercado (Luta).**
- **9» SIDEWINDER GAME PAD (Microsoft) 0 controle oficial do**
- **Windows 95 (Hardware) [R\$ 74.90).**
- **10» HEROES OF MIGHT & MAGIC 2 -**
- **EXPANSION PACK**
- **(New World) 4 novas campanhas, dezenas de novos heróis (Estratégia).**

IMPORTAÇÃO DIRETA EM NOME DO CLIENTE, FRÊTE\* E IMPOSTOS JÁ INCLUÍDOS. ACEITAMOS TODOS OS CARTÕES DE CRÉDITO.

(011) 7295-9666

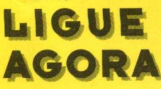

**SUPORTE DE INSTALACÃO** 

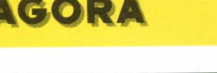

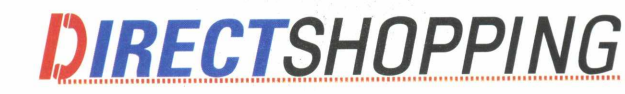

**TAMBÉM NA INTERNET** <http://www.dshop.com>

**E RECEBA EM SUA CASA**

*t í*

### **íc o n e s** muitos

*Para aplicar um ícone*

### *Windows 95*

BIGMAX traz nesta edição mais de 4 mil ícones, muitos deles animados nos formatos ANI e ICO. Você vai poder fazer a festa com os ícones e enfeitar sua área de trabalho conforme sua criatividade.

Para visualizar os ícone utilize o programa Microangelo, que está no CD BIGMAX 11 com explicações na revista, na página 26. Os temas são os mais diversos e você encontrará ícones sobre computadores, games, objetos,

Office, seres, software e transporte.

Selecione o ícone, clicando uma vez sobre ele. Agora clique com o botão direito do mouse sobre o ícone. Escolha a opção Propriedades e depois Atalho (alguns casos esta opção não estará disponível). Clique no botão Alterar ícone e depois em Procurar. Selecione sua unidade de CD-ROM e abra a pasta ícone (do CD-ROM BIGMAX 11) escolha o ícone, selecione-o e clique em OK para visualizá-lo. Para confirmar clique em Aplicar e depois em OK.

### *Windows 3.X*

Selecione o ícone do programa clicando sobre ele. Vá em ARQUIVO/ PROPRIEDADES e escolha a opção Alterar ícone. Vá em Procurar e selecione sua unidade de CD-ROM. Abra a pasta ícone (do CD-ROM BIGMAX 11) e escolha o ícone, clique em OK para visualizá-lo. Clique em Aplicar e depois em OK para fazer a alteração.

### **Deixe uma boa imagem em seus trabalhos**

**— - x \**

No CD-ROM BIGMAX 11 você vai encontrar mais de 300 imagens no formato TIFF para deixar seus trabalhos mais bonitos. O usuário vai encontrar imagens de computadores, pessoas, animais, ferramentas, temas bíblicos, faces e mais uma série de desenhos. Para visualizar as imagens você pode abrir o

Explorer (Windows 95) ou Gerenciador de Programas (Windows 3.X) selecione sua unidade de CD-ROM (com o BIGMAX 11 no drive) e abra a pasta Imagens. Se você der um duplo clique sobre o arquivo e possuir o Corel Photo Paint verá a — imagem aberta no Corel.

Uma outra dica para visualizar é utilizar o programa IceView que saiu na revista BIGMAX 10.

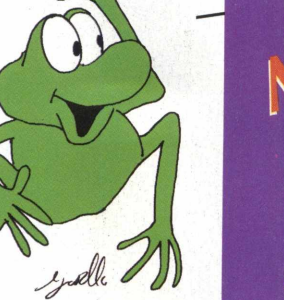

**OLS** 0**lv=** 2 . **a QÜ,** U

No CD-ROM BIGMAX 11 você vai encontrar mais de 300 tipos de sons para colocar em seu computador e utilizá-los para os mais diversos fins. Para poder ouvir estes sons você deve abrir o Explorer (Windows 95) ou o Gerenciador de Programas (Windows 3.X), selecionar a unidade de CD-ROM (BIGMAX 11) e abrir a pasta Sons/Wave. Para ouvir o som basta dar um duplo clique sobre o arquivo.

SONS S

2

 $\bullet$ 

Щ

**Aventure-se no** 

Jogo mais aguardado

do ano e mais comentado

do momento

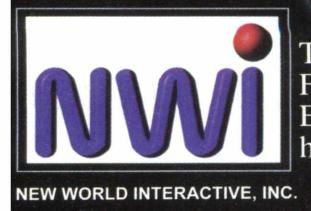

Tel: (011) 871-1328 Fax: (011)262-3669 E-mail: [nwi@cybermind.com.br](mailto:nwi@cybermind.com.br) <http://www.cybermind.com.br/nwi/mdk>

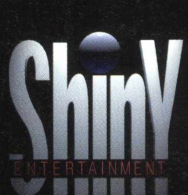

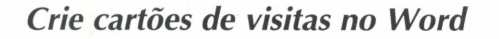

Com o Bussiness Card Creator, um programa específico para ser usado no Word, você mesmo vai criar seus cartões de forma rápida e de uma maneira fácil.

em seu PC. Clique no botão INSTALAR na tela de apresentação do programa no CD-ROM BIGMAX 11 e siga

as orientações de instalação.

O programa disponibiliza uma barra de ferramentas, em que é possível acessar todos os recursos deste Tem

**\*Editor de cartão de** plate. **\*Windows 95 e Windows 95 e**

1 *and* 1

 $\bullet$ 

LUGIN

 $\Delta$ 

**Win 3.X** Vá até a opção documento no Word **Win 3.X \*Shareware (21 dias)** e escolha em Modelo BUSINESS **\*Shareware (30 dias) \*Não possui** CARD. Monte o cartão na primeira **\*Não possui desinstalador** célula da tabela. Clique no botão **desinstalador \*Fácil** Copy The First Card. Caso haja **\*Fácil \*Andrew Freeman** algum comando ou desenho que não **\*Macro Systems \*74250.1700@** funcione bem, clique em Copy Cards **\*72774.416@ compuserve.com** With Others. **compuserve.com**

*Agilizando as tarefas repetitivas no Excel*

Sua execução se dá pelo Word e você vai precisar instalá-lo The Spreadsheet Assistant são barras de tarefas para menu, barra de zoom, barra para selecionar planilha. agilizar tarefas repetitivas no Excel. O programa trata-<br>se é organizado em um conjunto constituído de um

**visitas \*Acessórios para Excel \*Acessórios para Excel \*486 DX 2 66 MHz \*486 DX 2 66 MHz** Criando um cartão **\*486 DX2 66 MHz**

alternar entre arquivos e biblioteca de funções. Estas barras podem ser acondicionadas na área reservada para barras de ferramentas abaixo do menu do Excel.

Para instalar o plugin clique no botão INSTALAR na tela de apresentação do programa no CD-ROM. Para utilizar o programa basta abrir uma planilha e verá as barras

Dentro do CD-ROM BIGMAX 11 na área Úteis, você vai encontrar diversos programas com as mais diferentes funções, que mais cedo ou mais tarde, você vai precisar um dia.

Entre os programas estão antivírus, visualizador de vídeos e um software para melhorar o desempenho de jogos que você for instalar. Conheça o que cada um destes programas faz:

**DIRECTX 2.0:** É uma plataforma da Microsoft criada para melhorar a execução e o desempenho de games, tornando-os mais reais, rápidos e estáveis. Em alguns jogos de nossa revista haverá a necessidade da instalação deste programa.

**VIRUSCAN (Windows 3.X e Win 95):** Antivírus que detecta se existem vírus em seu disco rígido ou nos discos flexíveis. Se o programa encontrar algum vírus, ele o elimina, evitando que você tenha seu trabalho no computador prejudicado.

**QUICK TIME (Windows 3.X e Win 95):** Este programa torna possível a utilização de vídeos do tipo MOV, em formato Quick Time Mov. Muitos jogos pedem o Quick Time, quando usam sequências de video neste formato. **VÍDEO FOR WINDOWS (Windows 3.x):** Também permite que o usuário possa utilizar vídeos no formato AVI, em seu PC.

**TUNDER BYT ANTIVIRUS:** Este antivírus pode ser instalado a partir do navegador, clicando na opção INSTALAR, na tela deste programa no CD-ROM BIGMAX 10. Este antivírus é indicado para os usuários que trabalham em rede.

Para instalar estes programas basta clicar no ícone INSTALAR, de seu programa navegador.

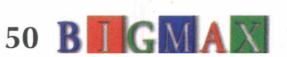

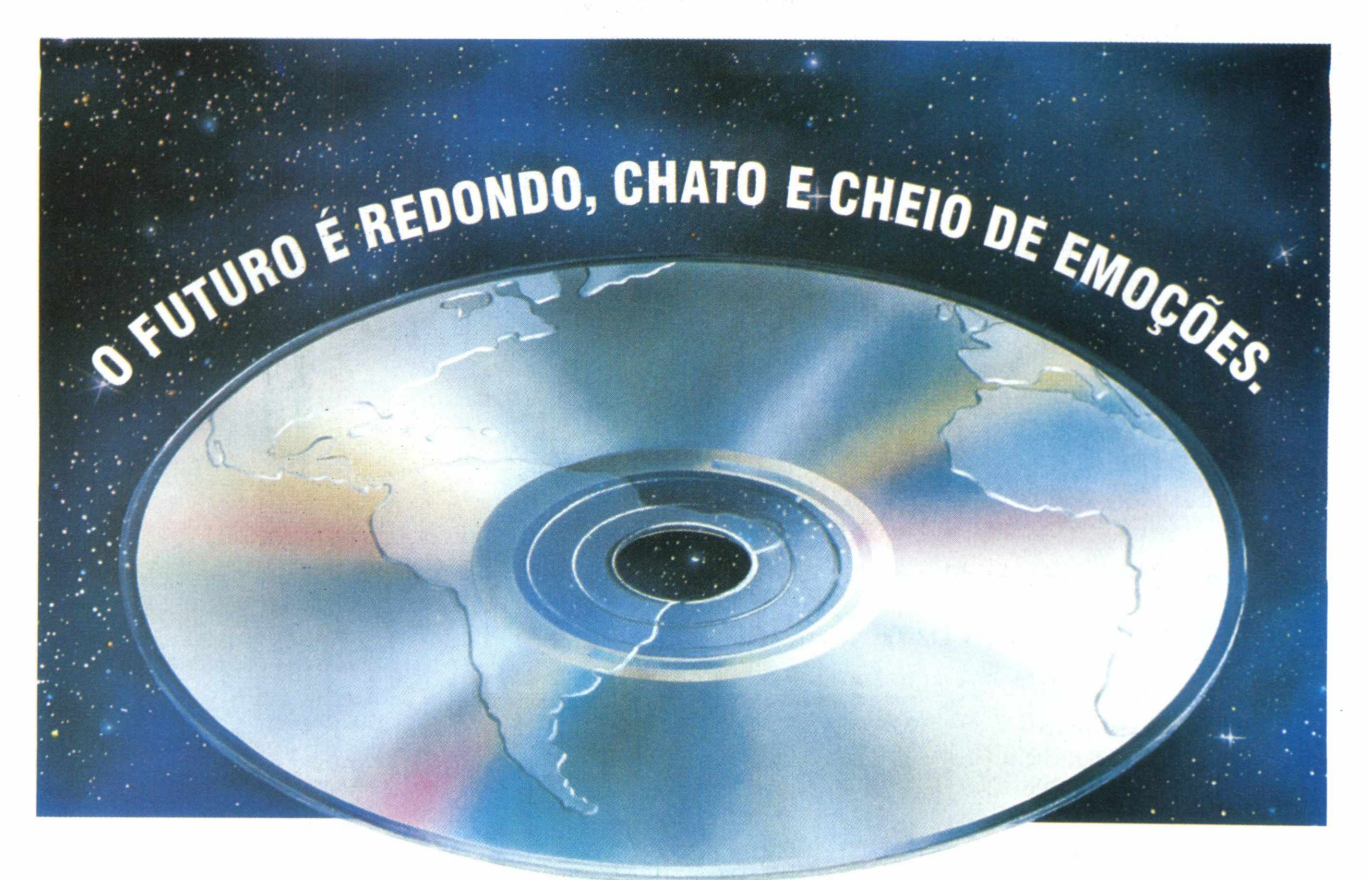

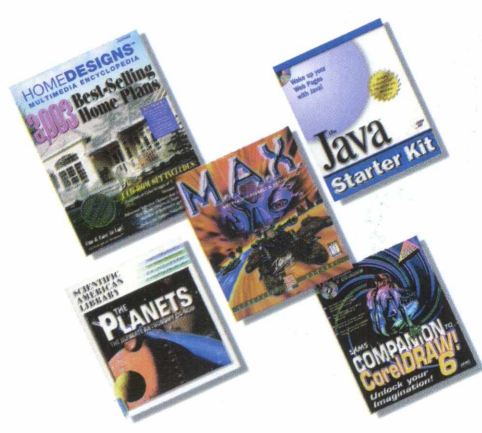

E toda esta emoção está agora disponível para as revendas. Você revendedor contate a Tomorrow para cadastramento e uma lista de produtos nos mais diversos assuntos: jogos, educacionais, arquitetura, medicina, infantis, turismo, entre muitos outros temas.

E aos entusiastas de multimídia, sugira à sua revenda preferida que entre em contato

conosco e tenha acesso as últimas novidades em CD-ROM.

CASA DO CD-ROM

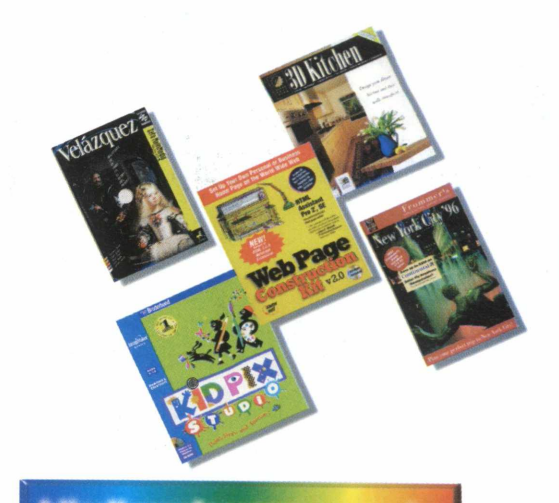

0800-140400

http://www.tomorrow.com.br

**LU - J**  $\sim$ <u>ء</u> O  $\cup$ **LU** *Cá <* **£** O

**CD**

### **Conhecendo o** Excel sem complicações 961<br>152<br>1561

Software completo de BIGMAX mostra de forma descomplicada *como criar planilhas no Excel*

### **Eduardo Magalhães**

Em tempos de economia estável é possível ter o controle das contas. Se você é um usuário de informática e possui o Excel, então tem tudo para deixar as contas em ordem com o auxílio deste programa da Microsoft.

Entretanto, o Excel é visto por muitos como um programa de difícil manuseio e complicado. Para desmistificar este conceito, BIGMAX traz o Curso Interativo Excel 7.0 para mostrar a você como utilizar

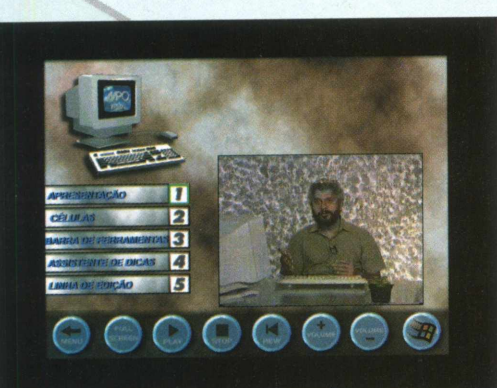

grande parte deste software tão útil e eficaz para o seu dia a dia. Todos os principais tópicos são apresentados em vídeos digitalizados e interativos.

Através da vídeo-aula você vai aprender como personalizar a barra de ferramentas,

auto-formatação de planilhas, utilização e as características de fórmulas, inserção de linhas e colunas, criação de gráficos e muito mais. O CD-ROM foi produzido pela MPO Vídeo sendo apresentado por Rubens Pereira Júnior.

### *Rodando o curso interativo*

Se você é usuário de Windows 95 o programa se iniciará automaticamente. Basta clicar em **SIM** para rodar o curso interativo. Se esta opção (Autorun) não funcionar, vá até o menu **INICIAR/**

**EXECUTAR** e na caixa de diálogos digite **D:\TUTEXC7.EXE e clique em OK. Lembre**se que a letra D representa a unidade de seu drive de CD-ROM.

 $\begin{array}{r} 0900 \\ 20 \\ 700 \end{array}$ **MAGNET**  $\frac{3660}{16473}$ 

**FREE SERVE** .<br>5월 38 동료 6월 8월 8일 8월 8일<br>10월 38 동료 6월 8일 8일 8월 8일 5368<br>40606.40606.40606.40606.40606.40606.40606.40606.40606.40606.40606.40606.40606.40606.40606.40606.40606.40606.40<br>40606.40606.40606.40606.40606.40606.40606.40606.40606.40606.40606.40606.40606.40606.40606.40606.40606.4060

Para os usuários de Windows 3.X a melhor opção para rodar o programa é clicar com o cursor do mouse em **ARQUIVOS/ EXECUTAR** e na caixa de diálogos digitar **D:\TUTEXC7.EXE** e depois em OK.

O curso interativo roda melhor com definição de vídeo em 800 x 600, em 256 cores. Também pode ser melhor visualizado na resolução 640 X 480.

Se quiser instalar o programa basta digitar **D:\INSTALA.EXE** na caixa de diálogo do Windows 95 **(INICIAR/EXECUTAR)** e no Windows 3X **(ARQUIVOS/EXECUTAR).** Serão criados ícones do programa na área de trabalho, em seu computador.

### *Conhecendo seu curso interativo*

Depois de iniciar o curso interativo você verá o menu principal que contém seis tópicos:

- \* *Introdução*
- \* *Fórm ulas*
- \* *Inserção*
- \* *D iversos*
- \* *Finalização de Planilha*
- \* *Recursos que Facilitam*

Veja agora o que você vai aprender em cada tópico do programa.

### **TI INTRODUÇÃO**

No primeiro tópico o usuário vai saber sobre o conceito de planilha, conhecer as células, a barra de ferramentas, o assistente de dicas e como inserir dados na célula. Este tópico de introdução tem por objetivo apresentar o programa para quem ainda não o conhece. Uma dica é que a cada novo conceito, você pare a vídeo-aula e teste o ensinamento no Excel, se o programa estiver instalado em seu PC.

### **72 FÓRMULAS**

No tópico Fórmulas você vai aprender como fazer uma conta com as funções pré-definidas. Também vai ver como copiar as fórmulas, fazer divisões, com um exemplo sobre conversão de moedas diferentes.

### T3 INSERÇÃO

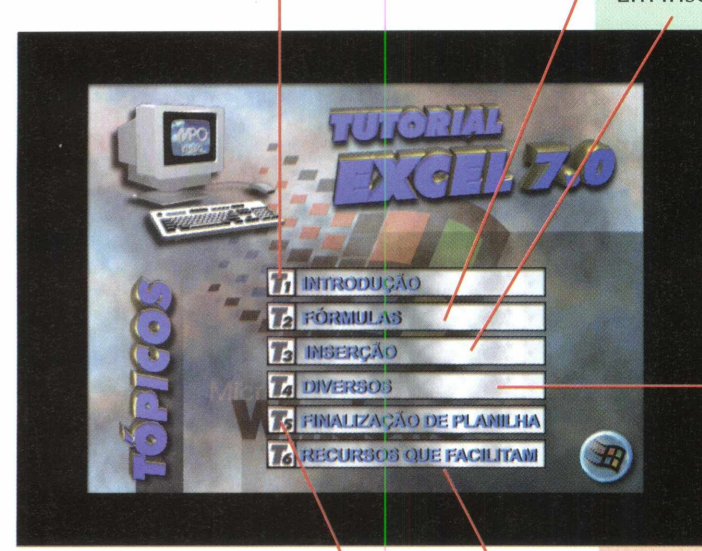

### 75 FINALIZAÇÃO DE PLANILHA

No quinto tópico você vai aprender à finalizar a planilha e verá algumas facilidades e recursos de embelezamento que o programa já tem pronto. Também vai aprender a formatar as células e como desfazer as seleções para voltar a formatação inicial. Por último, verá como funciona a função de auto-formatação, um conjunto de ferramentas para embelezar as planilhas.

Em Inserção, o usuário vai ficar sabendo como fazer para inserir uma nova linha e coluna. Nesta seção, aprenderá a eliminar colunas e linhas.

### **T4 DIVERSOS**

No quarto tópico (Diversos), você vai aprender como fazer ajustes na célula, como mover ou copiar células para um outro lugar, soma temporária de apenas alguns itens e como criar gráficos baseados em uma planilha. O próprio apresentador lembra que o

programa dá apenas uma idéia do trabalho, e depois o usuário deve aplicar os conhecimentos com a versão do Excel que tem em seu computador.

### QUE FACILITAM

No último tópico (Recursos que Facilitam) vai ver como dividir a planilha em várias partes, como trabalhar com várias planilhas, nomear as células, conhecerá o menu de opções e a personalização da barra de ferramentas que mostra para o usuário como ter mais ou menos barras de ferramentas em sua área de trabalho.

30000 Depois de assistir ao curso interativo, você verá que usar o Excel não é nenhum bicho de sete cabeças e fazer planilhas de cálculos é bem mais fácil do que você pode imaginar.

### *Botões de controle*

ш  $\overline{\phantom{a}}$  $\sim$ Σ  $\overline{\mathsf{C}}$  $\cup$ 

Щ  $\overline{\mathbf{r}}$ ⋖  $\geq$ 

 $\frac{1}{1}$ 

- *O curso interativo*
- *Excel 7.0 apresenta na*
- *parte inferior oito*
- *botões que o auxiliam*
- *na navegação pelo*
- *programa. Para*
- *acioná-los, posicione o*
- *cursor do mouse em*
- *cima do botão e dique*
- *com o botão esquerdo.*
- *Conheça os botões e*
- *suas funções:*

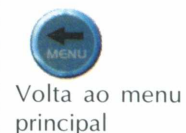

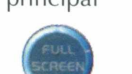

Modo tela cheia. Você vai poder ver a apresentação da vídeo-aula em tela cheia. **b** interior oiled a contentive center inferior oiled a content of oiled a content of order of the maximum and do botão e clique of a content of a content of a content of a computer of a content of a content of a computer

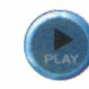

Inicia a apresentação da vídeo-aula, ou do tópico que você deseja ver

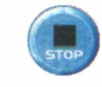

Pára a apresentação da vídeo-aula

Volta a apresentação

Aumenta o volume

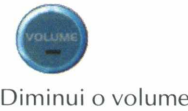

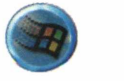

Sai do curso interativo

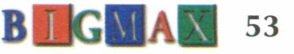

A Internet é uma imensa vitrine virtual

**Tha do Breu** 

ivemos em um mundo cada dia mais consumista. Indiferentes a qualquer onda emanada por pessimistas, que ainda insistem em falar sobre crise, os seres capitalistas, pensantes e trabalhadores tem sua atenção voltada a encontrar novas formas de ganhar, ganhar e ganhar e é claro...a Internet tem sido um "terreno fértil" para muitos empreendedores,...uma "corrida do ouro", talvez a

Quando começaram a surgir no Brasil os primeiros provedores de acesso à Internet no final de 1995, não se imaginava a avalanche de pessoas interessadas em utilizar os serviços da famosa e até então desconhecida "rede das redes". Foi uma ótima surpresa perceber o potencial do mercado brasileiro. A cada dia surgem mais provedores e os que já estão

última deste século e a primeira do próximo milênio.

estabelecidos esforçam-se para ocupar uma fatia maior do "bolo" crescente de usuários.

De olho nesse novo e empolgante meio de comunicação que tem cativado mais e mais novos adeptos, os comerciantes trataram de providenciar suas "vitrines virtuais". Usando tecnologia disponível e buscando soluções cada vez melhores as lojas na Internet se proliferam velozmente.

Considerando apenas o Brasil que dizem ter aproximadamente 400, 500 mil internautas tratase de uma loja e tanto. São clientes ávidos por informações, onde pesquisa, comparação entre produtos, análise detalhada de custo X benefício e compra remota (de dentro da própria casa) formam o atendimento indispensável.

**Faça suas compras na Internet**

**onsumidores**

esperando sua visita

Edson Romão *(\*]* -

Para esquentar ainda mais a competição por esse seleto cliente, que de início é proprietário de uma linha telefônica, um micro, conhece informática e possivelmente domina o idioma Inglês, além de possuir cartão de crédito(indispensável nas compras pela Internet), os lojistas virtuais estão se esmerando na produção visual de seus sites.

Desde uma pequena software house até os grandes magazines estão na NET mostrando e vendendo seus produtos e serviços. A navegação por esses sites pode ir do curioso ao útil e indispensável.

(\*) Edson Romão é gerente comercial STI provedor internet

 $m = m$ 

## **PLANTAO, preparem-se**

aj el a

os sites mais visitados e que tem  $m<sub>q</sub>$ gerado bons negócios para seus proprietários é o http://www. booknet.com.br onde você pode entrar na livraria virtual e passar horas pesquisando detalhadamente o que deseja ler, antes de comprar. É um site bem completo com um banco de dados que pode ser pesquisado por palavrachave (igual a qualquer site de busca). A pesquisa pode ser feita por título, autor, editora, assunto etc e se quiser comprar os livros o site apresenta o valor de sua compra a cada pesquisa feita. A Booknet dispõe de servidor com segurança (criptografia) que mantém sigilosa a sua transação

Liam

Livros e CD's são as coisas mais óbvias para se comprar na Internet. Para quebrar a monotonia o Mappin http:// [www.m appin.com .br](http://www.mappin.com.br) e o Ponto Frio <http://www.pontofrio> .com.br colocaram suas grandes lojas virtuais na Internet. O Mappim apresenta variados eletroeletrônicos e outras mercadorias. Mas se você quer comprar mesmo, terá que desplugar-se da NET e ligar para o telemarketing.

Vejamos o site http:// [www.pizzeria1900.com.br](http://www.pizzeria1900.com.br) , endereço da consagrada casa paulista que há anos faz a alegria de quem gosta de uma boa e real (não virtual) pizza. Em suas páginas apresentam um histórico da casa e ainda......humm.......pedir e receber em casa as deliciosas pizzas da 1900 (servico exclusivo para os felizardos que moram nas regiões atendidas).

Antes de desconectar, vá até http:// [www.imagem.com.br](http://www.imagem.com.br) onde o Grupo Imagem sabe como ninguém vender as mais inusitadas mercadorias. Desde as m eias que não desfiam até descascadores de legumes podem ser adquiridos, pagando-se no cartão ou ainda contra entrega.

A cada dia surgem muitos novos desses endereços. Segundo a KD Sistemas, empresa responsável pelo site de busca Cadê <http://www.cade.com.br>, surgem a cada dia mais de 100 novos endereços na Internet só aqui no Brasil e muitos deles voltados a oferecer esta mordomia.........comprar sem sair da frente do micro.

*Outros endereços:*

Щ

Z

**<http://www.hifilaser.com>** *M usica* **<http://www.floresdora.com.br>** *Flores* **<http://www.sti.com.br/ilhabreu>** *Ilha em Parati* **<http://www.gula.com.br>** *Revista de gastronomia*

Pode-se afirmar que comprar pela Internet é mais seguro do que comprar por telefone ou mesmo pagar uma conta em um restaurante. A maioria das empresas que vendem pela Internet, se preocupam em fazer home-pages seguras, ou seja, páginas que possuem sistemas de criptografia (codificação) de dados, onde só quem disponibiliza o serviço tem o código de acesso. Antes das informações serem enviadas pela Internet ao seu destino, elas são codificadas tornando-se ilegíveis para quem não possuir o código. Coisa que não acontece quando você fala que o número do seu cartão para alguém ou quando você entrega o seu cartão na mão de um desconhecido "confiando" que ele vai levá-lo e traze-lo sem copiar os dados do mesmo.

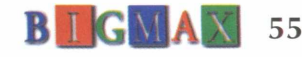

*Na Internet há sites para agradar aos gregos e troianos. Aqui você fica conhecendo mais sites interessantes na rede das redes. Veja o comentário destes sites e depois saia por aí navegando*

S E

*na rede*

### **2B** *FRACTAL*

Os designers e pessoas ligadas à área de arte não devem perder a oportunidade de visitar .este site onde é mostrado as novidades do programa e também

técnicas artísticas, <http://fractal.com>

### **SOFTIMAGE**

Site altamente técnico para profissionais da área 3D, são mostrados fóruns, técnicas e principalmente os clientes, que são

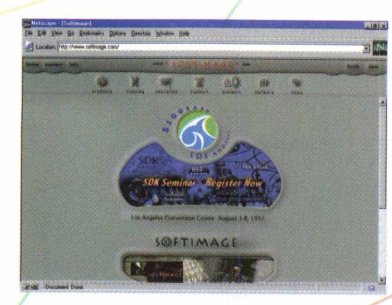

nada mais e nada menos que Industrial Light&Magic, Digital Domain. Produtos realizados com este softwares são Jurassic Park, Joe's Apartment, http:// [www.softimage.com](http://www.softimage.com)

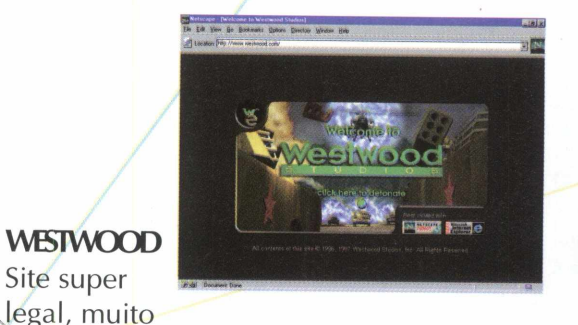

bem montado, gostoso de navegar. Como todo site de jogos, as imagens são muito bem trabalhadas, a navegação média e

gráficos bacanas. São mostrados comentários de jogos novos, reprises e dicas de como comprar. Tem também uma seção de chat para trocar dicas, idéias e conhecer novos amigos. Tente este. <http://www.westwood.com>

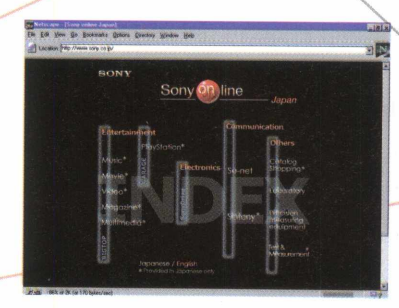

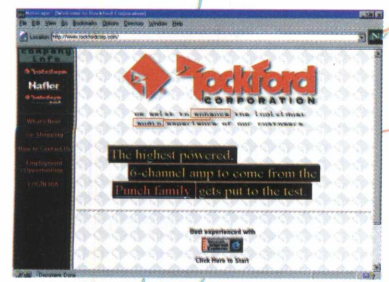

56 **B GMA** 

### **ROCKFORD**

Se você é ligadão em som para automóvel não deve perder este site. De propriedade da Rockford Fosgate, é mostrado novidades em som para auto e há também seção de compras. Não perca, um site super legal e rápido de navegar, mas a definição de imagens fica

um pouco a desejar, http:// [www.rockfordcorp.com](http://www.rockfordcorp.com)

### **CAPSTONE**

Site super

Site de comunicação, onde tem dicas, seminários, artes e tudo mais da área de comunicação. Links para cursos, serviços, eventos e seminários. Simples mas bem interativo, <http://www.capstone.com>

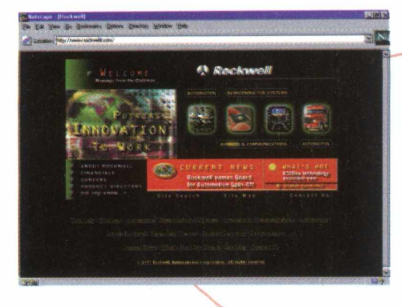

### **ROCKWELL**

Site de tecnologia. São comentados aqui tudo o **SONY** Não há

que há de novo em tecnologia desde a própria Rockwell até outras novidades. Links para histórico da empresas, carreiras, pesquisa e muito mais. Diagramação bem bolada. http:// www.rockwell.com

### **PASSENGERS**

Site da banda U2 com o codinome de Passengers. Passengers é um filme que a trilha sonora participam Pavarotti e outros. Links para

a gravadora Polygram, músicas e o filme. <http://www.passengers.com>

 $\overline{\phantom{a}}$ 4

### **SYSDOC**

Não há muito o que falar. Site simples e bem funcional, contém uma boa quantidade de opções, dicas de hardware e links para outros sites ligados à área de

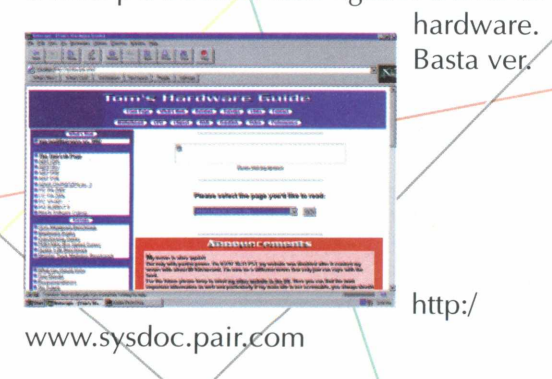

»<br>MASSENGERS: MAGNIN, SOUNDTRACKS 1 L / *§ f \**  $\rightarrow$   $\rightarrow$  /  $\rightarrow$ : *a* r

**SPOT** Apresentação web da revista de

**EIND** 

B B

fotografia contemporânea com trabalhos inéditos dos principais fotográfos do mundo lado a lado com os mais novos artistas. Cada nova edição é complementada por uma calorosa discussão dos artistas e da nova ficção realizada por escritores criativos. Público formado principalmente por colecionadores de arte, escritores, designers, curadores,

nada o que falar e sim indicar. Site legal da Sony com dicas de novos produtos. Atualizações de equipamentos e dados

entretenimento, catálogos e muito mais. Tente também Sony USA. <http://sony.co.jp> <http://www.sony.com>

BLIND SPOT

gerais da empresa. Links de

propagandista, fotográfos e amantes da fotografia, http:// [www.blindspot.com](http://www.blindspot.com)

**PHOTO**

### **SYSOPT**

Na diagramação segue a linha do Sysdoc. Mas a diferença que só há técnicas de configuração de sistema, hardware e otimizações de computadores. <http://www.sysopt.com>

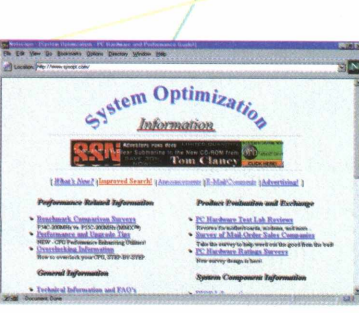

Web site da publicação da Grolier a revista mais conceituada de fotografia no mundo inteiro, para aqueles que conhecem francês, http:// [www.photo.fr](http://www.photo.fr)

### *Acessar a Internet nunca foi tão fácil*

### **Kit de Acesso à Internet STI**

Se você pensa que estar plugado na grande rede mundial é algo difícil está muito enganado. A Revista BIGMAX e o STI vão mostrar que "cair na rede" é bem mais fácil do que você imagina. No CD-ROM BIGMAX

11, na área Internet, você encontra o Kit de Acesso à Internet STI, que lhe oferece 5 horas grátis na rede. Para poder utilizar este benefício você precisa ter uma placa fax/ modem instalado em seu computador. Na tela de apresentação do Kit STI dê um duplo clique no ícone correspondente ao seu sistema operacional (Windows 95 ou 3.X). O programa se encarregará de fazer as configurações

navegador Explorer 3.0 da Microsoft.

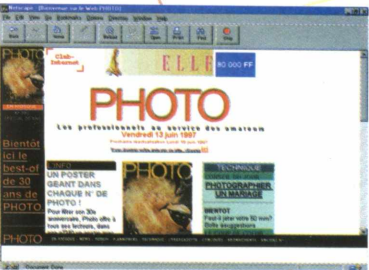

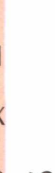

SITES

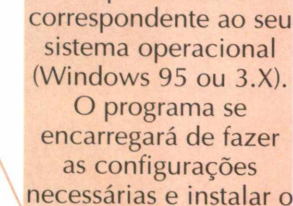

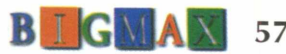

## *11a FENASO*

*O único multi-evento da informática mundial já se prepara para lhe receber em sua 11a edição. ^ Prepare-se você também e peça já o seu*  $\emph{Cartão Fenasoft.}$ Você vai encontrar milhares de produtos, revendedores de todo país, grandes empresas internacionais, marcas consagradas, melhores preços, grandes ofertas, crédito financeiro. *E todas as facilidades que só a Fenasoft pode lhe oferecer.*

*Para adquirir seu Cartão Fenasoft basta preencher o pedido ao lado e enviar p o r correio ou fax para:*

### **CARTÃO FENASOFT:**

**Av. Brigadeiro Faria Lima, 1476/7® andar CEP: 01452-001 - São Paulo - SP Teü (011) 8154011 - Fax: (011) 816-2447 <http://www.fenasoft.com.br>**

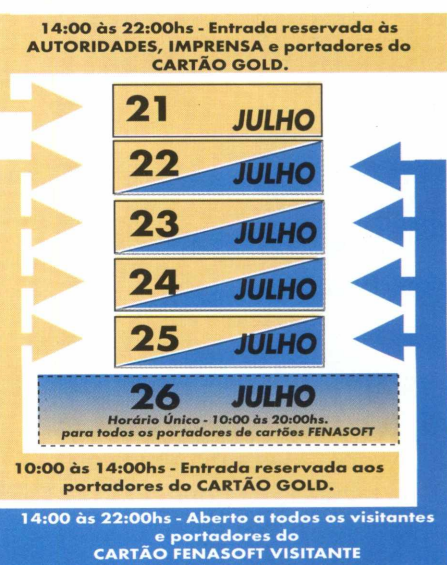

1 - 26 julho'9

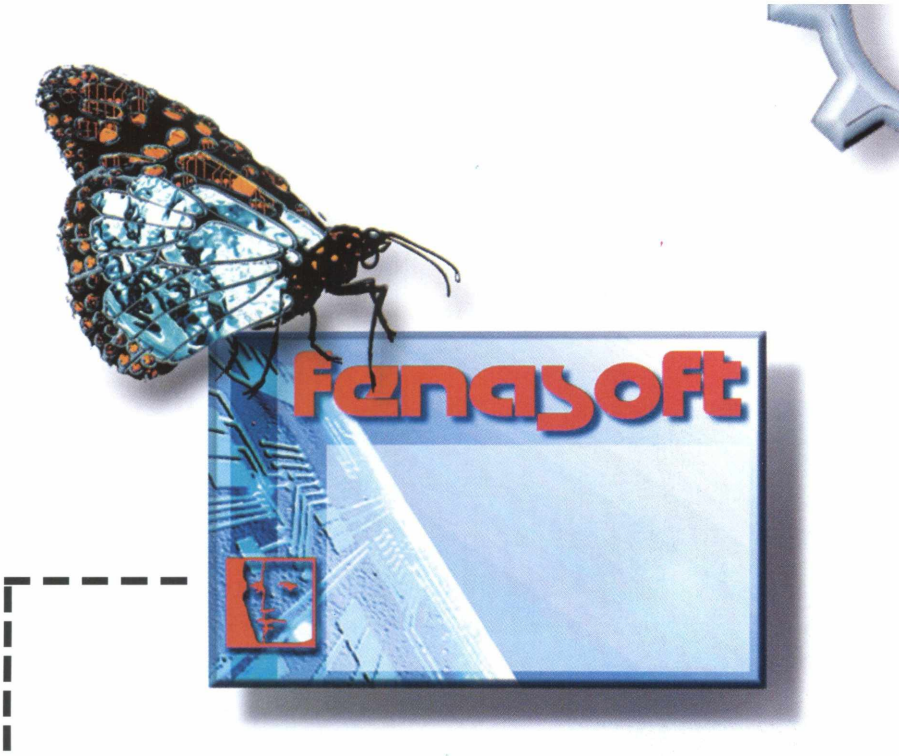

Os pedidos enviados pelo correio deverão estar acompanhados de cheque nominativo à FENASOFT FEIRAS COMERCIAIS LTDA., e os enviados por fax acompanhados do comprovante de depósito no Banco Bradesco Ag. 0348-4 - Conta nº 83702-4. De acordo com a lei nº 6538/78 de 24 de junho de 1978, é proibido

o envio de dinheiro em espécie via correio.

**PREÇOS** 

01/10/96 à 31/03/97= R\$ 5,00 01/04/97 à 30/04/97= R\$ 10,00  $01/05/7$  à 31/05/97 = R\$ 20,00 a partir 01/06/97 = R\$ 30,00

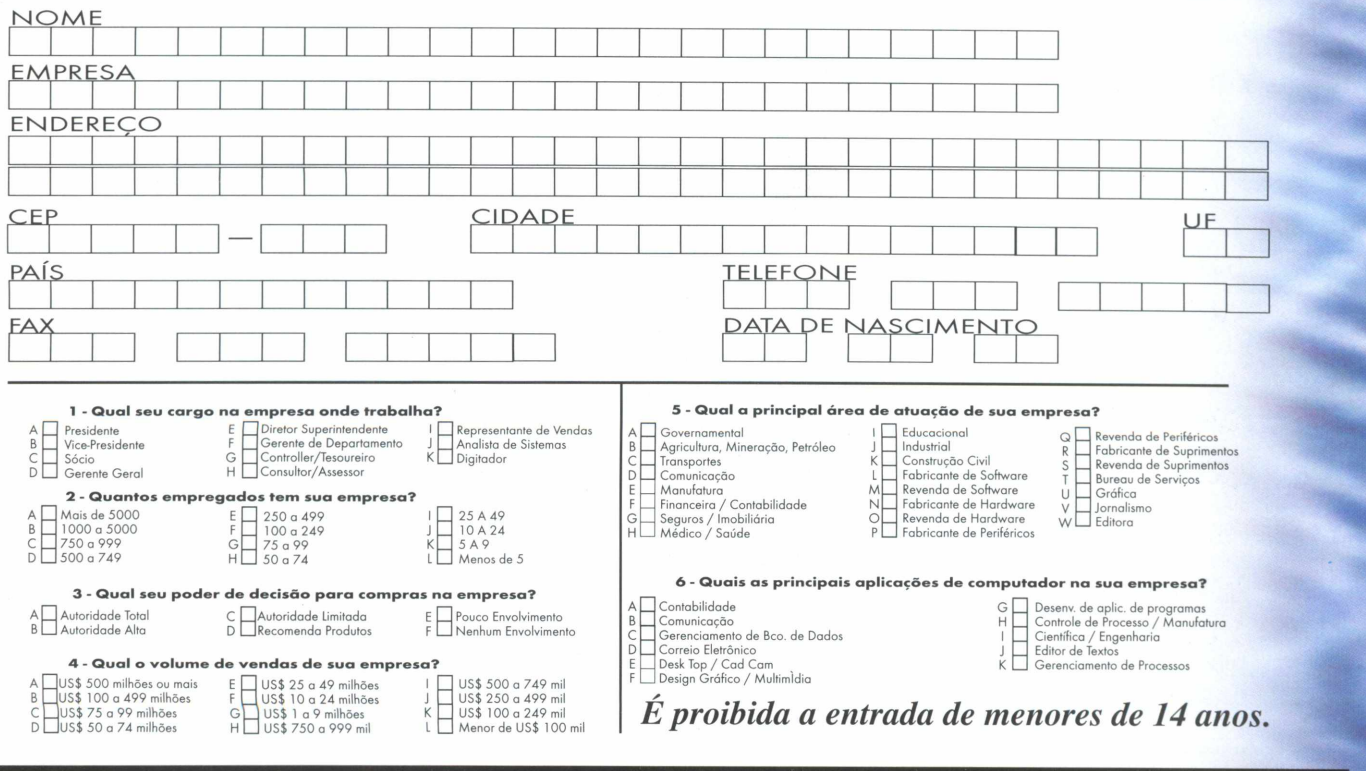

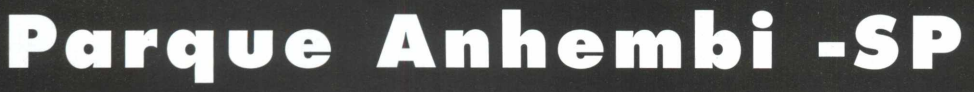

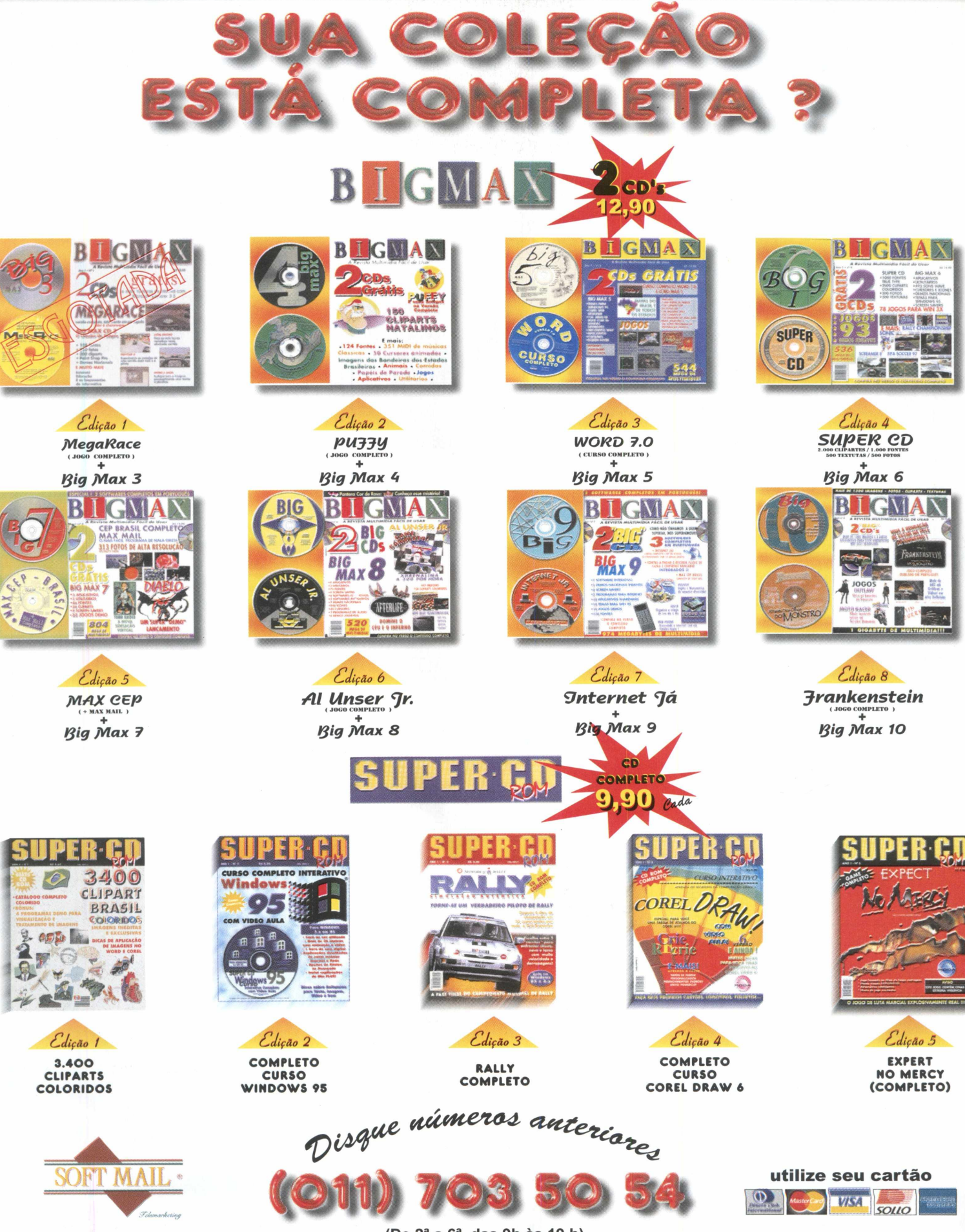

(De 2<sup>a</sup> a 6<sup>a</sup>, das 9h às 19 h) Env 24 harse

## **Dicas super úteis para você tirar melhor proveito do Excel**

### **- Encontrando um arquivo**

Se você não conseguir encontrar um arquivo que está procurando, digite o nome do arquivo na caixa Nome do Arquivo, junto com uma entrada na área Texto ou Propriedade para executar uma busca simples.

### **- Achando seu cursor**

Se você perdeu seu cursor e deseja localizá-lo rapidamente, pressione CTRL + BACK-SPACE. Essa operação faz com que a janela role conforme a necessidade, revelando a célula ativa.

### **- Mover-se entre planilhas**

Você pode usar as teclas CTRL + PG UP E CTRL + PG DN para mover-se entre as planilhas. Usando CTRL + PG UP você vai à planilha anterior e CTRL + PG DN move você até a próxima planilha.

### **- Exibindo barras de ferramentas**

A exibição de várias barras de ferramentas ao mesmo tempo ocupa memória e recursos do Excel, embora a quantidade de memória não seja muito grande, mas em algumas máquinas mesmo pouca memória pode fazer diferença. Mesmo que sua máquina tenha o que exista de mais recente e melhor em termos de memória, desativar as barras de ferramentas que não estão sendo usadas lhe dá mais espaço para ver o que está fazendo.

### **- Números como valor numérico**

Eventualmente, você pode precisar inserir um número e fazer com que o Excel o aceite como texto em vez de valor numérico. Você pode fazer isso colocando um apóstrofo (') antes do valor. Por exemplo, se você digitar '3456 na célula de uma planilha, o Excel vai armazenar a entrada como uma fileira de texto formada pelos caracteres 3456 e não como um valor numérico.

### **- Data e hora**

Tanto a data quanto as horas atuais podem ser inseridas usando-se teclas de atalho. Para entrar a data atual, pressione CTRL + ; (ponto e vírgula). Para inserir a hora atual, pressione CTRL + : (dois pontos)

### **- Linhas ou colunas**

Para inserir apenas linhas ou colunas, simplesmente selecione o número de linhas ou colunas para inserir no ponto de inserção. Digamos que você queira inserir duas colunas à frente da coluna D. Dê um clique e arraste os cabeçalhos das colunas D e E, abra ao menu Inserir e selecione Linhas ou Colunas.

Depois de assistir sua vídeo aula Tutorial Excel 7.0, você vai poder aproveitar as super dicas que BIGMAX mostra nesta seção, facilitando ainda mais o seu trabalho

EXCEL 7.0

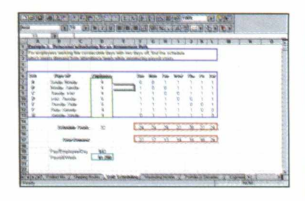

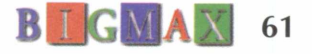

## **Intel incrementa chip e anuncia Pentium II**

*Dois dias antes de seu lançamento, engenheiro americano revelava problemas do novo processador*

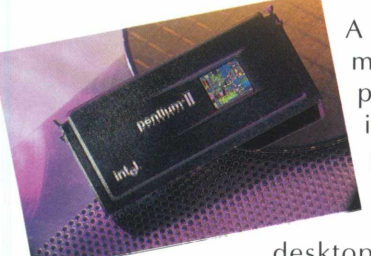

A Intel anunciou o lançamento de mais um chip. Trata-se do processador Pentium II, com inovadoras tecnologias para possibilitar novos níveis de desem penho e recursos de computação visual aos usuários de

desktops e estações de trabalho nas empresas.

A festa só não foi maior porque dois dias antes do lançamento do chip, o engenheiro de sistemas texano Robert Collins colocava na Internet um defeito do Pentium II, uma falha

### **AVANÇOS TECNOLÓGICOS**

\*Arquitetura Dual Independent Bus, implementada pela primeira vez no processador Pentium Pro e que resolve o problema de limitação de largura de banda existente nas arquiteturas dos processadores da geração anterior.

\* Tecnologia MMX, acrescentada ao processador Pentium II para melhorar o desempenho dos aplicativos de áudio, vídeo e gráficos, bem como aumentar a velocidade de decodificação e compressão de dados.

\* Tecnologia de Execução Dinâmica, que amplia o desempenho bruto do processador permitindo que mais dados sejam processados em paralelo durante um determinado período

\* Cartucho S.E.C (Single Edge Contact), o veículo articulador destas tecnologias, possibilitando ampla disponibilidade aos processadores Pentium II e mais espaço de crescimento para os futuros processadores de desempenho ainda mais rápidos.

em operação em ponto flutuante - as operações com cálculos depois da vírgula.

A empresa tratou logo de desfazer o mal entendido reconhecendo reclam ação como legítima e já dispõe de um software para a solução do problema. Entretanto, em presas como a Acer, Compac, IBM e HP já estão anunciando lançamentos de computadores com o novo processador. O Pentium II foi lançado nas velocidades de 300, 266 e 233 MHz e combina as avançadas tecnologias do processador Pentium Pro com os recursos da tecnologia de aperfeiçoamento de meios eletrônicos MMX da Intel. A empresa lembra que o modelo de 300mhz estará disponível em estações de trabalho no terceiro trim estre de 1997.

Quem vai se beneficiar com os novos processadores é mesmo o mercado corporativo, principalmente quem trabalha com aplicações que envolvem o processamento de imagens, vídeo e operações de ponto flutuante.

### **Máquinas**

Mas o que o usuário quer mesmo saber é quando poderá encontrar computadores com os novos processadores da Intel nas lojas e seu preço. No mês da Fenasoft, não vai ser difícil encontrar máquinas com os novos chips, mas é bom ir se preparando. Os preços destas potentes máquinas ainda serão um pouco salgados.

A Itautec anuncia para este mês o InfoWay com Pentium II de 266 MHZ. O equipamento deve sair por R\$ 4,800.

Desde o mês passado a UIS vem comercializando computadores com o Pentium II de 233 e 266 Mhz. O consumidor deverá pagar cerca de R\$ 4.900 para ter a máquina na casa ou no escritório.

A opção mais em conta parece ficar com a Cyber Tech, que vai comercializar a linha de micros Snake. De acordo com a empresa, o equipamento com chip de 266 Mhz, 64MB de RAM, 4 GB de disco rígido e ainda um CD-ROM de 24X fica em torno de R\$ 3.500.

Os processadores com velocidades de 266 e 233 MHz já podem ser encontrados no mercado, o preço em lotes de mil unidades dos produtos é de US\$ 775 e US\$ 636, respectivamente (preço de lista nos EUA). O preço em lotes de mil unidades do processador de 300 Mhz, destinado às estações de trabalho, é de US\$ 1.981, também preço de lista nos Estados Unidos.

62 **BIGMAX** 

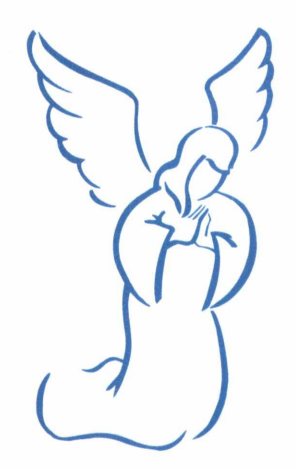

### **Alguém lá em cima gosta de você ...**

### **... e aqui em baixo tam bém !**

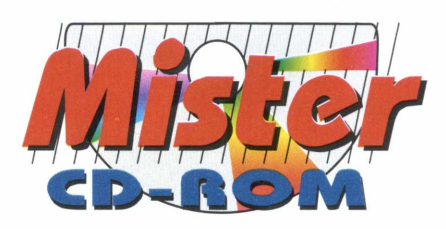

fone : (011) 744-4155 fax : (011) 441-9837 [mistercd@cebinet.com.br](mailto:mistercd@cebinet.com.br)

**Fenasoft 97 RUA O - 30**

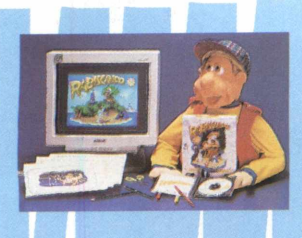

### **Rabiscando incentiva a interatividade no aprendizado**

*Novo título da série Educando introduz noções de matemática e linguagem através de jogos*

A Byte & Brothers lança no mercado o Rabiscando, o novo título da série Educando, baseado no construtivismo e que visa estimular diversas habilidades em crianças de 4 a 8 anos.

O programa é indicado para crianças que estão na pré-escola e primeiras séries e contribui, de forma lúdica para a assimilação dos primeiros conceitos de matemática e linguagem, transportando as experiências do mundo concreto para a realidade virtual, através de jogos e brincadeiras.

Os pequeninos não precisam saber ler para jogar Rabiscando, Além dos ícones animados, foi criado um boneco encantador que conquista os "baixinhos e altinhos". Este é um dos primeiros softwares a utilizar um boneco filmado para explicar cada atividade, tornando o jogo mais interativo. O produto já pode ser encontrado nas lojas e magazines e tem preço sugerido de R\$ 49,00. Para obter mais informações sobre os produtos, o telefone da Byte & Brothers é (011) 862-3657 ou pelo e-mail byteinfo@dialdata.com.br.

### **Faça caras e bocas com Making Faces**

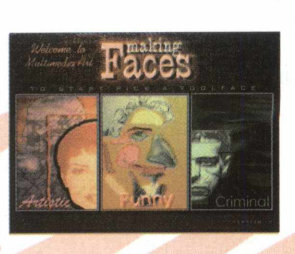

*Programa é um jogo de caricaturas e diversão garantida para toda a família*

Making Faces é um jogo muito interessante, pois com ele é possível criar facilmente retratos falados de verdade. Você vai poder montar milhões de faces diferentes e se divertir bastante tentando fazer o retrato falado de uma pessoa conhecida como um artista, um vizinho ou mesmo alguém da família.

O programa apresenta três diferentes interfaces: artística, divertida e criminal. Cada uma possui um estilo próprio e uma música característica. Basta fazer sua opção e começar a jogar. Quando sua "arte": estiver pronta, você poderá imprimi-la.

Making Faces possui mais de 750 ilustrações de faces humanas classificadas em 17 categorias diferentes facilmente acessadas através de 14 painéis de escolha. As ilustrações podem ser alteradas através de controles de posição, tamanho, ângulo de rotação e tonalidade. O programa pode ser encontrado em lojas e magazines por cerca de R\$59,00.

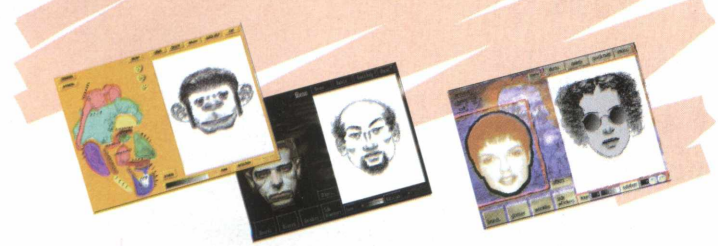

### **Pesadelo animado**

*Estranhas Criaturas fazem parte deste maluco game*

A cada dia aparecem jogos cada vez mais malucos e bem divertidos. Se você ainda não conhece Criatura Crunch, O Monstro, não sabe o que está perdendo. Você vai entrar em um estranho mundo animado em que nossos heróis foram cobaias do incrivelmente malvado (e também incrivelmente limitado) Dr. Droid, e agora estão aprisionados em sua mansão estranha. Ajude o meio menino/meio monstro Wesley...e Brian, um cérebro em um vaso a recuperar suas formas humanas e fugir, para que Wesley possa chegar em casa antes do jantar e não se meter em uma encrenca realmente séria.

Esta é a aventura de Criatura Chrunch. O jogador deve clicar em todos os objetos que estão nos cenários. Você verá o que Brian sempre quer, e pode, ajudar- pelo menos enquanto estiver querendo - portanto é melhor deixar que ele dê suas voltas por aí. Alguns objetos vão fazer ou dizer coisas engraçadas ou bizarras. Outros objetos não fazer absolutamente nada e outros ainda vão fazer Wesley colocar coisas dentro da calça. As vozes dos personagens são dos atores americanos Martin Short

e Eugene Levy. Diversão garantida e muita aventura é o que promete este programa, que tem preço médio de R\$59,00.

## PARA OS LANÇAMENTOS DA MAGELLAM

### **A DIVERSÃO EMOCIONANTE QUE CHEGA NA HORA CERTA!**

**•primeiro jogo de tênis 3D em tempo real • tecnologia Motion Capture, que reproduz todos os movimentos dos ogadores. REALISMO COMO VOCÊ NUNCA VIU!**

Federação Internacional e uma quadra futurista que reserva um

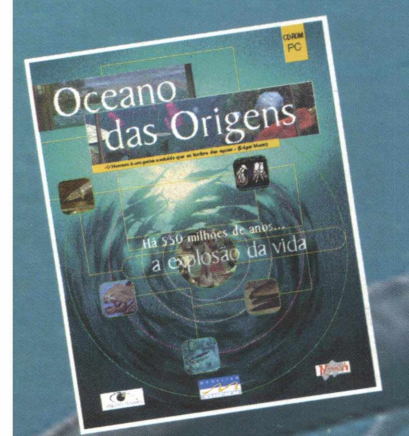

### **O FASCINANTE MUNDO MARINHO. FINALMENTE, AO SEU ALCANCE!**

**• a bordo de um complexo submarino, veja de perto a vida no oceano há 550 MILHÕES DE ANOS.**

**A primeira simulação de tênis 3D que reune**

**com su cesso jogo e realismo" (SVM Multimédia)**

**• espécies animais e vegetais já desaparecidas, reconstituídas através de fósseis, interagem diante de seus olhos**

**• aprenda tudo sobre fossilização em um laboratório equipado e à sua disposição**

**•113 fichas de espécies, 180 fotos, 250 páginas de texto e muito mais.... \*No CD-ROM, uma apresentação multimídia e ficha de adesão do Instituto Ecológico Aqualung. Compre O CD, ganhe uma camiseta Aqualung exclusiva ajude a natureza - parte da renda será revertida para o Instituto!**

**"Não falta nada a este CD-ROM'' (L'Ordinare Individuel) "O espetáculo é realmente Magnífico" (Eureka - Hors Serie)**

### **INGLÊS RÁPIDO, EFICIENTE, DIVERTIDO E COMPROVADO!**

**tecnologia de reconhecimento vocal, que reconhece e dá notas para a sua pronúncia situações do cotidiano em um DIÁLOGO REAL COM O COMPUTADOR • 400 perguntas f diálogos, 300 exercícios, mais de 40 horas de lições e exercícios pedagógicos** adotado como curso oficial em instituições de renome em todo o mundo<br>**Lancado com sucesso em mais de 25 naíses** em agres em todo o mundo pedagógica reforçada por Talk to Me" **lançado com sucesso em mais de 25 países** 

**Magellan - qualidade única em CD-ROM LIGUE JÁ: (021) 232-0751/232-6096**

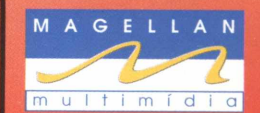

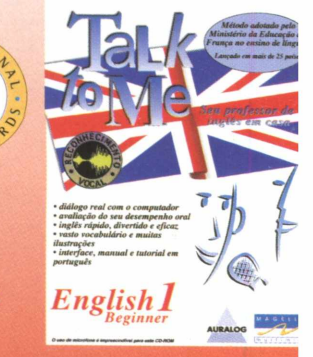

tempo real

**~ (SVM Multimédia)**

**"Não há melhor método oral. A interatividade que permite o diálogo com o computador é única" (Mon PC Mutimédia)**

### 700 MB DE JOGOS, APLICATIVOS, SONS, INTERNET...

 $\mathbb{A}$ 

**SEMPRE COM 2 QD'S E WM SOFTWARE COMPLETO** 

ESPECIAL

APA

OFICIAL

DA FEIRA

Conheça a versão Windows do videotexto NEW VIEW SOFTWARE COMPLETO EM PORTUGUÊS!

Lançamento

ALMANAQUE ABRIL'S VEJA NO CD A VERSÃO DEMO

**NEED FOR SPEED II** ELOCIDADE MÁXIMA! SINTA ESTA EMOÇÃO

MAIS DE 4000NES

Aproveite as mais de 900 receitas brasileiras do COOK BOOK

**DASHBOARD** 

Coloque em seu **WINDOWS** este super painel de controle

CLIRSO DE EXCEL COMPLETO  $FIA NIA CAPA O OIITRO$